# SISTEM MANAJEMEN INVENTORY DAN VALUASI PEKERJAAN STUDI KASUS PADA PT. TRIASINDO CIPTA UTAMA

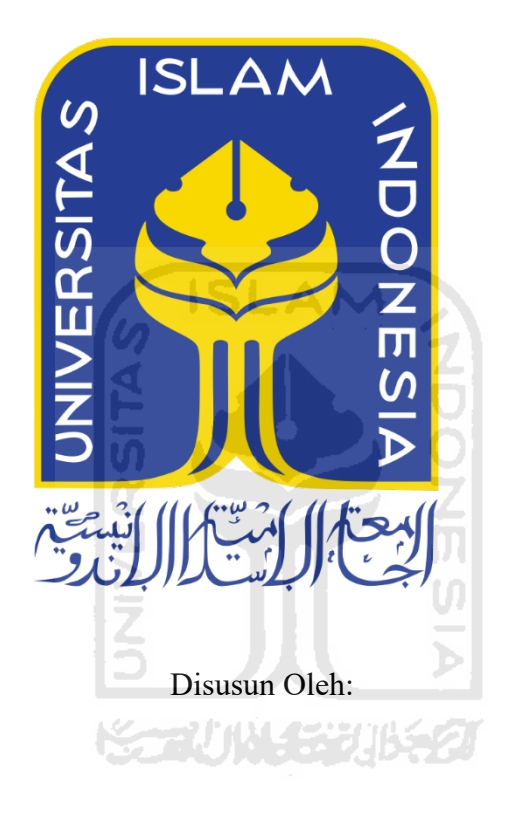

 $N$  a m a **NIM** 

: M Farid Fadilah : 13523049

PROGRAM STUDI INFORMATIKA - PROGRAM SARJANA **FAKULTAS TEKNOLOGI INDUSTRI** UNIVERSITAS ISLAM INDONESIA 2020

#### **HALAMAN PENGESAHAN DOSEN PEMBIMBING**

# **SISTEM MANAJEMEN INVENTORY DAN VALUASI PEKERJAAN STUDI KASUS PADA PT. TRIASINDO CIPTA UTAMA**

# **TUGAS AKHIR**

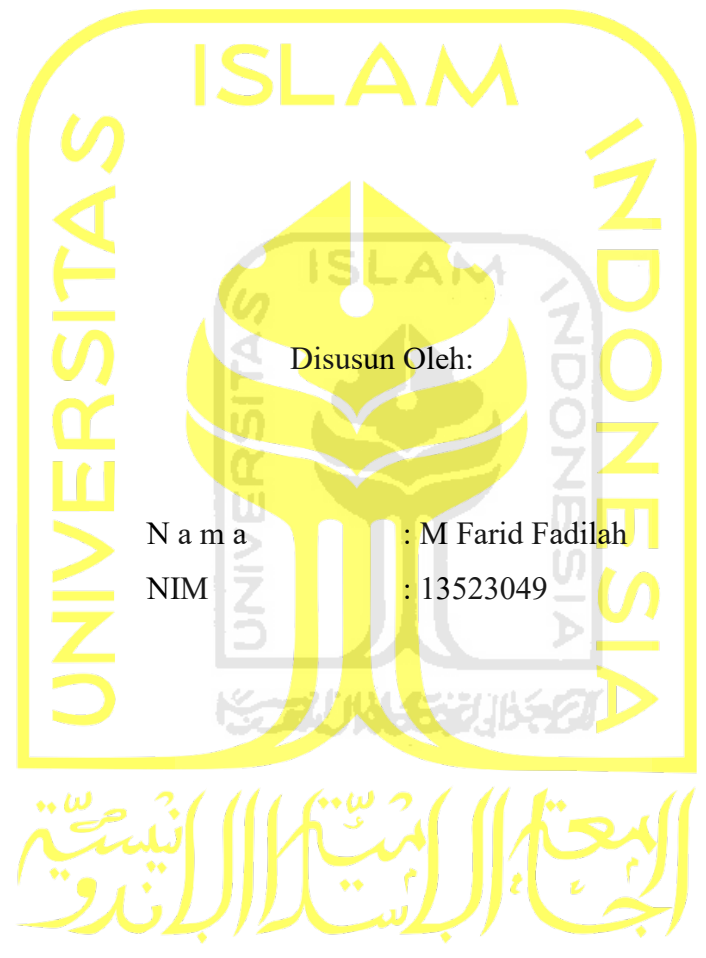

Yogyakarta, 27 September 2020

Pembimbing,

( Kholid Haryono, S.T., M.Kom )

#### **HALAMAN PENGESAHAN DOSEN PENGUJI**

# SISTEM MANAJEMEN INVENTORY DAN VALUASI PEKERJAAN STUDI KASUS PADA PT. TRIASINDO CIPTA UTAMA

## **TUGAS AKHIR**

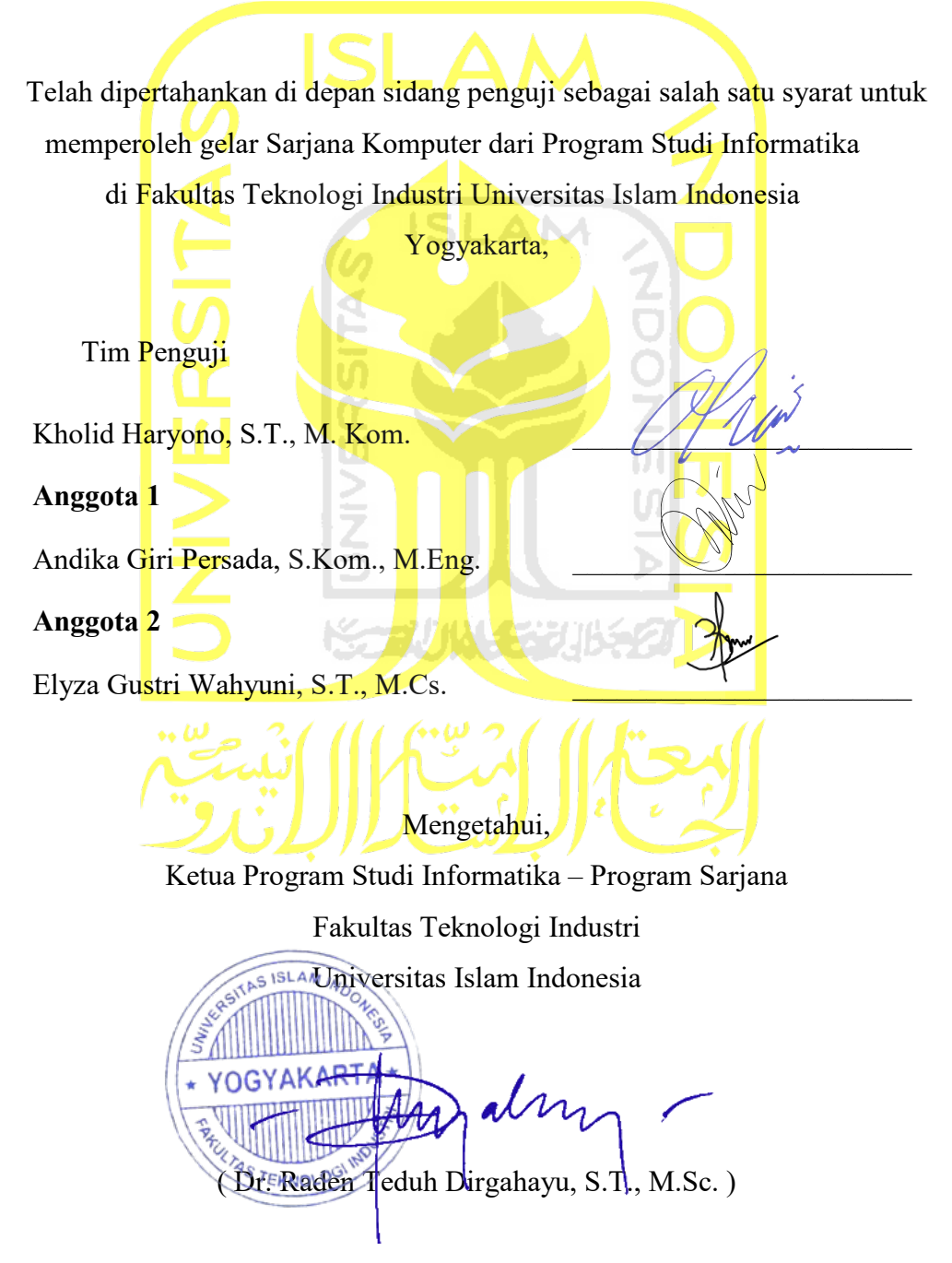

#### **HALAMAN PERNYATAAN KEASLIAN TUGAS AKHIR**

Yang bertanda tangan di bawah ini:

Nama : M Farid Fadilah

NIM : 13523049

Tugas akhir dengan judul:

# **SISTEM MANAJEMEN INVENTORY DAN VALUASI PEKERJAAN STUDI KASUS PADA PT. TRIASINDO CIPTA UTAMA**

Menyatakan bahwa seluruh komponen dan isi dalam tugas akhir ini adalah hasil karya saya sendiri. Apabila dikemudian hari terbukti ada beberapa bagian dari karya ini adalah bukan hasil karya sendiri, tugas akhir yang diajukan sebagai hasil karya sendiri ini siap ditarik kembali dan siap menanggung resiko dan konsekuensi apapun.

Demikian surat pernyataan ini dibuat, semoga dapat dipergunakan sebagaimana mestinya.

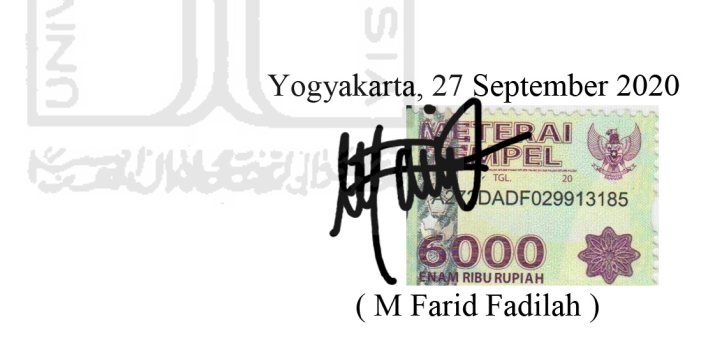

#### **HALAMAN PERSEMBAHAN**

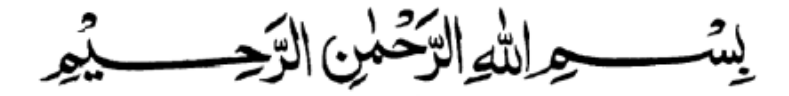

*Bacalah dengan menyebut nama tuhannmu yang menciptakan, dia telah menciptakan manusia dari segumpal darah, bacalah dan tuhanmulah yang maha pemurah, yang mengajar manusia dengan perantara kalam (QS; Al-alaq 1-5) Niscaya allah akan mengangkat (derajat) orang-orang yang beriman diantaramu dan orangorang yang diberi ilmu beberapa derajat (QS; AL-Mujadilah 11)* 

*ya allah*

*waktu yang sudah kujalani dengan jalan hidup yang sudah menjadi takdirku, dan bertemu dengan orang-orang yang memberiku banyak pengalaman, dan memberi banyak warna dalam hidupku. Kubersujud dihadapan Mu, engkau berikan aku kesempatan untuk bisa sampai di penghujung awal perjuanganku, segala Puji bagi Mu* 

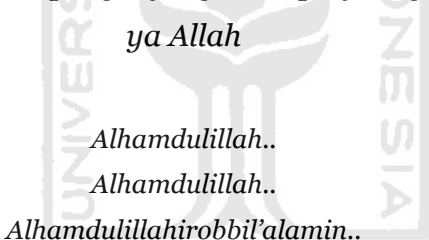

*Sujud syukur kusembahkan kepadamu Tuhan yang Maha Agung nan Maha Adil nan Maha Penyayang, atas takdirmu telah kau jadikan aku manusia yang senantiasa berpikir, berilmu, beriman dan bersabar dalam menjalani kehidupan ini. Semoga keberhasilan ini menjadi satu langkah awal bagiku untuk meraih cita-cita besarku*

Tugas akhir ini saya persembahkan untuk:

Kedua orang tua saya Almarhum Bapak Heru Riswanda dan Ibu Nur Azmi, yang tanpa lelah mendoakan dan penuh kasih sayang memberi semangat dalam menyelesaikan tugas akhir ini.

**HALAMAN MOTO** 

"Waktu kamu terbatas, jadi jangan sia-siakan menjalani hidup orang lain. Jangan terjebak oleh dogma yang hidup dengan hasil pemikiran orang lain. Jangan biarkan suara pendapat orang lain menenggelamkan suara batin sendiri. Dan yang paling penting, miliki keberanian untuk mengikuti kata hati dan intuisi kamu."

# **Steve Jobs**

"Jika kamu bisa memimpikannya, kamu bisa melakukannya."

# **Walt Disney**

**ISLAM** 

"Saya belum gagal. Saya baru saja menemukan 10.000 cara yang tidak akan berhasil."

**Thomas Alva Edison**

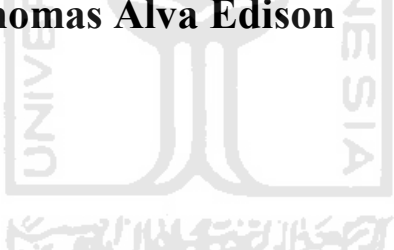

#### **KATA PENGANTAR**

#### *Assalamu'alaikum Warahmatullahi Wabarakatuh*

Puji syukur penulis ucapkan kehadirat Allah SWT yang telah memberi anugrah rahmat, hidayah, dan karunia-Nya, sehingga penulis diberi kekuatan dan kesehatan untuk menyelesaikan tugas akhir yang berjudul "Sistem Manajemen Inventory Dan Valuasi Pekerjaan Studi Kasus Pada PT. Triasindo Cipta Utama". Penulisan laporan dan pelaksanaan penelitian tugas akhir ini dibuat sebagai salah satu syarat penulis untuk menyelesaikan pendidikan jenjang sarjana(S1) Informatika Universitas Islam Indonesia.

Dalam menyelesaikan tugas akhir ini banyak hambatan dan rintangan yang harus dilalui. Namun itu semua akhirnya dapat dilewati berkat dukungan, dorongan dari berbagai pihak yang mendukung penulis. Oleh karena itu penulis ingin mengucapkan terima kasih kepada:

- 1. **Bapak Kholid Haryono, S.T., M.Kom**. selaku dosen pembimbing yang selalu memberikan semangat dan solusi atas permasalahan ilmiah tentang tugas akhir.
- 2. Pihak-pihak dari **PT. Triasindo Cipta Utama** yang telah memberikan tempat dan membantu saya dalam mengerjakan sistem.
- 3. Seluruh Keluarga besar Ibu tercinta **Nur Azmi**, adik satu-satunya **Muhammad Fir'ad Fuaddilah**, serta keluarga penulis lainnya om, tante sepupu yang selalu mendoakan dan memberikan motivasi dalam proses menyelesaikan tugas akhir.
- 4. Teman-teman terdekat saya **Amas, Fizka, Gilang, Desta, Bayu,** dan **mas Eko** yang selalu menemani berdiskusi dan memberi semangat untuk dapat menyelesaikan tugas akhir.
- 5. **Wahyu Nur Oktavia**, yang selalu sabar memberi motivasi dan dorongan semangat untuk saya agar segera menyelesaikan tugas akhir ini. Semoga diberikan kemudahan dalam segala urusannya.

Dengan selesainya laporan tugas akhir ini, penulis sadar masih banyak kekurangan dalam laporan tugas akhir ini. Oleh karena itu penulis mengharapkan kritik dan saran agar tercapai penelitian yang lebih baik lagi. Harapan penulis semoga tugas akhir ini bermanfaat dan dapat dikembangkan di masa yang akan datang.

*Wassalamu'alaikum Warahmatullahi Wabarakatuh*

Yogyakarta, 27 September 2020 ( M Farid Fadilah )

#### **SARI**

Seiring perkembangan teknologi, kebutuhan akan sebuah sistem informasi sangat dibutuhkan dalam dunia kerja. Manfaat sistem informasi adalah sebagai pendukung dalam pengambilan keputusan manajerial dan pendukung operasional pekerjaan.

Seperti halnya pada PT. Triasindo Cipta Utama yang bergerak di bidang perdagangan barang dan jasa instalasi kelistrikan mencakup instalasi rumah dan jaringan tegangan menengah. Kebutuhan informasi akan pelaporan kondisi barang dan valuasi pekerjaan sangat diperlukan. Pada saat ini PT. Triasindo Cipta Utama belum mampu memenuhi kebutuhan informasi tersebut secara optimal, dimana proses pendataan dan pelaporan persediaan barang masih dilakukan secara manual yang memerlukan waktu cukup lama dalam menyelesaikan setiap pekerjaannya.

Untuk memenuhi kebutuhan tersebut maka dikembangkan sistem manajemen *inventory* dan valuasi pekerjaan yang dapat memudahkan pihak perusahan dalam melakukan pengelolaan barang. Metode yang digunakan dalam penelitian ini adalah *System Development Life Cycle* (SDLC).

Pengujian sistem dilakukan dengan melakukan *User Acceptance Test* dan wawancara setelah percobaan penggunaan sistem pada pengguna dari karyawan PT. Triasindo Cipta Utama. Pada *User Acceptance Test* dan wawancara didapat kesimpulan sistem yang dibangun memberikan kemudahan dalam melakukan pengelolaan barang.

Kata kunci: Manajemen *inventory*, valuasi pekerjaan*,* pengelolaan barang, *System Development Life Cycle*.

## **GLOSARIUM**

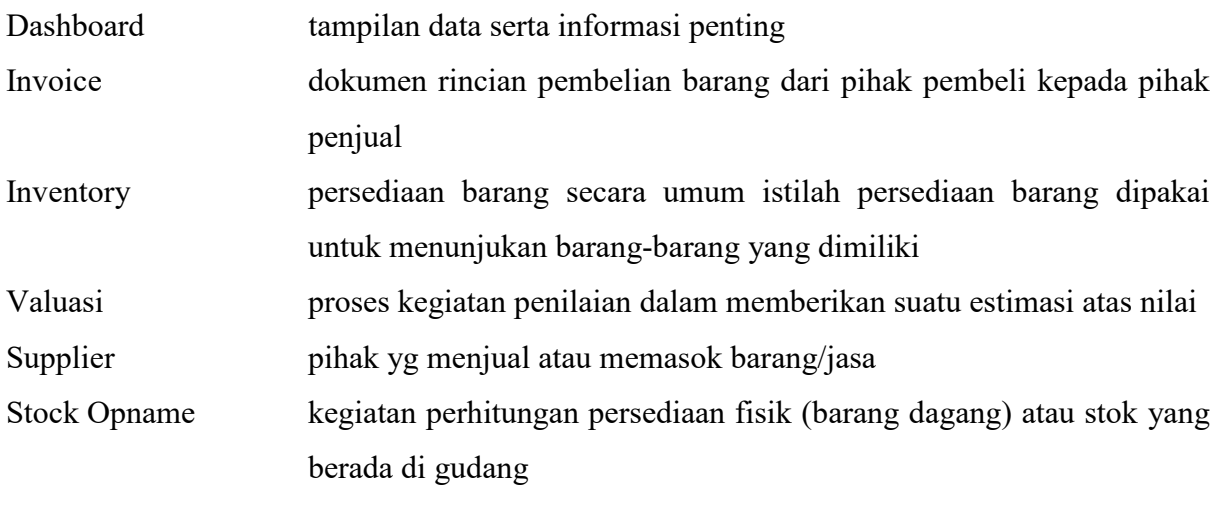

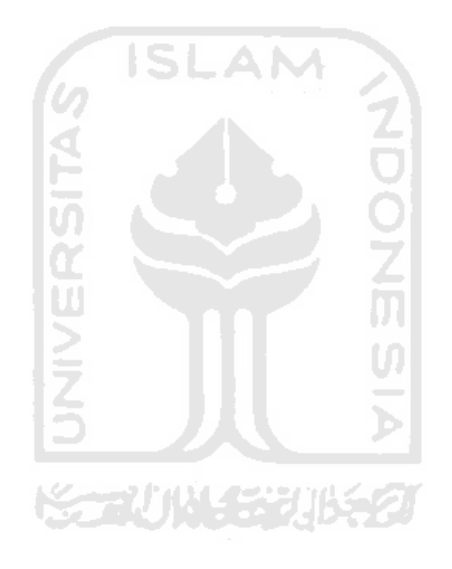

### **DAFTAR ISI**

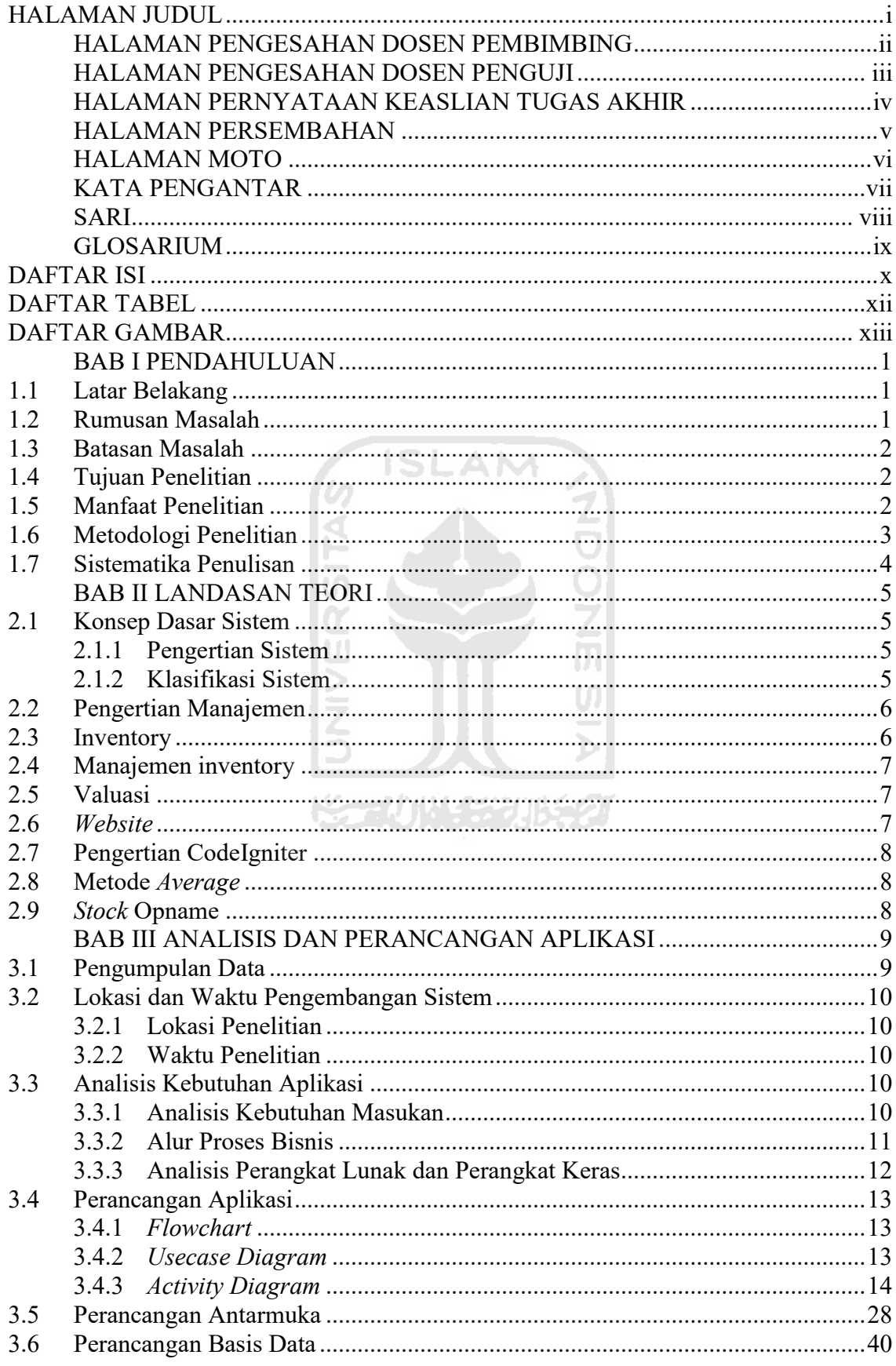

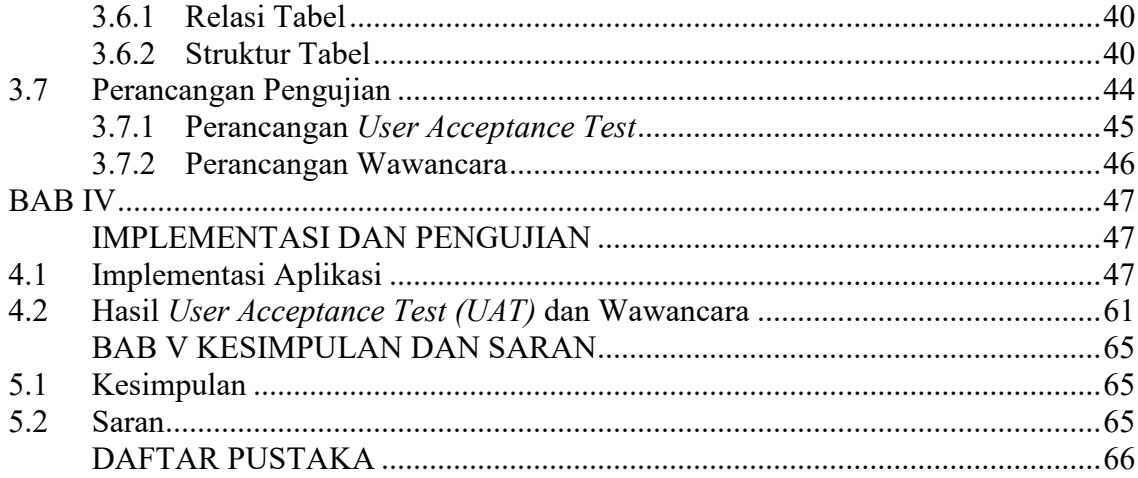

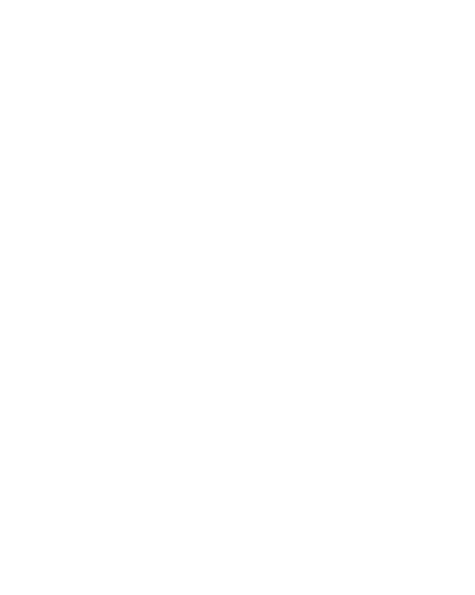

### **DAFTAR TABEL**

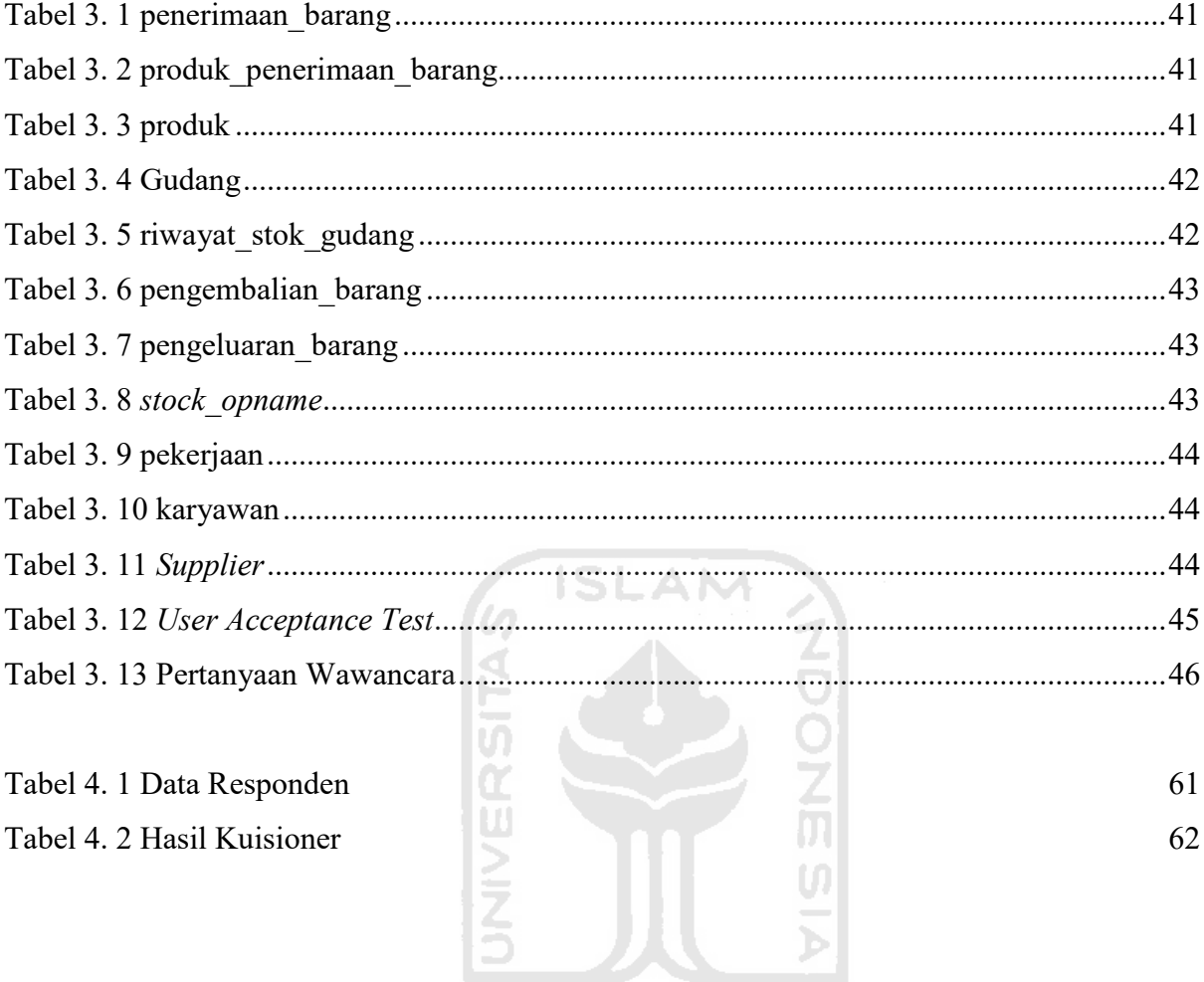

**KEEN WASER USED** 

### **DAFTAR GAMBAR**

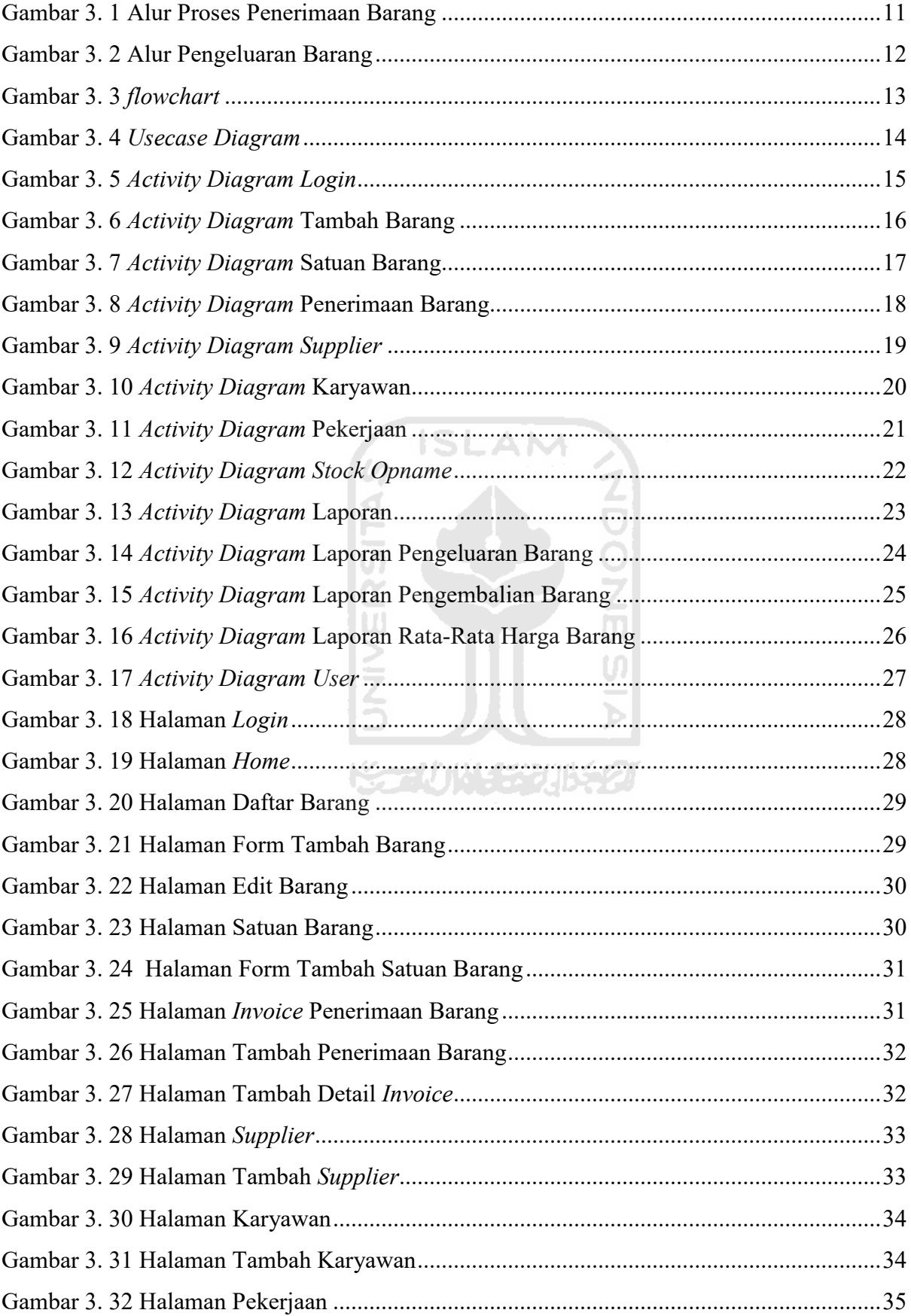

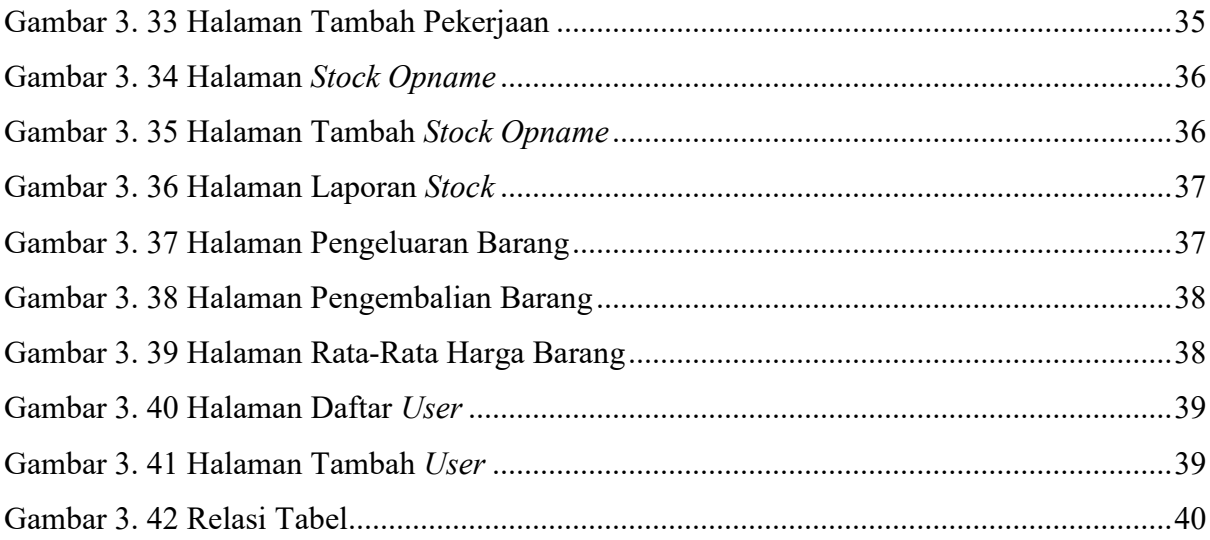

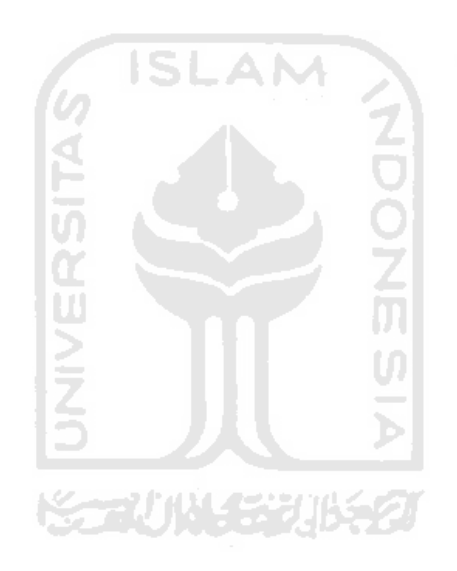

## **BAB I PENDAHULUAN**

#### **1.1 Latar Belakang**

Seiring perkembangan teknologi, kebutuhan akan sebuah sistem informasi sangat dibutuhkan dalam dunia kerja. Manfaat sistem informasi adalah sebagai pendukung dalam pengambilan keputusan manajerial dan pendukung operasional pekerjaan. Sistem informasi yang baik adalah sebuah sistem informasi yang mampu bekerja secara akurat, efektif dan efisien. Sebuah sistem informasi dapat disajikan dengan sistem komputerisasi, yaitu pengolahan data yang semula dilakukan secara manual akan diolah dan disajikan menjadi data elektronik. Sistem komputerisasi ini mampu mempermudah pengelolaan data, memperkecil kesalahan pengolahan data dan mempercepat proses kinerja.

Seperti halnya pada PT. Triasindo Cipta Utama yang bergerak di bidang perdagangan barang dan jasa instalasi kelistrikan mencakup instalasi rumah dan jaringan tegangan menengah yang memilki kurang lebih 50 orang karyawan. Kebutuhan informasi akan pelaporan kondisi barang dan valuasi pekerjaan sangat diperlukan. Pada saat ini PT. Triasindo Cipta Utama belum mampu memenuhi kebutuhan informasi tersebut secara optimal, dimana proses pendataan dan pelaporan persediaan barang masih dilakukan secara manual yang memerlukan waktu cukup lama dalam menyelesaikan setiap pekerjaannya contoh nya seperti proses penerimaan barang masuk ke gudang, pencatatan *invoice* penerimaan barang, pencatatan pengeluaran barang, dan pencatatan *stock opaname*. Kesalahan sering terjadi pada penghitungan dan pencatatan barang dikarenakan banyak nya barang yang masuk ke gudang. Sementara kesalahan valuasi pekerjaan bisa berdampak pada *maintenance* yang dilakukan.

Melihat permasalahan yang terjadi, maka dibuatlah sebuah sistem manajemen *inventory* yang terkomputerisasi guna mempermudah serta mempercepat proses pendataan barang, penjualan dan proses pelaporan persediaan barang dan sistem valuasi untuk mengetahui kinerja karyawan berdasarkan pekerjaannya.

#### **1.2 Rumusan Masalah**

Dari uraian latar belakang di atas, rumusan masalah untuk penelitian yang akan dilakukan yaitu:

a. Bagaimana membuat sistem manajemen inventory yang bisa mendata barang masuk dan keluar pada PT. TRIASINDO CIPTA UTAMA?

b. Bagaimana merancang sistem valuasi pekerjaan yang valid pada PT. TRIASINDO CIPTA UTAMA?

#### **1.3 Batasan Masalah**

Pembatasan masalah diperlukan untuk menjaga fokus penelitian, batasan masalahnya adalah sebagai berikut:

- a. Sistem *inventory* hanya mencakup tentang transaksi barang dan tidak mendetail ke transaksi keuangan.
- b. Valuasi pengerjaan dilakukan untuk menilai satu pengerjaan penuh bukan untuk detail setiap pengerjaan.

#### **1.4 Tujuan Penelitian**

Tujuan dalam penelitian ini adalah membuat sebuah aplikasi sistem manajemen *inventory* dan valuasi pekerjaan berbasis *website* yang dapat digunakan untuk memonitor proses transaksi pengadaan barang dan jasa dengan visualisasi yang menarik dan memudahkan pengguna dalam menerjemahkan data, serta dapat menyajikan informasi proses pengadaan barang dan jasa.

U)

#### **1.5 Manfaat Penelitian**

Ada beberapa manfaat yang diperoleh dari penelitian tugas akhir ini adalah:

- a. Mempermudah koordinasi pada internal perusahaan terutama pada bagian gudang dan produksi.
- b. PT. Triasindo Cipta Utama dapat melakukan administrasi dan pengadaan barang yang dapat membantu perusahaan dalam menangani persedian bahan baku produksi perusahaan secara komputerisasi.

#### **1.6 Metodologi Penelitian**

Metodologi penelitian ini dilakukan bertujuan agar aplikasi menjadi lebih terstruktur, sesuai dengan alur metode *System Development Life Cycle* (SDLC). Berikut metodologi yang diterapkan pada pembuatan tugas akhir ini:

a. Perencanaan

Penulis mengumpulkan data-data yang diperlukan untuk perancangan aplikasi sistem manajemen inventory dan valuasi pekerjaan berbasis *website* dengan observasi terlebih dahulu.

b. Analisis kebutuhan aplikasi

Pada tahap ini peneliti menganalisis kebutuhan yang dibutuhkan dalam proses pembuatan aplikasi. Penulis membagi analisis kebutuhan menjadi tiga bagian yaitu analisis kebutuhan masukan, proses, dan keluaran. **ISLAM** 

c. Desain aplikasi

Tahap untuk mendefinisikan kebutuhan yang diperlukan, menggambarkan bagaimana sistem dikerjakan dan dipersiapkan untuk rancang bangun yang akan dibuat.

d. Implementasi aplikasi

Implementasi dari tahap perancangan sistem ke dalam bahasa pemrograman yang telah ditentukan.

e. Pengujian aplikasi

Tahap akhir setelah sistem selesai dibuat adalah dengan uji coba terhadap aplikasi dengan cara demo aplikasi dengan pegawai perusahaan PT.Triasindo Cipta Utama.

#### **1.7 Sistematika Penulisan**

Secara sistematika pembahasan ini dimaksudkan untuk mempermudah dalam penyusunan penulisan tugas akhir ini. Berdasarkan urutan yang sistematis guna memberi gambaran yang jelas mengenai arah pembahasan, penulis membagi menjadi 5 bab. Berikut penjelasan masing-masing di setiap bab:

#### **BAB I PENDAHULUAN**

Bab ini membahas tentang latar belakang masalah, rumusan masalah, batasan masalah, tujuan penelitian, manfaat penelitian, metodologi penelitian, dan sistematika penulisan laporan.

#### **BAB II LANDASAN TEORI**

Bab ini menjelaskan tentang gambaran umum tentang landasan teori yang digunakan dalam mengembangkan aplikasi.

#### **BAB III ANALISIS DAN PERANCANGAN APLIKASI**

Bagian ini memaparkan tentang langkah yang dilakukan dalam perancangan sistem manajemen *inventory* dan valuasi pekerjaan, meliputi analisis kebutuhan dan perancangan sistem diantaranya rancangan sistem manajemen *inventory* dan valuasi pekerjaan pada PT. Triasindo Cipta Utama.

#### **BAB IV IMPLEMENTASI DAN PENGUJIAN**

Bagian ini membahas tentang implementasi perancangan sistem manajemen *inventory* dan valuasi pekerjaan berbasis *web* pada perusahaan, dan pengujian pada pengguna dari pihak perusahaan.

# **BAB V KESIMPULAN DAN SARAN**

Bagian ini berisi kesimpulan dari tugas akhir yang sudah dibuat serta memberikan saran-saran positif yang bisa digunakan sebagai dasar dalam pengembangan alat ini untuk kedepannya.

#### **BAB II**

#### **LANDASAN TEORI**

#### **2.1 Konsep Dasar Sistem**

#### **2.1.1 Pengertian Sistem**

Sistem adalah sekumpulan dari rangkaian komponen atau elemen yang saling berhubungan satu dengan lainnya membentuk satu kesatuan untuk mencapai tujuan tertentu dan terus berjalan dalam waktu yang telah ditentukan (Jogiyanto, 2005). Sedangkan menurut (Sutarbi, 2004) sistem adalah seperangkat unsur yang erat hubungannya satu dengan yang lain, yang berfungsi secara keselurahan untuk mencapai suatu tujuan tertentu.

#### **2.1.2 Klasifikasi Sistem**

Menurut (Mulyanto, 2009) dalam bukunya yang berjudul Sistem Informasi Konsep dan Aplikasi, sistem dapat di klasifikasikan dari berbagai sudut pandang, diantaranya adalah sebagai berikut:

1. Sistem Abstrak dan Sistem Fisik

Sistem abstrak adalah suatu sistem yang berupa pemikiran atau ide-ide yang tidak tampak secara fisik, misalnya sistem teologi yaitu sistem yang berupa pemikiran-pemikiran hubungan antara manusia dengan Tuhan. Sedangkan sistem fisik diartikan sebagai sistem yang nampak secara fisik sehingga setiap makhluk dapat melihatnya, misalnya sistem komputer.

2. Sistem Alamiah dan Sistem Buatan Manusia

Sistem alamiah adalah sistem yang terjadi karena proses alam, tidak dibuat oleh manusia, contohnya sistem tata surya, sistem galaksi, sistem reproduksi dan lain-lain. Sedangkan sistem buatan manusia adalah sistem yang melibatkan interaksi antara manusia dengan mesin contohnya sistem akuntansi, sistem informasi, dan lain-lain.

3. Sistem Deterministik dan Sistem Probabilistik

Sistem deterministik adalah sistem yang beroperasi dengan tingkah laku yang sudah bisa diprediksi. Interaksi setiap bagiannya dapat dideteksi dengan pasti sehingga keluaran dari sistem dapat diramalkan, misalnya sistem komputer, adalah contoh sistem yang tingkah lakunya dapat dipastikan berdasarkan program-program komputer yang di jalankan. Sedangkan sistem probabilistik merupakan sistem yang kondisinya tidak dapat diprediksi karena adanya unsur probabilitas, contohnya seperti sistem manusia.

#### 4. Sistem Terbuka dan Sistem Tertutup

Sistem terbuka adalah sistem yang berhubungan dan terpengaruh dengan lingkungan luarnya. Lebih spesifik dikenal dengan sistem terotomatis, yang merupakan bagian dari sistem buatan manusia yang berinteraksi dengan kontrol dari satu atau lebih komputer sebagai bagian dari sistem yang digunakan pada masyarakat modern. Sedangkan sistem tertutup merupakan sistem yang tidak berhubungan dan terpengaruh dengan lingkungan luarnya

#### **2.2 Pengertian Manajemen**

Menurut George, (Terry, Rue, & Ticoalu, 2005) Manajemen merupakan suatu proses kerangka kerja, yang melibatkan bimbingan atau pengarahan sekelompok orang-orang untuk mencapai tujuan suatu organisasi. Manajemen merupakan suatu kegiatan, pelaksananya disebut manager atau pengelola.

 Menurut (James A.F. Stoner, 1994) Manajemen merupakan suatu proses perencanaan, pengorganisasian, kepemimpinan, dan pengendalian upaya dari anggota organisasi serta pemanfaatan semua sumber daya yang ada pada organisasi untuk mencapai tujuan yang ingin dicapai oleh organisasi tersebut.

 Menurut (Rosady Ruslan, 1999)Manajemen adalah suatu proses yang khas, terdiri dari perencanaan, pengorganisasian, pelaksanaan dan pengawasan yang dilakukan dari suatu organisasi untuk mencapai target yang sudah ditetapkan sebelumnya dengan menggunakan sumber daya manusia dan sumber daya lainnya.

 Menurut (David, 2010) Manajemen dibagi pada aktivitas pokok yaitu perencanaan, pengorganisasian, pemotivasian, penempatan staf dan pengendalian didalam organisasi. Sedangkan menurut (Umar, 2005) Manajemen merupakan bagian dari manajemen keorganisasian yang memfokuskan diri pada sumber daya manusia.

#### **2.3 Inventory**

Inventory merupakan salah satu faktor penting dalam sebuah perusahaan untuk mendukung keseimbangan proses produksi dan mencapai tujuan perusahaan. Berikut beberapa pengertian persediaan menurut beberapa ahli antara lain:

Menurut (Sofyan., 2005) menjelaskan *inventory* adalah sebagai suatu aktiva lancar yang meliputi barang-barang milik perusahaan dengan maksud untuk dijual dalam suatu periode usaha normal atau persediaan barang-barang yang masih dalam pekerjaan proses produksi ataupun persediaan bahan baku yang menunggu penggunaanya dalam suatu proses produksi".

Sedangkan (Baridwan, 2000) menerangkan bahwa persediaan barang secara umum istilah persediaan barang dipakai untuk menunjukan barang-barang yang dimiliki untuk dijual kembali atau digunakan untuk memproduksi barang-barang yang akan dijual.

#### **2.4 Manajemen inventory**

Manajemen inventory merupakan kemampuan satu perusahaan dalam mengatur dan mengelola semua kebutuhan barang baik barang mentah, barang setengah jadi, dan barang jadi agar selalu tersedia baik dalam kondisi pasar yang stabil dan berfluktuasi (Fahmi, 2012). Sedangkan (Sakkung, 2011) menurut menjelaskan manajemen *inventory* adalah manajemen persediaan mencakupi perencanaan, koordinasi, dan pengendalian aktivitas yang berhubungan dengan aliran persediaan masuk, melalui, dan keluar dari sebuah organisasi.

#### **2.5 Valuasi**

Menurut (Sugiama, 2013) valuasi merupakan kegiatan penilaian dalam memberikan suatu estimasi atas nilai ekonomi suatu properti, baik harta berwujud (tangible assets) maupun harta tidak berwujud (intangible assets), berdasarkan hasil analisis terhadap fakta-fakta yang objectif dan relevan dengan menggunakan teknik, metode dan prinsip-prinsip penilaian yang berlaku.

Menurut (Hariyono, 2007) penilaian aset ditentukan oleh bagaimana aset yang bersangkutan digunakan dan atau bagaimana aset tersebut diperdagangkan di pasar. Sehingga Penilaian Aset dapat diartikan sebagai proses penilaian seorang penilai dalam memberikan suatu opini nilai suatu aset baik berwujud maupun tidak berwujud, berdasarkan hasil analisa terhadap fakta-fakta yang objektif dan relevan dengan menggunakan metode dan prinsipprinsip penilaian yang berlaku pada saat tertentu.

#### **2.6** *Website*

Menurut (Abdullah, 2015) *website* atau disingkat web, dapat diartikan sekumpulan halaman yang terdiri dari beberapa laman yang berisi informasi dalam bentuk data digital baik berupa *text*, gambar, video, audio, dan animasi lainnya yang disediakan melalui jalur internet. Lebih jelasnya, *website* merupakan halaman-halaman yang berisi informasi yang ditampilkan oleh browser seperti Mozila Firefox, Google Chrome atau yang lainnya.

Menurut (Hakim, 2004) *website* merupakan fasilitas internet yang menghubungkan dokumen dalam lingkup lokal maupun jarak jauh. Dokumen pada *website* disebut dengan *web page* dan *link* dalam *website* memungkinkan pengguna bisa bepindah dari satu halaman ke halaman yang lain, baik diantara halaman yang disimpan dalam server maupun server diseluruh dunia.

Dari uraian teori diatas penulis menarik kesimpulan *website* adalah kumpulan halamanhalaman yang dapat menampilkan teks, gambar, animasi, video, dan audio yang saling menghubungkan dalam lingkup local maupun jarak jauh.

#### **2.7 Pengertian CodeIgniter**

CodeIgniter merupakan salah satu framework PHP yang digunakan untuk mempermudah pembuatan sebuah website yang bersifat dinamis dengan menggunakan konsep MVC (Model, View, Controller). Framework CodeIgniter bersifat open source (EllisLab,2015). Framework CodeIgniter telah menyediakan beberapa macam library sehingga dapat mempermudah pembuatan *website*. **ISLAM** 

#### **2.8 Metode** *Average*

Menurut (Rudianto, 2012) metode ini membebankan biaya rata-rata yang sama ke setiap unit. Metode ini didasarkan pada asumsi bahwa barang-barang yang terjual seharusnya dibeli pada tiap harga. Metode rata-rata mengutamakan yang mudah terjangkau untuk dilayani, tidak peduli apakah barang tersebut masuk pertama atau masuk terakhir.

#### **2.9** *Stock* **Opname**

Menurut (Harahap, 2010) Stok opname adalah proses berkala untuk menghitung fisik barang dagangan dan persediaan yang sebenarnya dimiliki oleh sebuah bisnis, hasilnya dibandingkan dengan jumlah menurut catatan persediaan. Disebut juga inventarisasi persediaan. Istilah stock opname bisa juga di sebut dengan istilah stock take.

#### **BAB III**

#### **ANALISIS DAN PERANCANGAN APLIKASI**

#### **3.1 Pengumpulan Data**

Teknik pengumpulan data adalah suatu proses untuk mengumpulkan data yang diperlukan dari sumber terkait. Jenis penelitian yang penulis gunakan adalah deskriptif dengan metode kualitatif pada PT. Triasindo Cipta Utama. Jenis penelitian deskriptif yang dimaksud dalam penelitian ini bertujuan untuk menggambarkan secara jelas proses ataupun masalahmasalah yang sedang berlangsung pada perusahaan sehingga penulis dapat memfokuskan pada studi kasus objek tertentu selama kurun waktu tertentu dengan cukup mendalam dan menyeluruh. Metode kualitatif digunakan untuk efektivitas manajemen inventory dan valuasi pekerjaan yang ada pada PT. Triasindo Cipta Utama.

Teknik pengumpulan data yang digunakan adalah wawancara dengan para *user*/pengguna dari sistem yang dibuat, dan observasi secara mendalam terhadap data yang diperoleh seperti pengadaan barang di PT. Triasindo Cipta Utama. Teknik analisis data menggunakan tahapan-tahapan berikut ini:

- 1. Pengumpulan data melalui observasi dan wawancara pada PT. Triasindo Cipta Utama.
- 2. Mengelola data yang sudah didapatkan menjadi data yang lebih sederhana pada sebuah aplikasi sistem manajamen inventory dan valuasi pekerjaan.
- 3. Menganalisis aplikasi sistem manajemen inventory dan valuasi pekerjaan yang sudah tersistemasi menjadi sebuah hasil akhir penelitian.
- 4. Menyimpulkan hasil penelitian yang sudah dianalisis

Sumber dan jenis data yang digunakan dalam penelitian ini adalah:

1. Data Primer

Data yang diperoleh langsung dari informan berupa hasil wawancara dengan pihak PT. Triasindo Cipta Utama. Kriteria informan yang ditentukan adalah yang terlibat langsung dalam penggunaan aplikasi.

2. Data Sekunder

Data yang diperoleh dari teknik pengumpulan data yang menunjang data primer. Yang termasuk data sekunder tersebut adalah data yang bersumber dari dokumen-dokumen pengadaan barang PT. Triasindo Cipta Utama, buku, jurnal, dan dokumen lain yang menunjang penelitian.

#### **3.2 Lokasi dan Waktu Pengembangan Sistem**

#### **3.2.1 Lokasi Penelitian**

Penelitian ini dilaksanakan di PT. Triasindo Cipta Utama yang berlokasi di Jalan Imogiri Barat KM.5 Wojo Yogyakarta, DIY. Perusahaan ini bergerak dalam bidang perdagangan barang dan jasa instalasi kelistrikan mencakup instalasi rumah dan jaringan tegangan menengah.

#### **3.2.2 Waktu Penelitian**

Waktu penelitian dilakukan pada tanggal 1 Juni 2020 sampai dengan sistem ini selesai. Penelitian ini dilaksanakan dengan melakukan wawancara kepada pihak perusahaan guna pengambilan data dan dilanjutkan dengan uji coba aplikasi.

#### **3.3 Analisis Kebutuhan Aplikasi**

Analisis kebutuhan merupakan tahapan dengan tujuan untuk mengetahui kebutuhan yang diperlukan aplikasi. Kebutuhan yang diperlukan oleh sistem informasi yang dibangun, yaitu:

#### **3.3.1 Analisis Kebutuhan Masukan**

Hasil analisis kebutuhan masukan aplikasi adalah sebagai berikut:

a. Data *Login*

Data *login* digunakan untuk mengakses sistem, admin harus memasukan *username* dan *password*.

b. Data *User*

Data *user* merupakan data pengguna yang dapat mengakses sistem.

c. Data Daftar Barang

Data yang berisi informasi daftar barang pada PT. Triasindo Cipta Utama. Pada data daftar barang terdapat informasi yang ditampilkan berupa nama barang, deskripsi barang, satuan barang.

d. Data Satuan Barang

Data yang berisi informasi satuan barang pada PT. Triasindo Cipta Utama.

e. Data Invoice Penerimaan Barang

Data yang berisi informasi invoice penerimaan barang pada PT. Triasindo Cipta Utama. Pada data invoice penerimaan barang terdapat informasi yang ditampilkan berupa nomor invoice, nama supplier, tanggal terima, total harga, dan status.

f. Data Supplier

Data yang berisi informasi supplier yang mensuplai barang pada PT. Triasindo Cipta Utama.

g. Data Karyawan

Data yang berisi informasi karyawan pada PT. Triasindo Cipta Utama.

h. Data Pekerjaan

Data yang berisi informasi pekerjaan pada PT. Triasindo Cipta Utama. Pada data pekerjaan berisi informasi yang ditampilkan berupa nama pekerjaan, deskripsi pekerjaan, tanggal pekerjaan, penanggung jawab, dan total biaya.

i. Data Tambah Stock Opname

Data yang berisi informasi stock opname barang pada PT. Triasindo Cipta Utama. Pada data tambah stock opname terdapat informasi yang ditampilkan berupa nama barang, jumlah, tanggal, dan keterangan.

#### **3.3.2 Alur Proses Bisnis**

a. Alur Penerimaan Barang

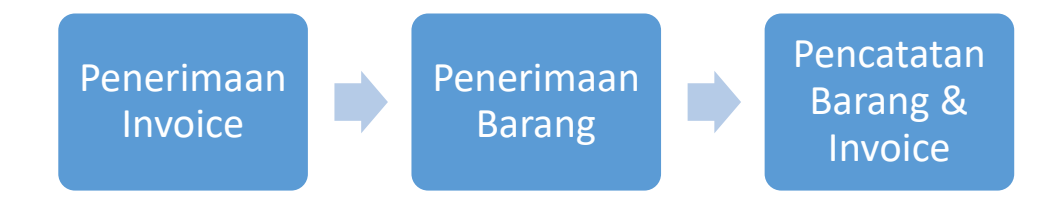

Gambar 3. 1 Alur Proses Penerimaan Barang Pada Gambar 3. 1 Alur proses bisnis penerimaan barang pada PT Triasindo Cipta Utama

#### b. Alur Pengeluaran Barang

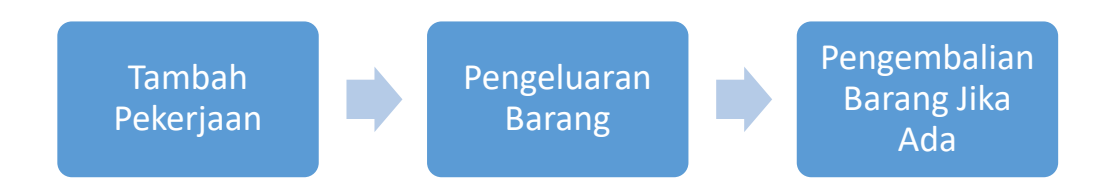

Gambar 3. 2 Alur Pengeluaran Barang

Gambar 3. 2 Merupakan alur pengeluaran barang pada PT. Triasindo Cipta Utama

#### **3.3.3 Analisis Perangkat Lunak dan Perangkat Keras**

Dalam proses pembuatan aplikasi ini digunakan beberapa perangkat lunak dan perangkat keras yang mendukung dalam menyelesaikan aplikasi. Berikut perangkat lunak yang digunakan:

1. Visual Studios Code

Aplikasi teks editor untuk pemrograman.

2. XAMPP

Berguna untuk menjalankan website pada server local (localhost) pada komputer yang tidak terkoneksi dengan internet, maka digunakan XAMPP server local yang disebut Apache.

3. Google Chrome

Web browser untuk menampilkan website aplikasi yang dibuat bekerja sama dengan XAMPP

4. Sistem Operasi Windows 7, 8.1, 10.

Adapun perangkat keras yang dibutuhkan adalah:

- 1. RAM (Random Access Memory) 2 GB.
- 2. Prosesor Intel Core i3-2330M 2.20 GHz
- 3. Harddisk 500 GB
- 4. VGA Intel HD Graphic seri 3300

#### **3.4 Perancangan Aplikasi**

#### **3.4.1** *Flowchart*

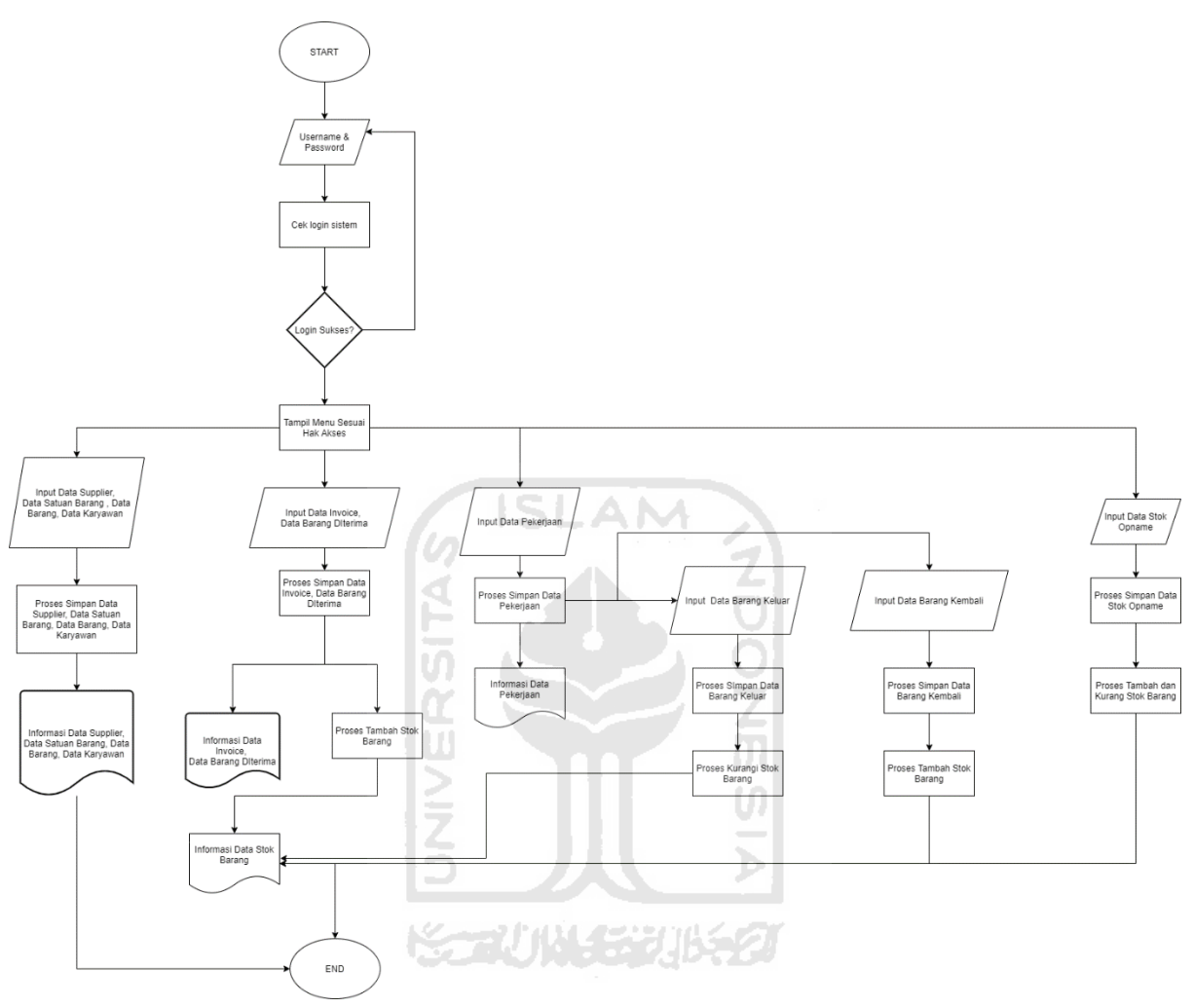

Gambar 3. 3 *flowchart* 

Gambar 3. 3 merupakan *flowchart* untuk semua *user* yang bersangkutan dengan sistem. *Flowchart* ini menjelaskan tentang proses pengolahan data barang dan pekerjaan dalam menggunakan sistem manajamen *inventory* dan valuasi pekerjaan.

#### **3.4.2** *Usecase Diagram*

*Usecase* diagram berfungsi untuk mendeskripsikan interaksi antara aktor dengan aplikasi yang akan dibuat dan juga setiap fungsi yang terdapat didalam aplikasi dapat dilihat pada gambar.

Gambar 3. 4 menunjukkan tampilan *usecase* yang memiliki 2 aktor yaitu *Administrator*  Gudang dan *User*. Untuk dapat mengakses sistem aktor diwajibkan untuk login terlebih dahulu, dengan memasukkan *username* dan *password.* Jika sudah berhasil login maka *Administrator*  Gudang dapat melakukan semua proses yang ada pada sistem yaitu melakukan penambahan data, penambahan *user*, mengunduh laporan, dan melihat laporan pengeluaran barang, pengembalian barang, serta rata-rata harga barang. Sedangkan aktor *user* hanya tidak bisa melakukan penambahan *user*.

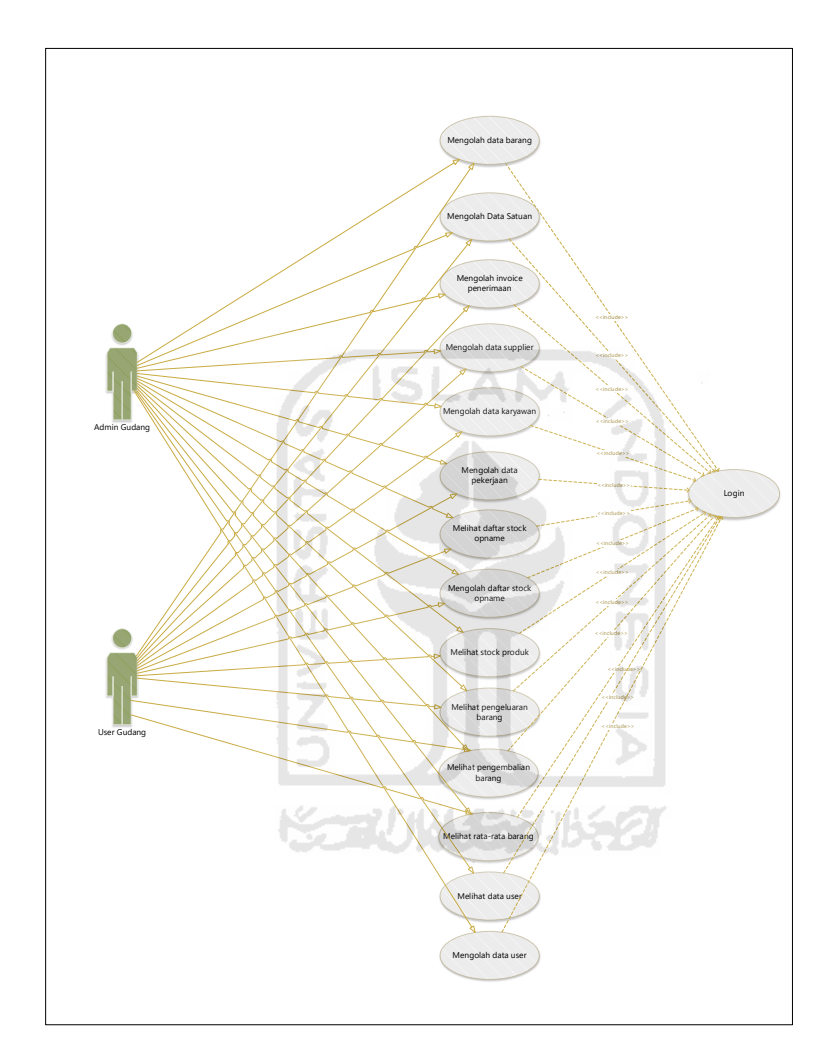

Gambar 3. 4 *Usecase Diagram*

#### **3.4.3** *Activity Diagram*

*Activity Diagram* berfungsi untuk menggambarkan aktifitas yang terjadi pada sistem dengan menunjukan langkah dalam proses kerja sistem yang dibuat. Berikut *activity diagram* pada masing-masing menu:

*a. Activity Diagram Login* 

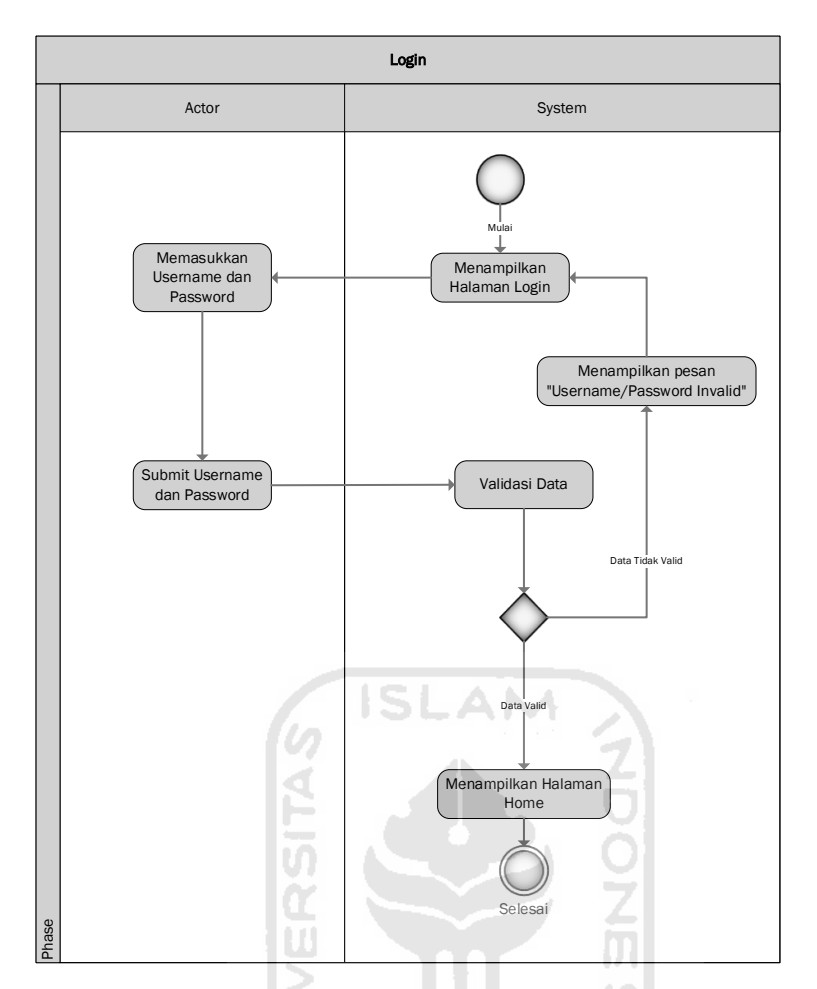

Gambar 3. 5 *Activity Diagram Login*

Gambar 3. 5 menampilkan *activity diagram login* atau halaman masuk untuk *admin*. Admin memasukkan *username* dan *password* untuk dapat mengakses sistem. Sistem akan memvalidasi terlebih dahulu *username* dan *password*, jika data sesuai sistem akan menampilkan pesan "Berhasil Login" dan menampilkan halaman utama. Jika tidak sesuai maka sistem akan menampilkan pesan "*Username/Password Invalid*".

#### b. *Activity Diagram* Tambah Barang

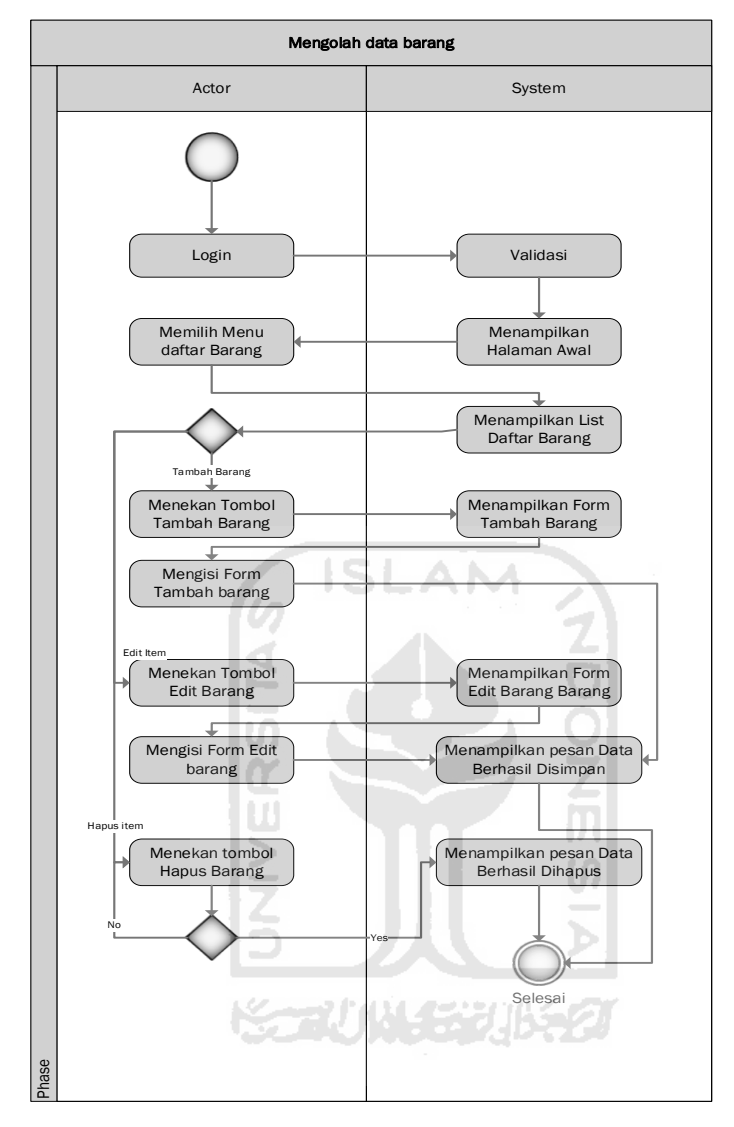

Gambar 3. 6 *Activity Diagram* Tambah Barang

Gambar 3. 6 menampilkan *activity diagram* dalam mengolah data barang. Setelah *user* masuk kedalam sistem, *user* memilih menu daftar barang lalu akan tampil submenu tambah barang dan akan menampilkan form pengisian tambah barang. *User* harus mengisi form dengan lengkap agar item barang dapat tersimpan kedalam sistem. Pada *activity diagram* tambah barang *user* dapat menambah, mengedit dan menghapus item yang ada dalam list daftar barang.

#### c. *Activity Diagram* Satuan Barang

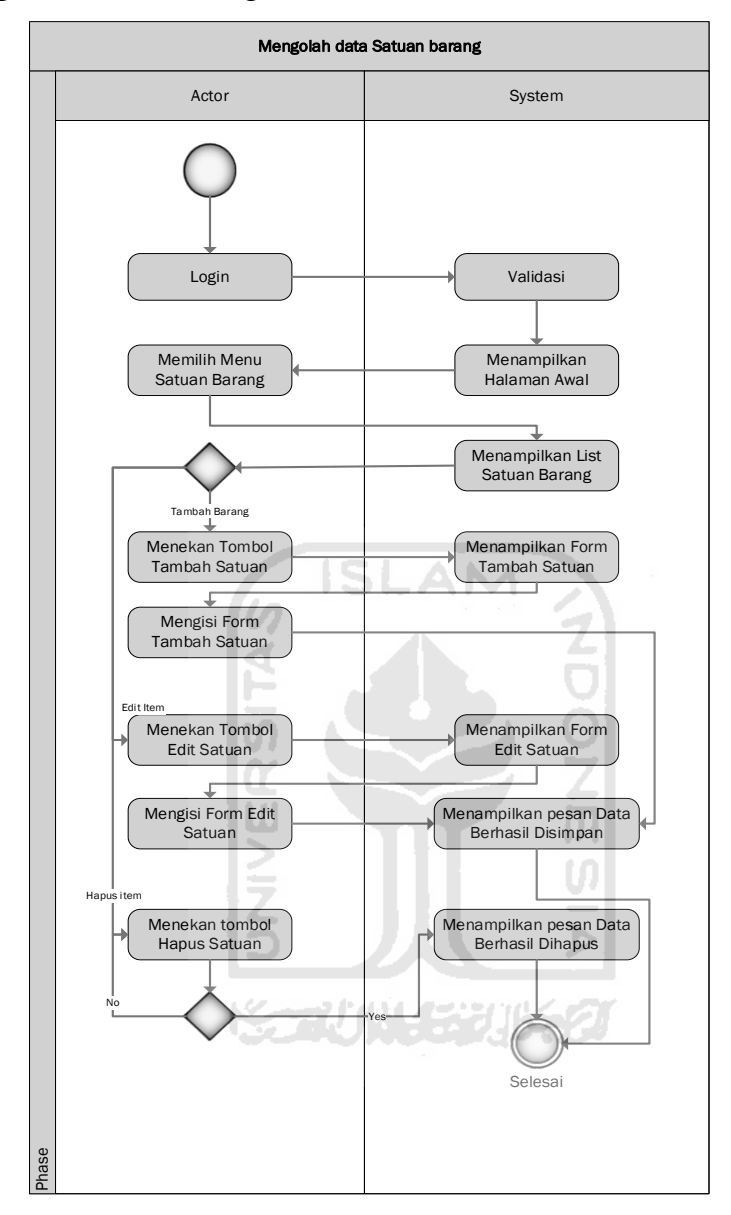

Gambar 3. 7 *Activity Diagram* Satuan Barang

Gambar 3. 7 menampilkan *activity diagram* dalam mengolah data satuan barang. Setelah user masuk kedalam sistem, user memilih menu daftar satuan barang lalu akan tampil *submenu* tambah satuan barang dan akan menampilkan form pengisian tambah satuan barang. *User* harus mengisi *form* dengan lengkap agar item satuan barang dapat tersimpan kedalam sistem. Pada *activity diagram* satuan barang *user* dapat menambah, mengedit dan menghapus item yang ada dalam list daftar barang.

#### d. *Activity Diagram* Peenerimaan Barang

Gambar 3. 8 menampilkan *activity diagram invoice* penerimaan barang. Semua *user* dalam sistem bisa mengolah data *invoice* penerimaan barang. Untuk mengolah data *invoice*  penerimaan barang *user* membuka menu penerimaan barang lalu memilih *submenu invoice*  penerimaan barang, selanjutnya pada list *invoice* penerimaan yang muncul user bisa memilih untuk menambah, mengedit, dan menghapus *invoice* dari sistem. *User* juga bisa melihat detail *invoice* dan menambah barang.

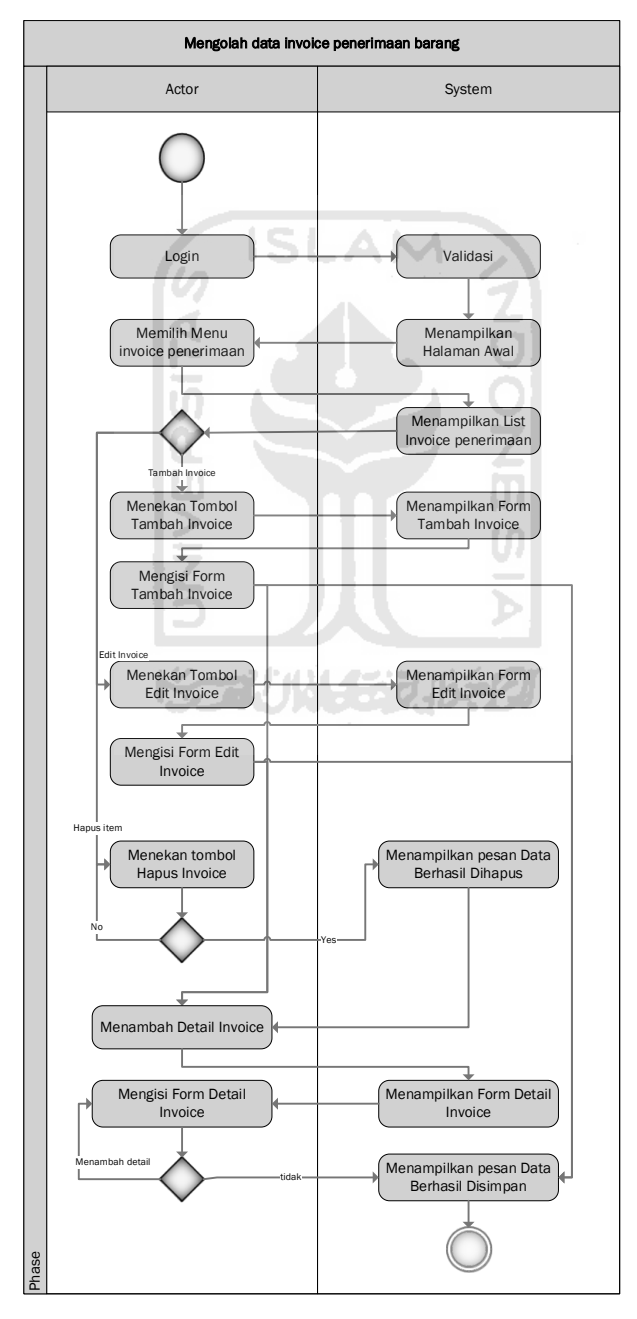

Gambar 3. 8 *Activity Diagram* Penerimaan Barang

#### e. *Activity Diagram Supplier*

Gambar 3. 9 menampilkan *activity diagram* dalam mengolah data *supplier*. Setelah *user* masuk kedalam sistem, *user* memilih menu *supplier* lalu akan tampil *submenu* data *supplier* dan akan menampilkan list data *supplier*. Selanjutnya pada list *supplier* yang muncul *user* bisa memilih untuk menambah, dan menghapus *supplier* dari sistem.

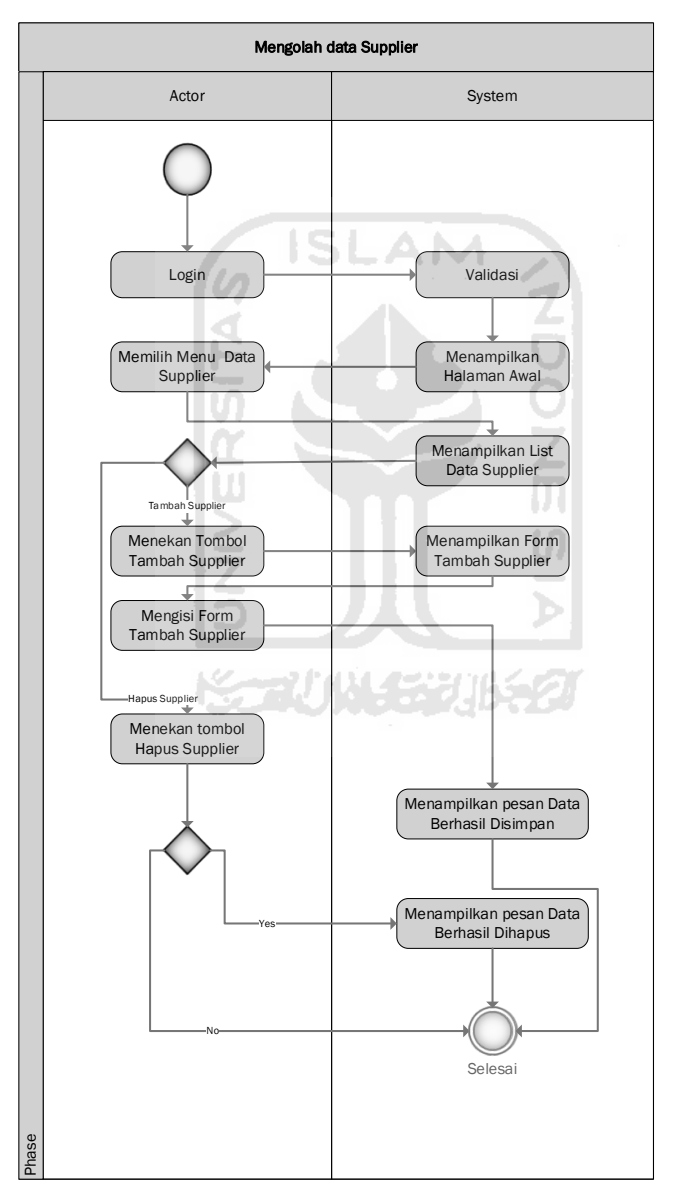

Gambar 3. 9 *Activity Diagram Supplier*

#### f. *Activity Diagram* Karyawan

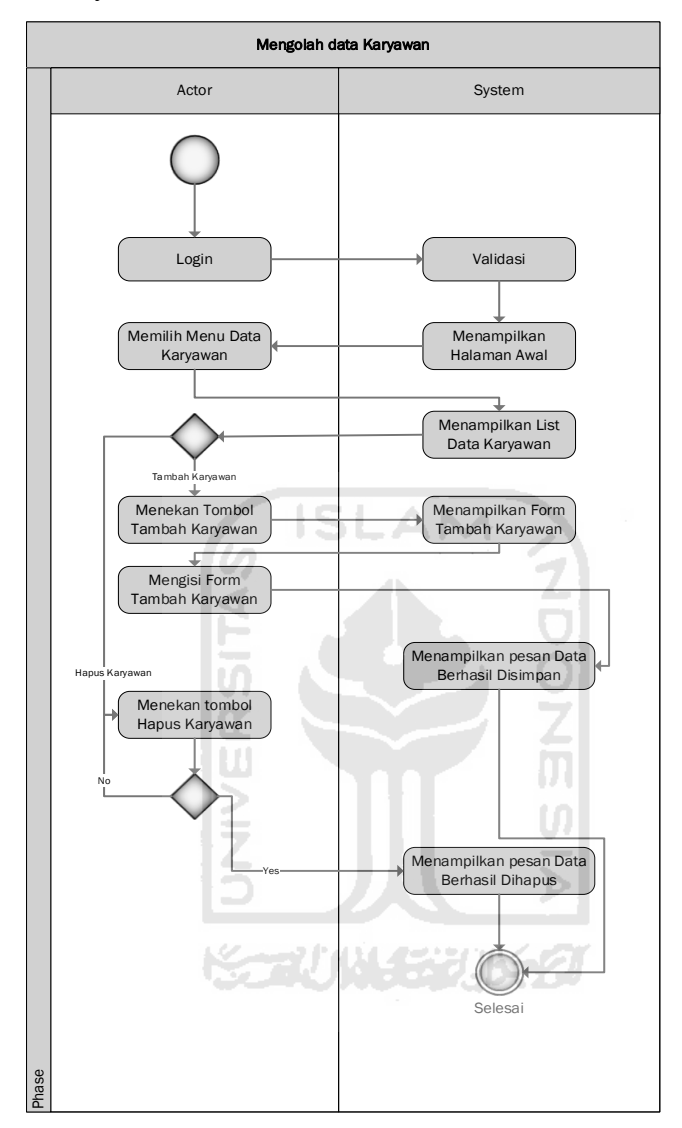

Gambar 3. 10 *Activity Diagram* Karyawan

Gambar 3. 10 menampilkan *activity diagram* dalam mengolah data karyawan. Setelah *user* masuk kedalam sistem, user memilih menu karyawan lalu akan tampil submenu data karyawan dan akan menampilkan list data karyawan. Selanjutnya pada list karyawan yang muncul user bisa memilih untuk menambah, dan menghapus karyawan dari sistem.

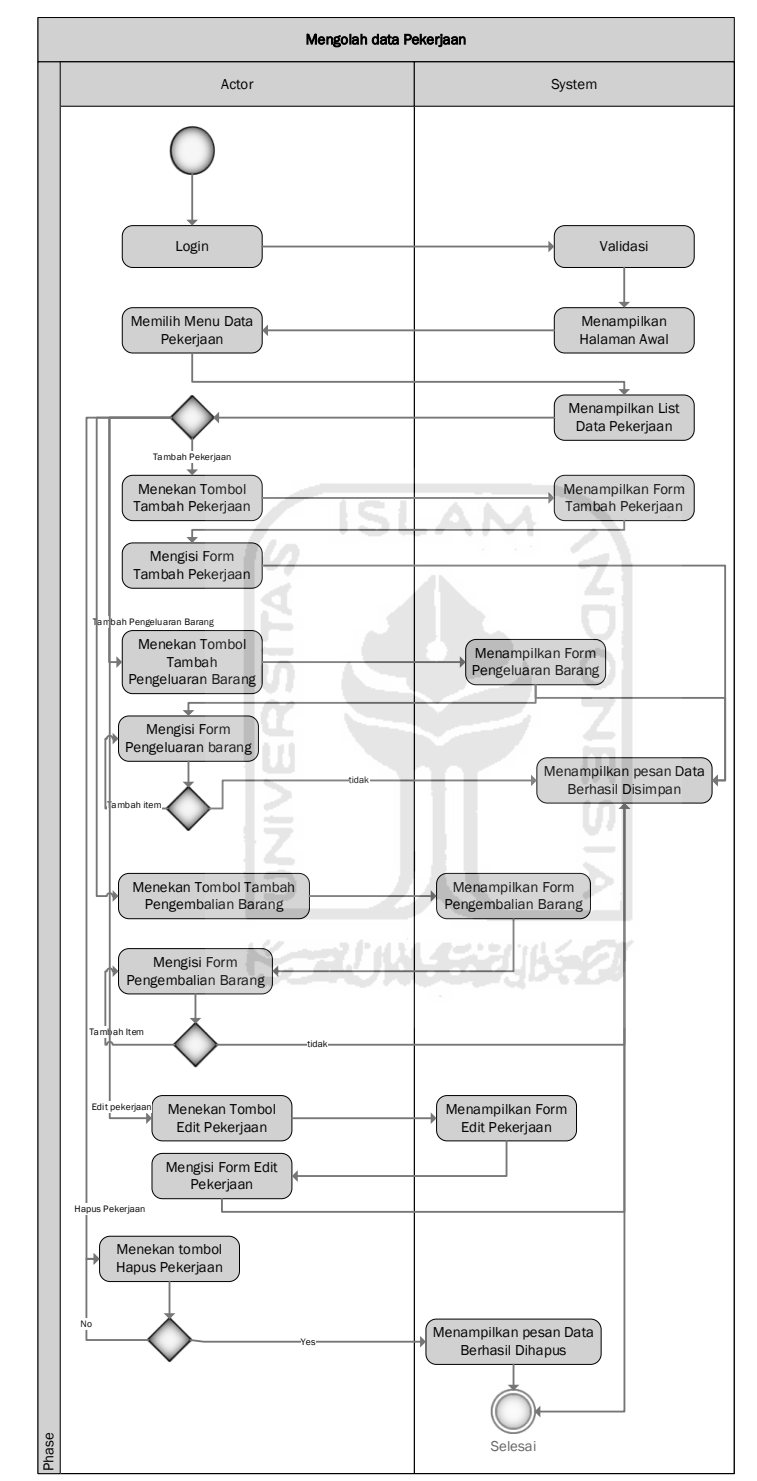

### g. *Activity Diagram* Pekerjaan

Gambar 3. 11 *Activity Diagram* Pekerjaan

Gambar 3. 11 berisi tentang *activity diagram* untuk mengolah data pekerjaan. Data pekerjaan berisi tentang informasi dari pekerjaan. Untuk mengakses menu pekerjaan, *User*  membuka menu pekerjaan, lalu pilih submenu data pekerjaan. Setelah itu sistem akan menampilkan list pekerjaan yang telah dimasukkan kedalam sistem. Pada list ini *user* dapat menambah, mengedit, dan menghapus data pekerjaan. *User* juga bisa menambahkan pengeluaran barang, dan menambahkan pengembalian barang.

#### h. *Activity Diagram Stock Opname*

Gambar 3. 12 menampilkan *activity diagram* dalam mengolah data *stock* opname. Setelah *user* masuk kedalam sistem, *user* memilih menu *stock* opname lalu akan tampil submenu daftar *stock* opname dan akan menampilkan list data *stock* opname. *User* dapat menambahkan data *stock* opname, mengedit data *stock* opname, dan menghapus data *stock*  opname.

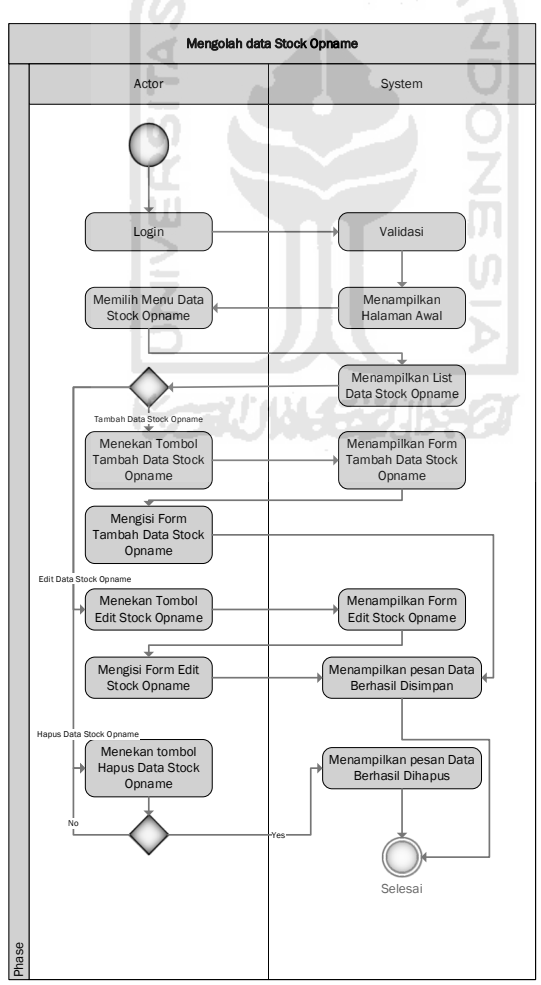

Gambar 3. 12 *Activity Diagram Stock Opname*
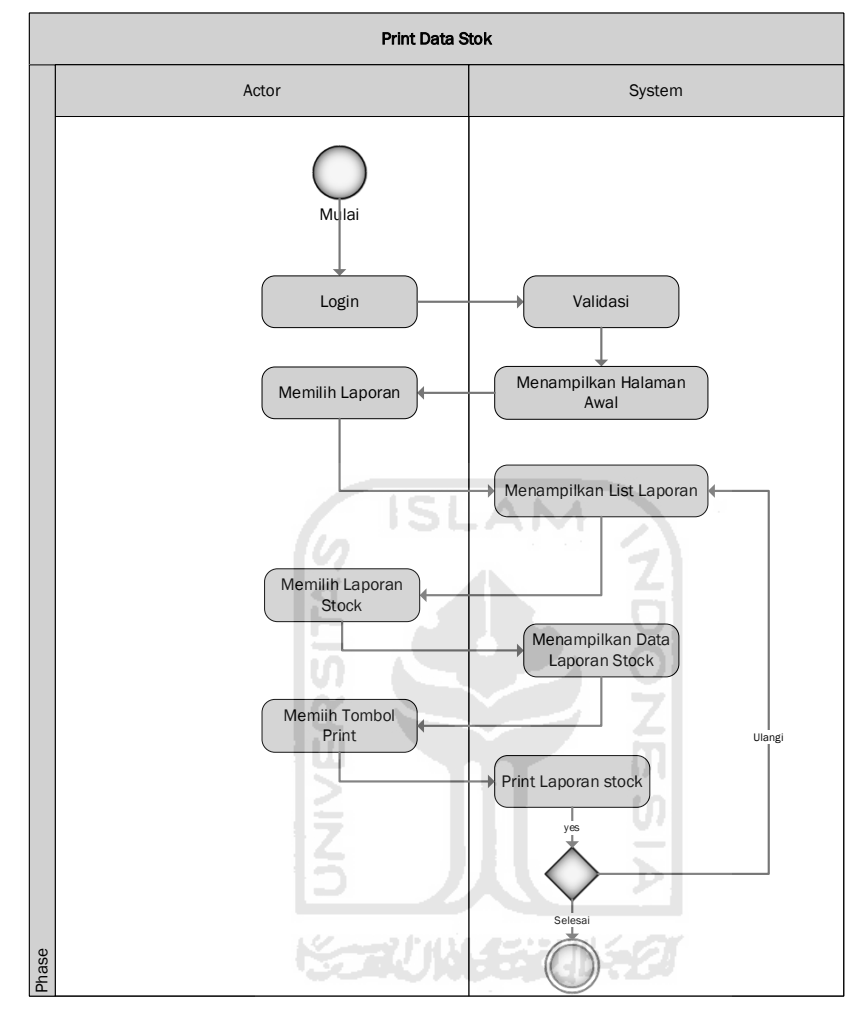

# i. *Activity Diagram* Laporan

Gambar 3. 13 *Activity Diagram* Laporan

Gambar 3. 13 menampilkan *activity diagram* dalam mengolah data laporan. Setelah *user* masuk kedalam sistem, *user* memilih menu laporan lalu akan tampil submenu daftar *stock* dan akan menampilkan list data *stock*. *User* dapat mencetak list data *stock* dan menampilkan list data *stock*.

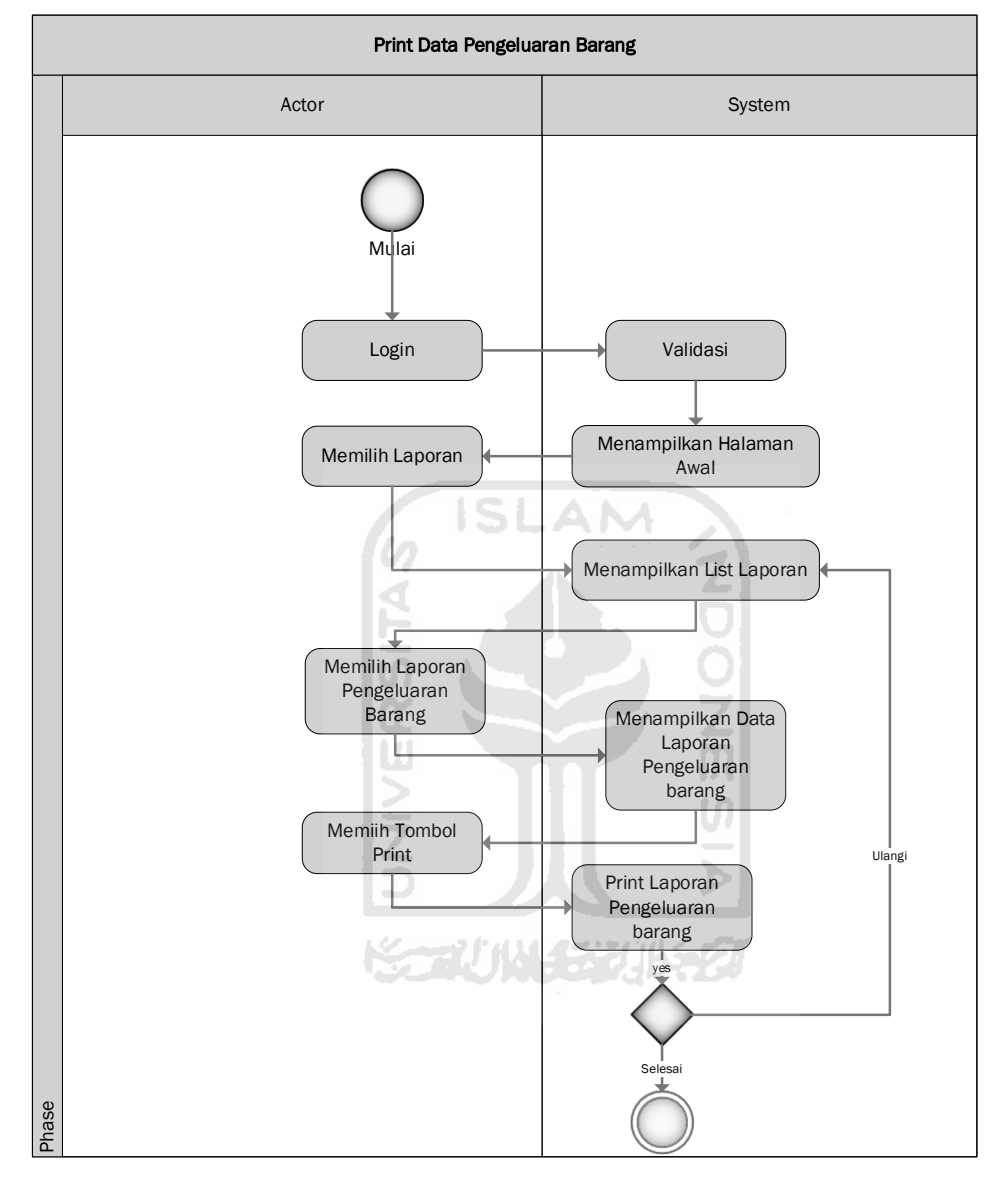

#### j. *Activity Diagram* Laporan Pengeluaran Barang

Gambar 3. 14 *Activity Diagram* Laporan Pengeluaran Barang

Gambar 3. 14 menampilkan *activity diagram* dalam mengolah data laporan pengeluaran barang. Setelah *user* masuk kedalam sistem, *user* memilih menu laporan setelah itu akan tampil submenu pengeluaran barang dan akan menampilkan list data pengeluaran barang. *User* dapat mencetak list data pengeluaran barang dan menampilkan list data pengeluaran barang.

#### *k. Activity Diagram* Laporan Pengembalian Barang

Gambar 3. 15 menampilkan *activity diagram* dalam mengolah data laporan pengembalian barang. Setelah *user* masuk kedalam sistem, *user* memilih menu laporan setelah itu akan tampil submenu pengembalian barang dan akan menampilkan list data pengembalian barang. *User* dapat mencetak list data pengembalian barang dan menampilkan list data pengembalian barang.

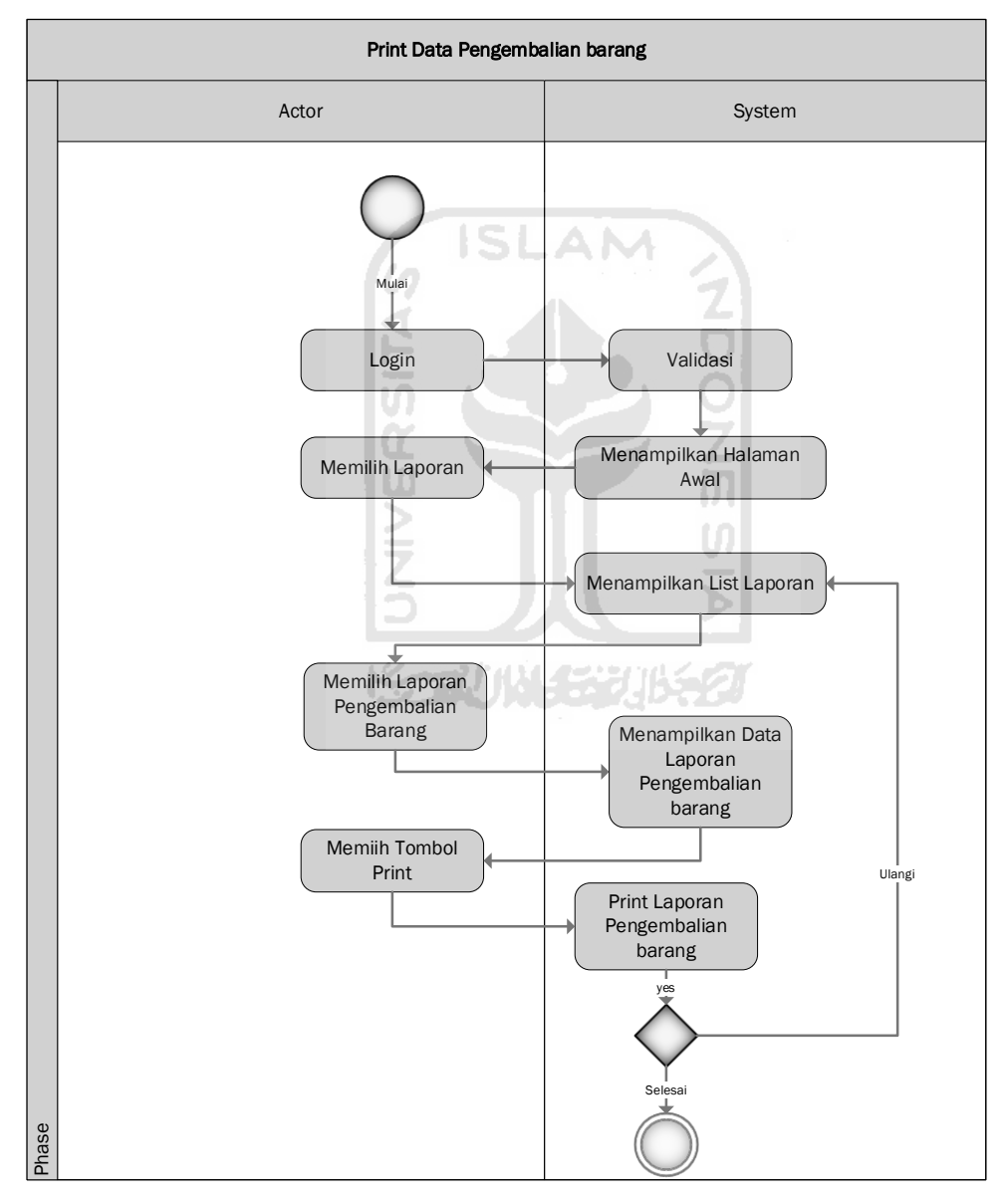

Gambar 3. 15 *Activity Diagram* Laporan Pengembalian Barang

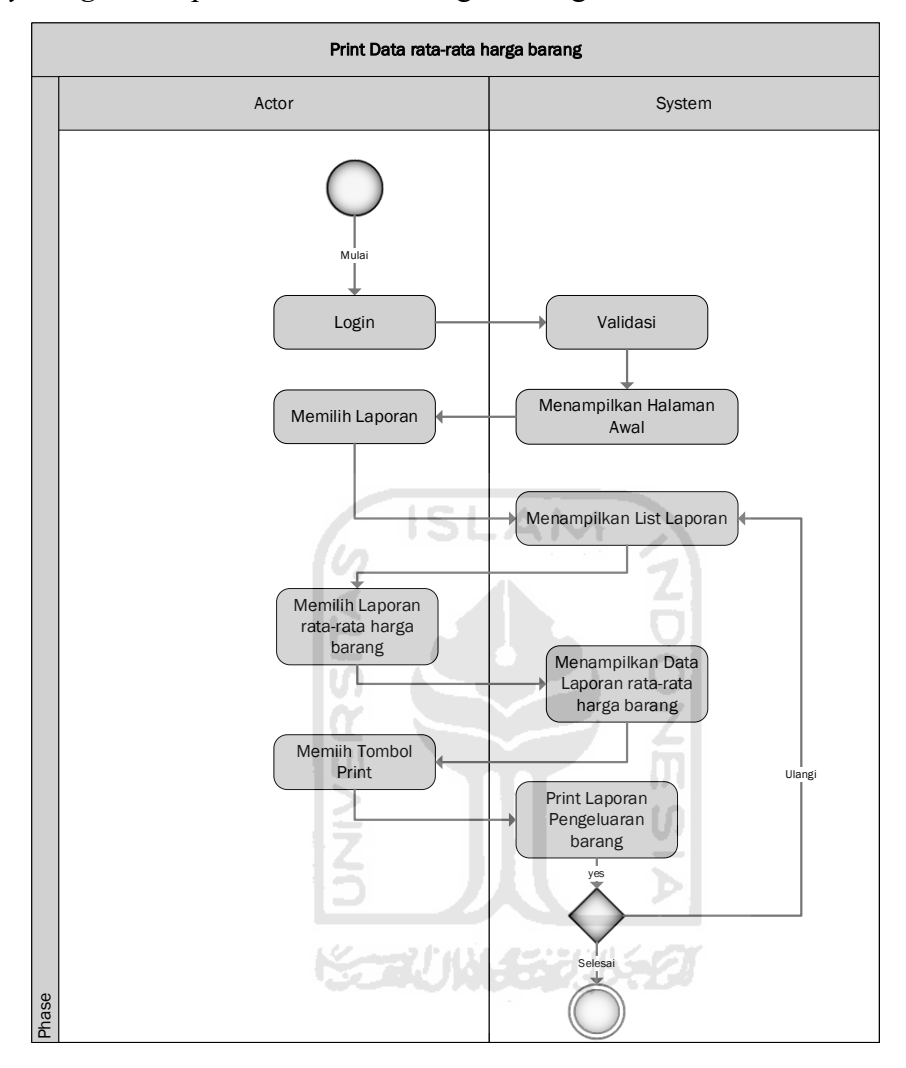

#### *l. Activity Diagram* Laporan Rata-Rata Harga Barang

Gambar 3. 16 *Activity Diagram* Laporan Rata-Rata Harga Barang

Gambar 3. 16 menampilkan *activity diagram* dalam mengolah data laporan rata-rata harga barang. Setelah *user* masuk kedalam sistem, *user* memilih menu laporan setelah itu akan tampil submenu rata-rata harga barang dan akan menampilkan list data rata-rata harga barang. *User* dapat mencetak list data rata-rata harga barang dan menampilkan list data rata-rata harga barang.

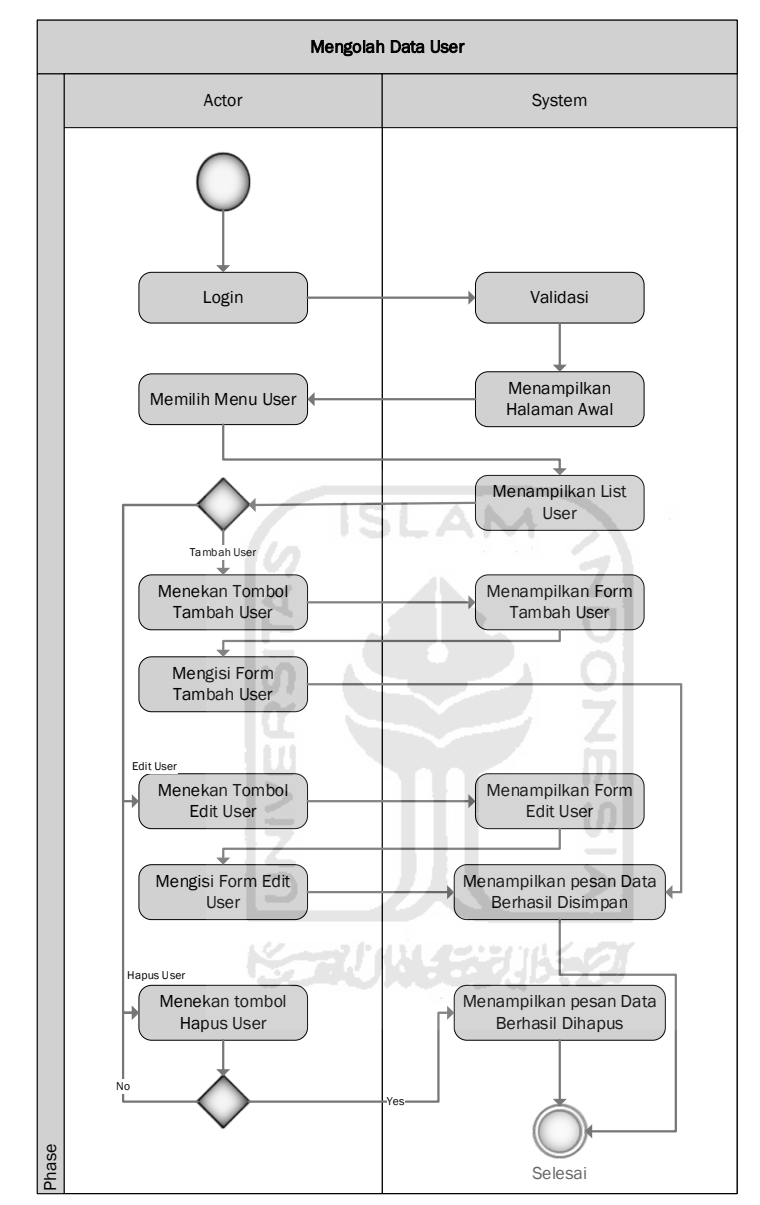

## *m. Activity Diagram User*

Gambar 3. 17 *Activity Diagram User*

Gambar 3. 17 menampilkan *activity diagram* dalam mengolah data daftar *user*. Setelah admin masuk kedalam sistem, admin memilih menu *user* setelah itu akan tampil submenu daftar *user* dan akan menampilkan list data *user*. Admin dapat menambahkan, mengedit, dan menghapus *user*.

# **3.5 Perancangan Antarmuka**

## a. Halaman *Login*

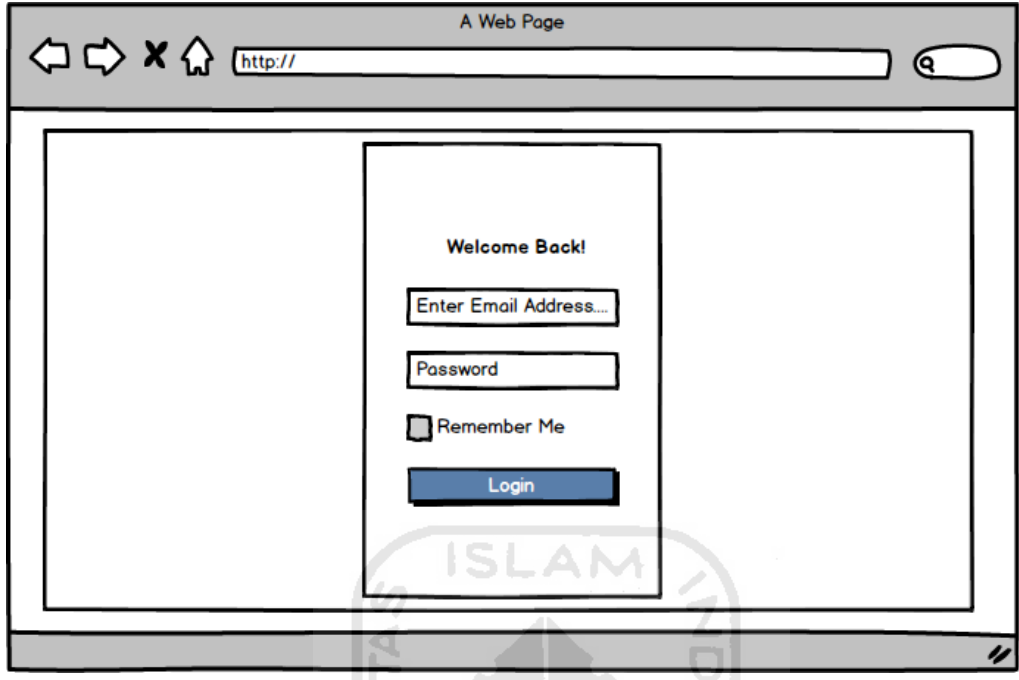

Gambar 3. 18 Halaman *Login* 

Gambar 3.18 halaman *login,* terdapat *email address* dan *password* untuk di isi oleh pengguna yang memilki hak akses pada sistem.

b. Halaman *Home*

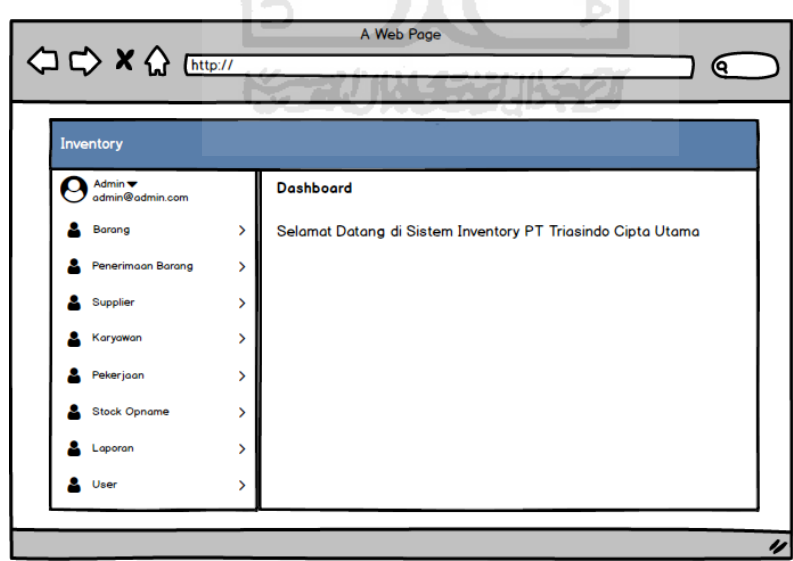

Gambar 3. 19 Halaman *Home* 

Gambar 3. 19 merupakan halaman *home,* terdapat ucapan selamat datang di sistem inventory dan valuasi pekerjaan PT. Triasindo Cipta Utama. Pada bagian kiri terdapat pilihan navigasi menu.

#### c. Halaman Daftar Barang

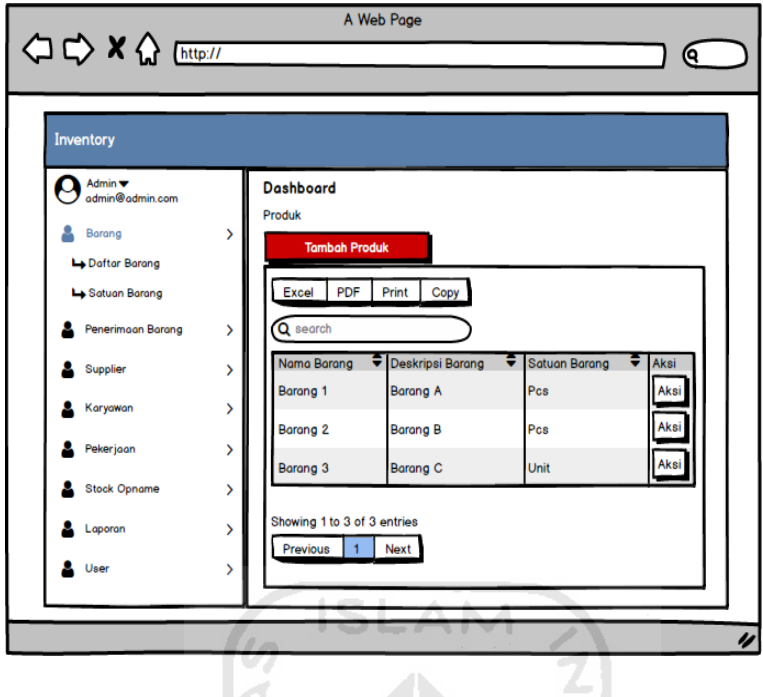

Gambar 3. 20 Halaman Daftar Barang

Gambar 3. 20 merupakan halaman daftar barang, menu ini digunakan untuk melihat detail data barang. Pada menu ini user dapat melakukan penambahan barang, mencetak data barang, mengedit data barang dan menghapus data barang. ωl

d. Halaman Form Tambah Barang

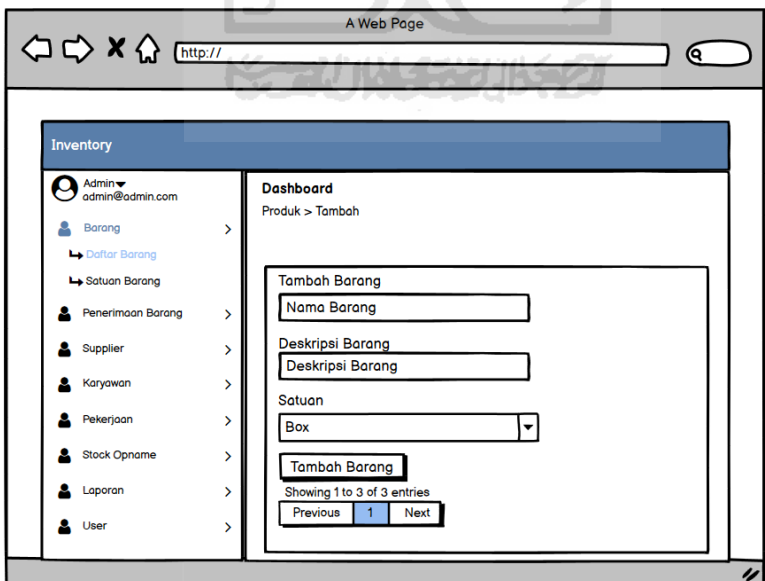

Gambar 3. 21 Halaman Form Tambah Barang

Gambar 3. 21 merupakan tampilan untuk form tambah barang. Ketika *user* akan menambahkan barang yang baru, maka *user* tersebut harus mengisi form tambah barang.

#### e. Halaman Edit Barang

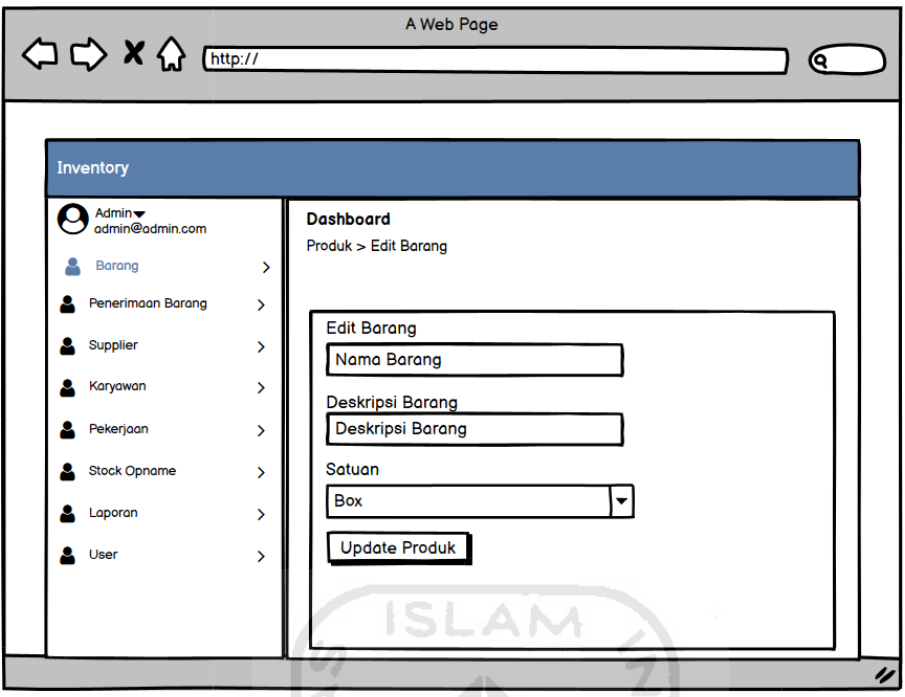

Gambar 3. 22 Halaman Edit Barang

Gambar 3. 22 merupakan tampilan untuk form *edit* barang. Pada halaman ini *user* bisa mengedit barang dengan mengisi form *edit* barang setelah selesai mengisi form *user* menekan tombol *update*/barang. ğ

f. Halaman Satuan Barang

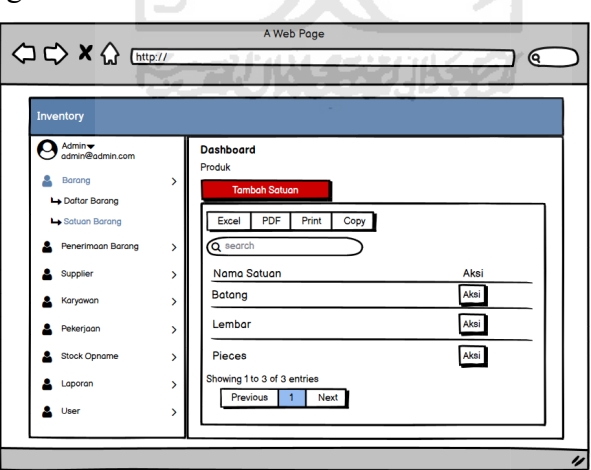

Gambar 3. 23 Halaman Satuan Barang

Gambar 3. 23 merupakan tampilan untuk halaman satuan barang. Pada halaman ini *user*  dapat melihat list satuan barang yang sudah dimasukkan kedalam sistem. *User* juga bisa menambahkan satuan barang dengan cara menekan tombol tambah satuan, dan bisa edit, hapus, dan bisa mencetak daftar satuan.

g. Halaman Form Tambah Satuan Barang

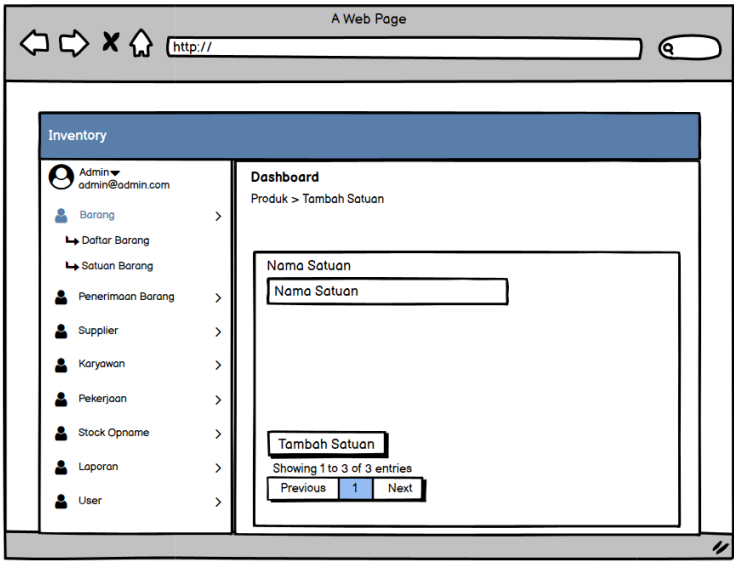

Gambar 3. 24 Halaman Form Tambah Satuan Barang

Gambar 3. 24 merupakan halaman tambah satuan barang. Pada halaman ini *user* dapat melihat form tambah satuan barang, dan menambahkan satuan barang. Sebelum menambahkan satuan barang *user* diwajibkan untuk mengisi form yang telah tersedia dan menekan tombol tambah satuan.

h. Halaman *Invoice* Penerimaan Barang

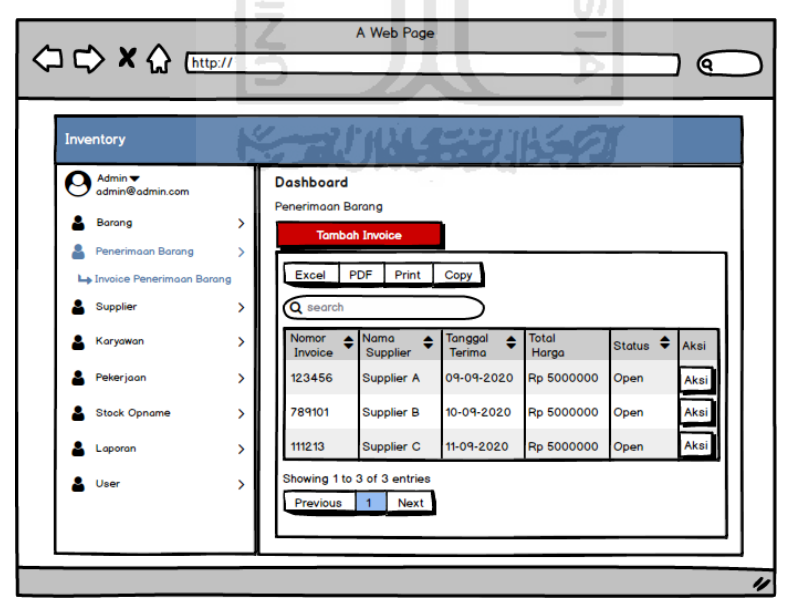

Gambar 3. 25 Halaman *Invoice* Penerimaan Barang

Gambar 3. 25 halaman *invoice* penerimaan barang, Menu ini digunakan untuk melihat detail data *invoice*. Pada menu ini *user* dapat melihat tabel data *invoice*, tambah *invoice*, dan cetak *invoice*.

i. Halaman Tambah Penerimaan Barang

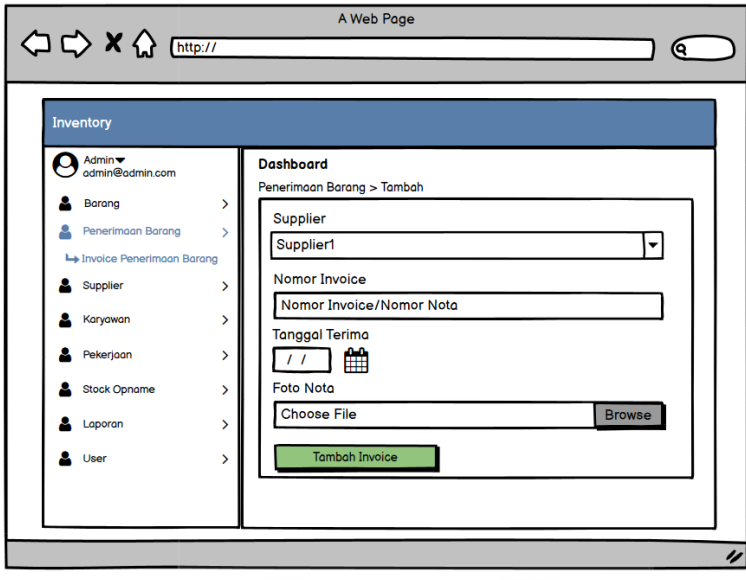

Gambar 3. 26 Halaman Tambah Penerimaan Barang

Gambar 3. 26 merupakan halaman tambah penerimaan barang. Pada halaman ini *user*  dapat melihat form penerimaan barang, setelah itu *user* dapat menambahkan *invoice* dengan cara mengisi form yang sudah tersedia pada sistem, lalu *user* menekan tombol tambah *invoice.* 

 $\left| 0 \right\rangle$ 

j. Halaman Tambah Detail *Invoice*

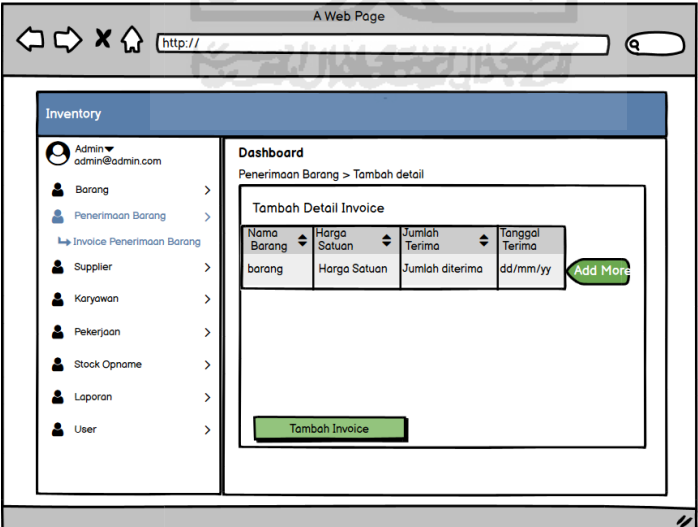

Gambar 3. 27 Halaman Tambah Detail *Invoice*

Gambar 3. 27 merupakan tambah detail *invoice*. Pada halaman ini *user* dapat melihat form tambah detail *invoice*, setelah itu *user dapat* menambahkan detail *invoice* dengan cara mengisi form yang telah tersedia pada sistem, *user* juga bisa menambahkan form lagi jika

dirasa kurang dengan menekan tombol *addmore*. Setelah semua form terisi *user* menekan tombol tambah *invoice* dan data akan tersimpan pada sistem.

k. Halaman *Supplier*

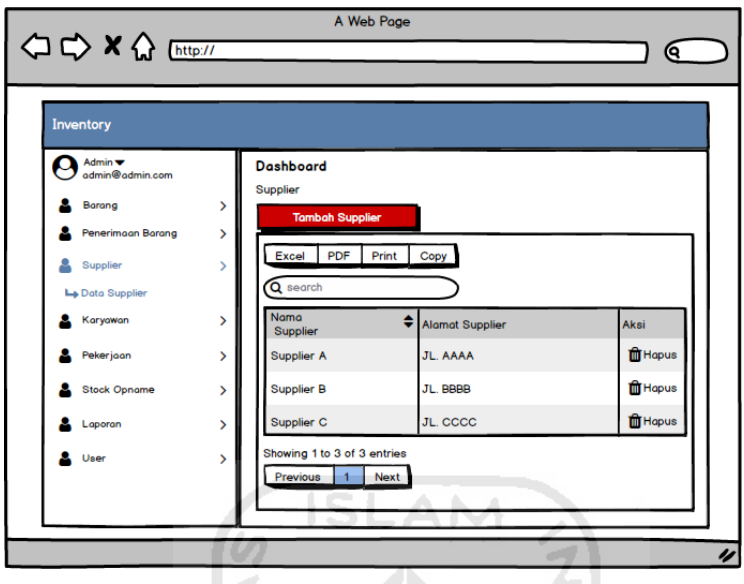

Gambar 3. 28 Halaman *Supplier* 

Gambar 3. 28 merupakan halaman *supplier.* Pada halaman ini *user* dapat melihat list supplier yang berisi nama supplier dan alamat supplier. *User* dapat menghapus *supplier* dengan menekan tombol hapus dan dapat menambahkan *supplier* dengan menekan tombol tambah *supplier.*  5 -

l. Halaman Tambah *Supplier*

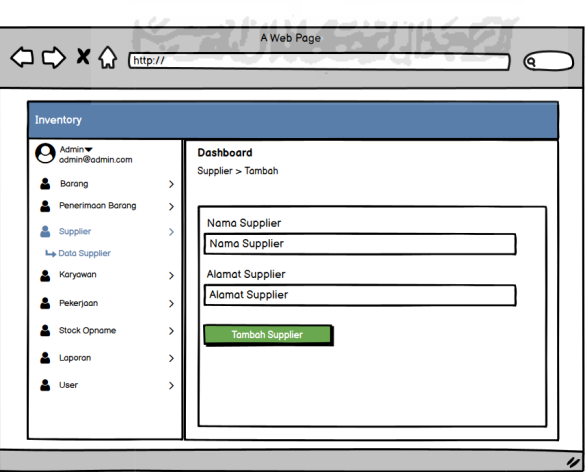

Gambar 3. 29 Halaman Tambah *Supplier* 

Gambar 3. 29 merupakan halaman tambah *supplier*. Pada halaman ini *user* dapat melihat isi form tambah *supplier*. *User* dapat menambahkah *supplier* dengan cara mengisi form yang sudah tersedia, setelah seluruh form terisi *user* menekan tombol tambah *supplier.* 

m. Halaman Karyawan

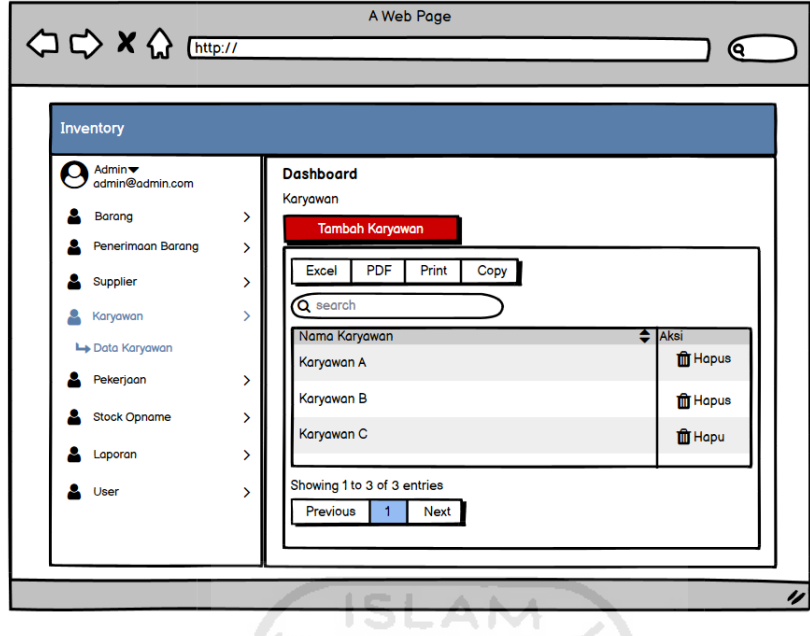

Gambar 3. 30 Halaman Karyawan

Gambar 3. 30 merupakan halaman karyawan. Pada halaman ini *user* dapat melihat list karyawan, *user* juga bisa menghapus karyawan. Untuk menambahkan karyawan *user* harus menekan tombol tambah karyawan lalu sistem akan membuka form tambah karyawan.

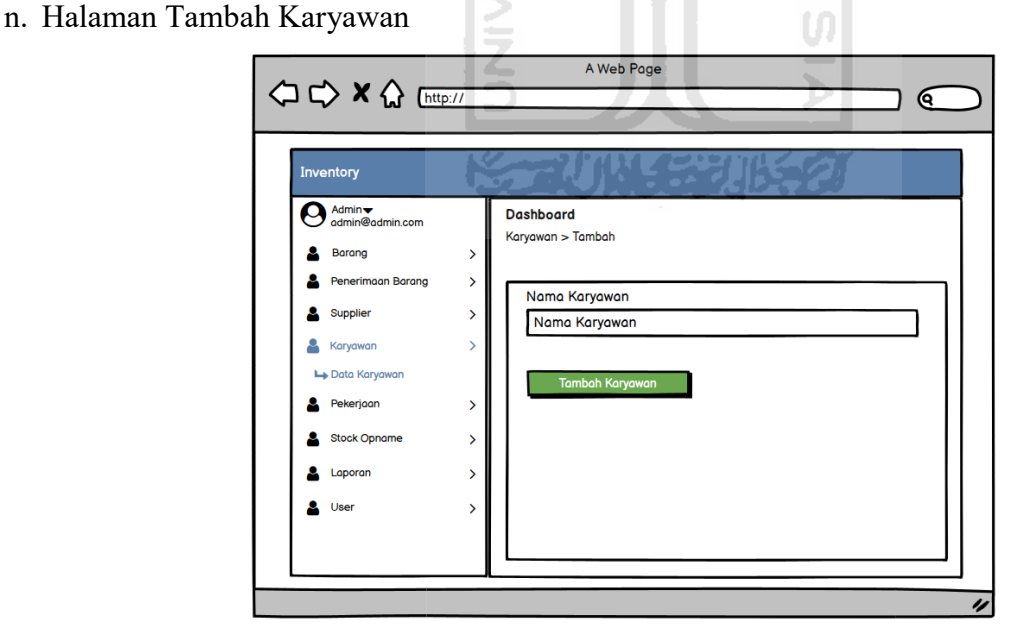

Gambar 3. 31 Halaman Tambah Karyawan

Gambar 3. 31 merupakan halaman tambah karyawan. Pada halaman ini *user* dapat menambahkan data karyawan dengan cara mengisi form yang sudah tersedia jika sudah mengisi form tersebut *user* menekan tombol tambah karyawan.

#### o. Halaman Pekerjaan

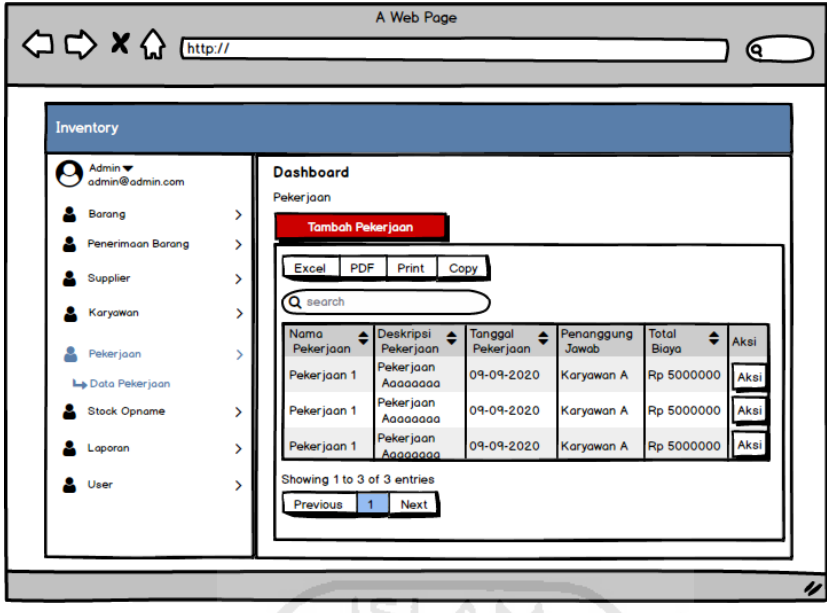

Gambar 3. 32 Halaman Pekerjaan

Gambar 3. 32 merupakan halaman pekerjaan. Pada halaman ini *user* dapat melihat list pekerjaan, deskripsi pekerjaan, tanggal pekerjaan, penanggung jawab pekerjaan, dan total biaya pekerjaan. Ig

p. Halaman Tambah Pekerjaan

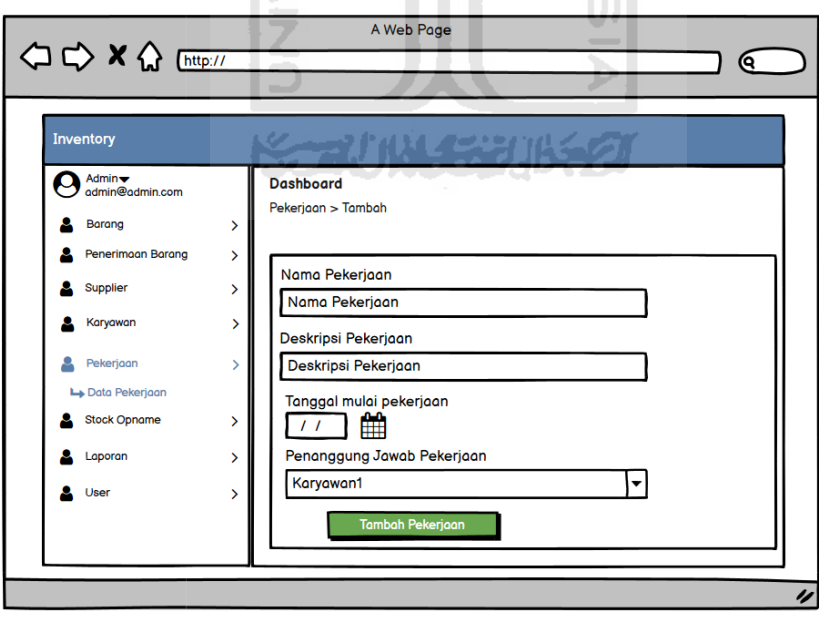

Gambar 3. 33 Halaman Tambah Pekerjaan

Gambar 3. 33 merupakan halaman tambah pekerjaan. Pada halaman ini *user* dapat menambahkan pekerjaan dengan cara mengisi form yang sudah tersedia pada sistem, setelah mengisi form *user* menekan tombol tambah pekerjaan.

#### q. Halaman *Stock Opname*

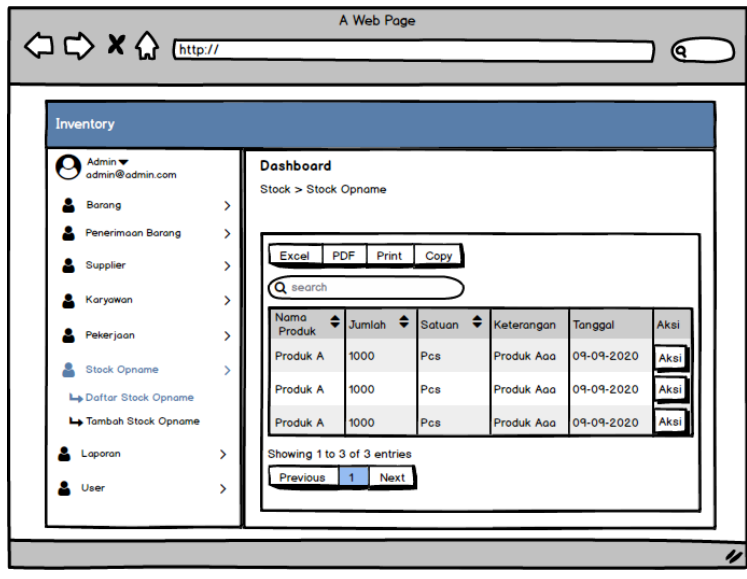

Gambar 3. 34 Halaman *Stock Opname* 

Gambar 3. 34 merupakan halaman *stock opname*. Pada halaman ini *user* dapat melihat list *stock opname* yang berisi nama produk, jumlah, satuan, keterangan, dan tanggal. *User* dapat menghapus *stock opname* dengan menekan tombol hapus dan dapat mengedit *stock opname*  dengan menekan tombol edit*.* 

 $\Omega$ 

r. Halaman Tambah *Stock Opname*

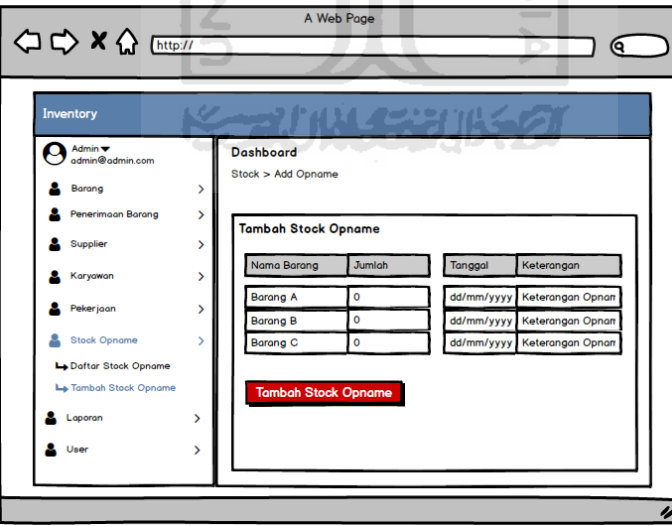

Gambar 3. 35 Halaman Tambah *Stock Opname* 

Gambar 3. 35 merupakan halaman tambah *stock opname*. Pada halaman ini *user* dapat menambahkan *stock opname* dengan cara mengisi form yang sudah tersedia pada sistem, setelah mengisi form *user* menekan tombol tambah *stock opname*.

#### s. Halaman Laporan *Stock*

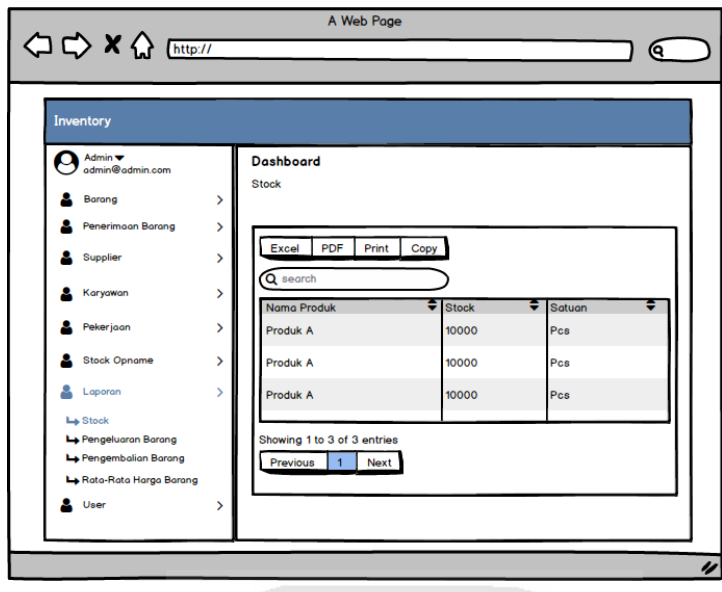

Gambar 3. 36 Halaman Laporan *Stock* 

Gambar 3. 36 merupakan halaman laporan *stock.* Pada halaman ini *user dapat* melihat list *stock* barang, dan mencetak laporan *stock* dengan menekan tombol *print.*

t. Halaman Pengeluaran Barang

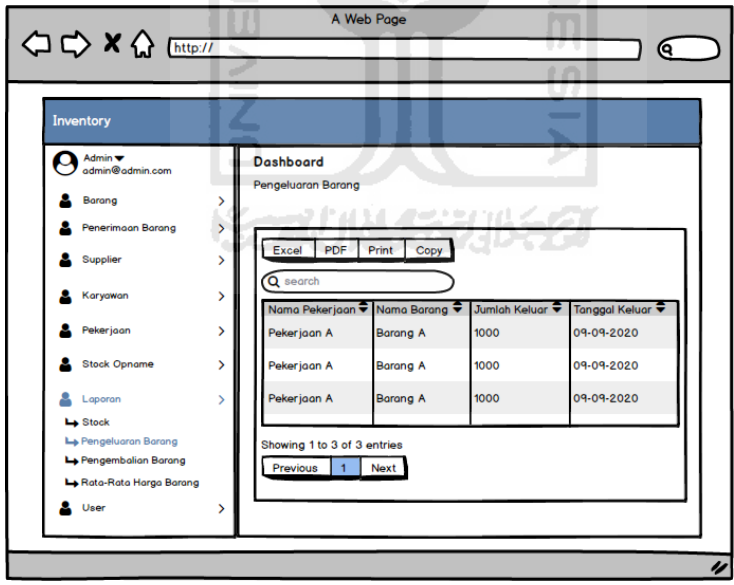

Gambar 3. 37 Halaman Pengeluaran Barang

Gambar 3. 37 merupakan halaman laporan pengeluaran barang*.* Pada halaman ini *user*  dapat melihat laporan pengeluaran barang, dan mencetak laporan pengeluaran dengan menekan tombol *print.*

u. Halaman Pengembalian Barang

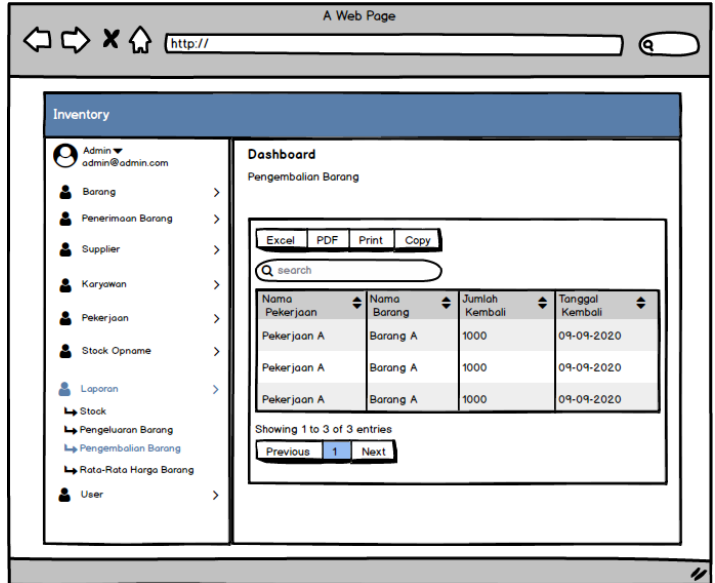

Gambar 3. 38 Halaman Pengembalian Barang

Gambar 3.38 merupakan halaman laporan pengembalian barang*.* Pada halaman ini *user*  dapat melihat laporan pengeluaran barang, dan mencetak laporan pengeluaran barang dengan menekan tombol *print.* 

v. Halaman Rata-Rata Harga Barang

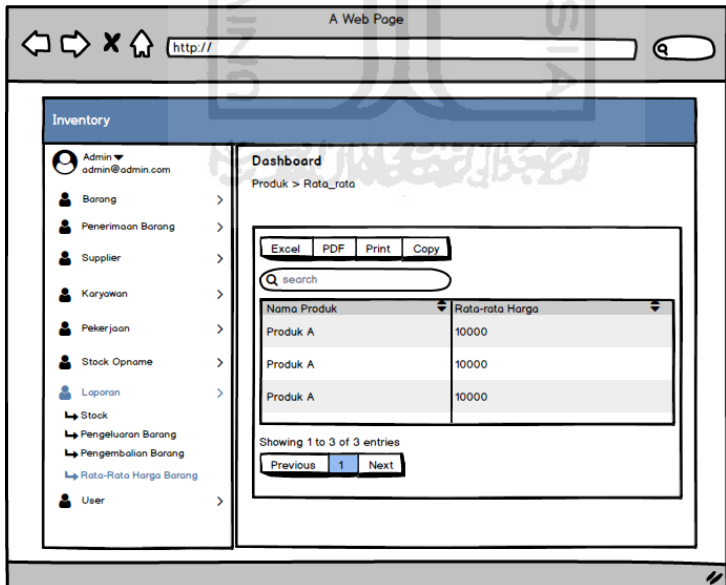

Gambar 3. 39 Halaman Rata-Rata Harga Barang

Gambar 3. 39 merupakan halaman laporan rata-rata harga barang*.* Pada halaman ini *user*  dapat melihat laporan rata-rata harga barang, dan mencetak laporan rata-rata harga barang dengan menekan tombol *print.*

w. Halaman Daftar *User*

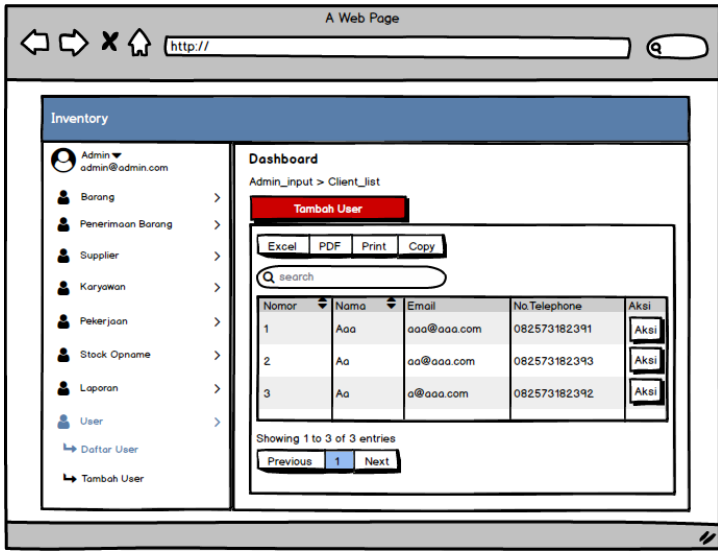

Gambar 3. 40 Halaman Daftar *User*

Gambar 3. 40 merupakan halaman daftar *user.* Pada halaman ini *user* dapat melihat daftar *user* yang terdaftar pada sistem, halaman ini hanya dapat diakses oleh *admin.* 

x. Halaman *Dashboard* Tambah *User*

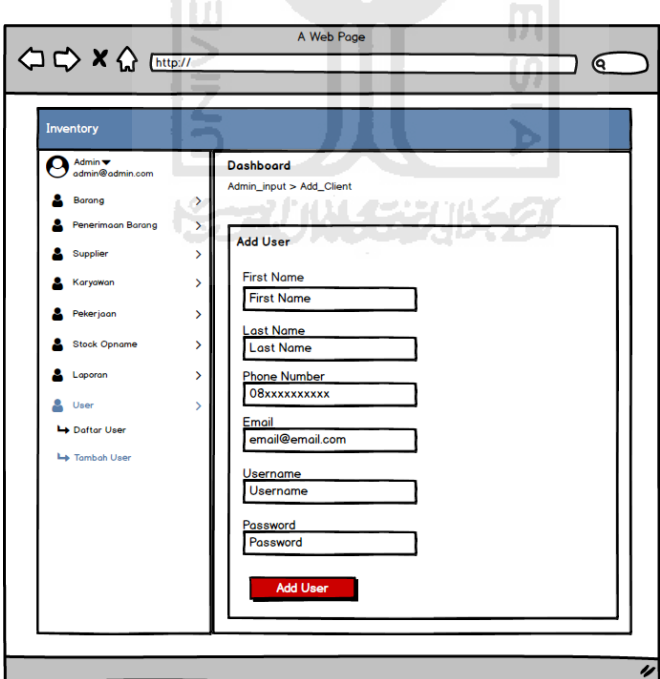

Gambar 3. 41 Halaman Tambah *User*

Gambar 3. 41 merupakan halaman tambah *user.* Pada halaman ini *user* dapat melihat form tambah *user, user* dapat melakukan penambahan *user* dengan mengisi form tambah *user*  terlebih dahulu setelah selesai mengisi form *user* menekan tombol *add user.* 

#### **3.6 Perancangan Basis Data**

Dalam merancang dan membuat sistem, dibutuhkan basis data untuk menyimpan dan mengolah data-data yang nantinya akan digunakan dalam penelitian ini. Berikut merupakan perancangan basis data yang ada pada penelitian ini.

## **3.6.1 Relasi Tabel**

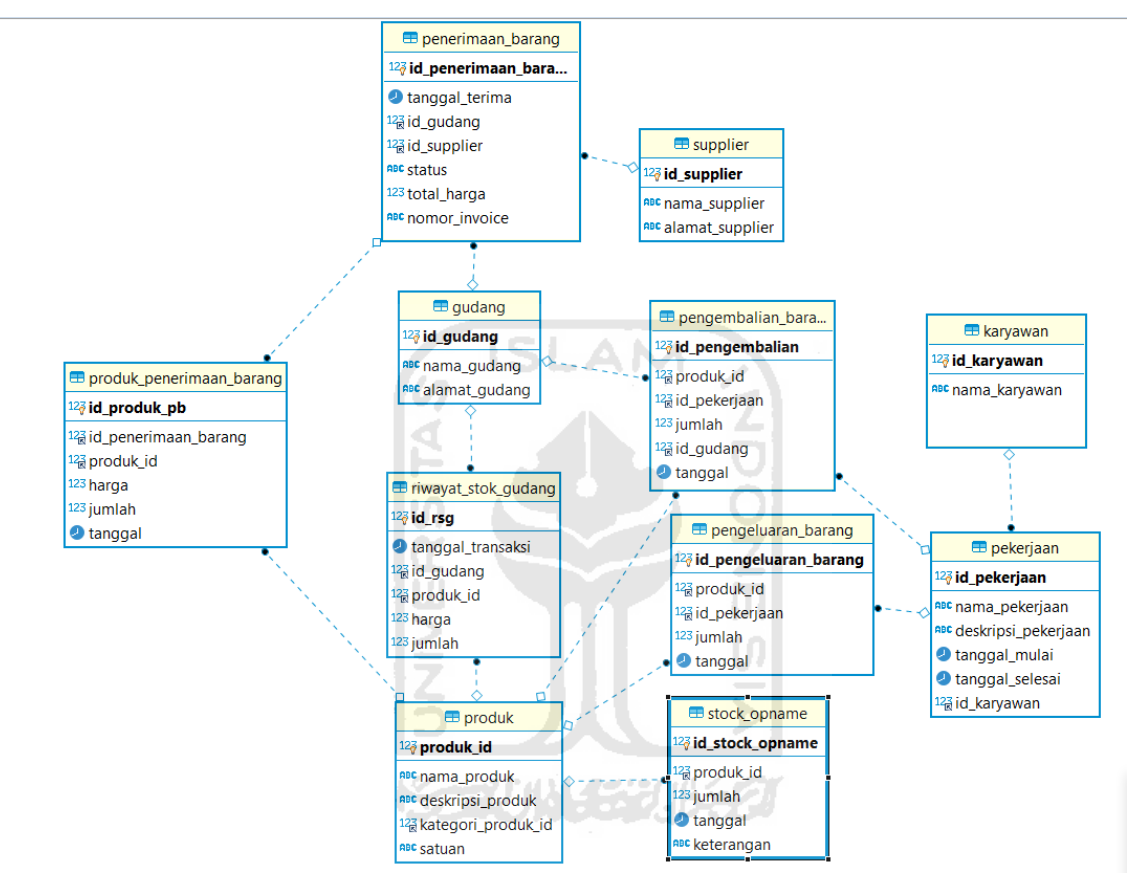

Gambar 3. 42 Relasi Tabel

Gambar 3. 42 merupakan relasi table yang terdapat dalam sistem

# **3.6.2 Struktur Tabel**

Pada sistem manajemen *inventory* dan valuasi pekerjaan ini terdapat beberapa tabel yang digunakan untuk menyimpan data pada sistem, berikut di bawah ini daftar tabel-tabel yang digunakan:

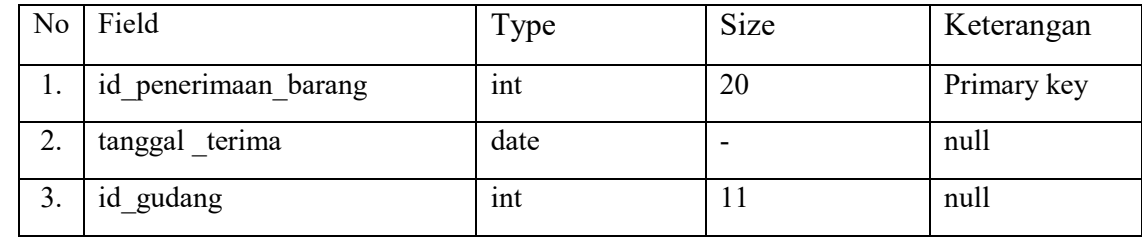

a. Tabel penerimaan barang

| 4. | id supplier   | int     |     | null |
|----|---------------|---------|-----|------|
| 5. | <b>Status</b> | varchar | 100 | null |
| 6. | total harga   | float   |     | null |
| 7. | nomor invoice | varchar | 255 | null |
| 8. | foto nota     | varchar | 255 | null |

Tabel 3. 1 penerimaan\_barang

Tabel 3. 1 merupakan tabel penerimaan barang. Tabel ini menyimpan informasi data penerimaan barang pada sistem. Data tersebut akan disimpan pada tabel penerimaan\_barang.

## b. Tabel produk penerimaan barang

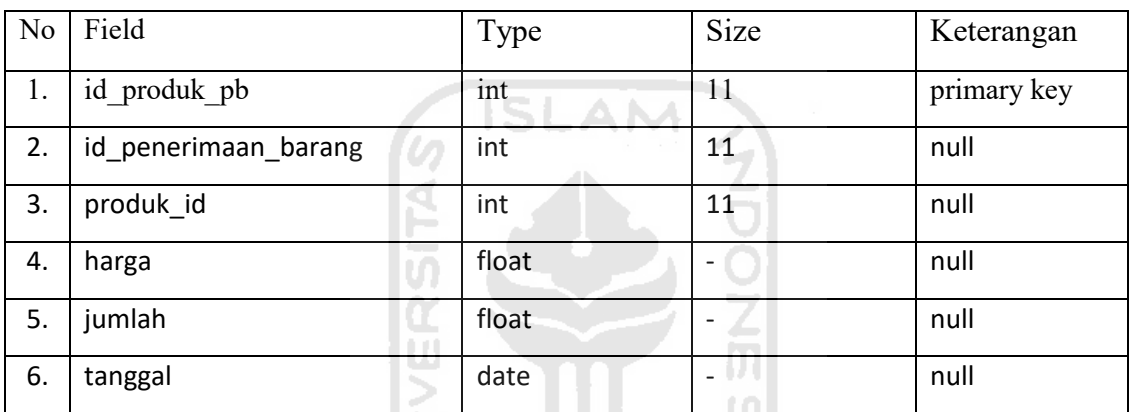

Tabel 3. 2 produk\_penerimaan\_barang

Tabel 3. 2 merupakan tabel produk penerimaan barang. Pada tabel ini menyimpan informasi produk penerimaan barang pada sistem. Data tersebut akan disimpan pada tabel produk\_penerimaan\_barang.

c. Tabel Produk

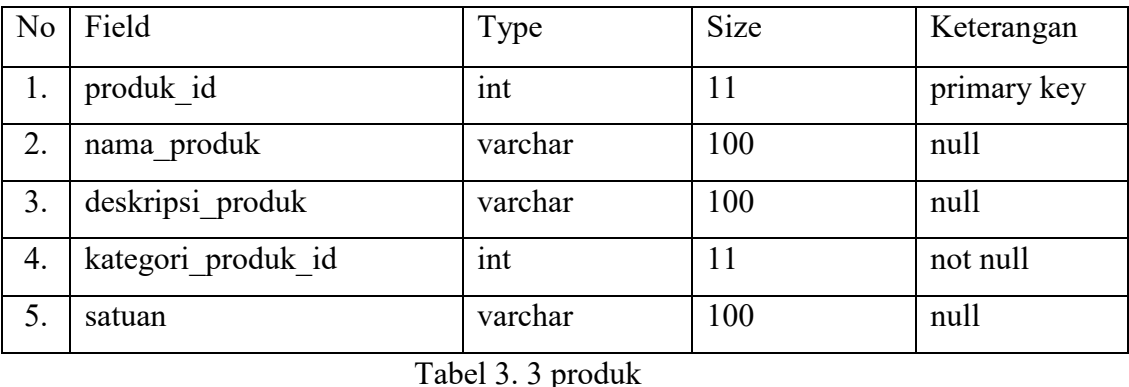

Tabel 3. 3 merupakan tabel produk. Pada tabel ini menyimpan informasi produk yang terdapat pada sistem. Data tersebut akan disimpan pada tabel produk.

## d. Tabel Gudang

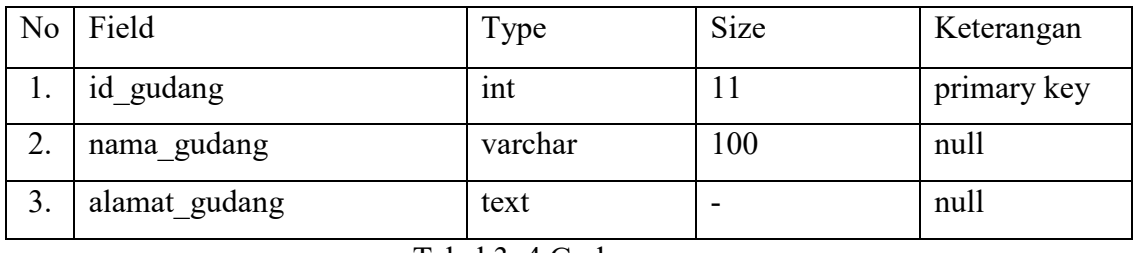

Tabel 3. 4 Gudang

Tabel 3. 4 merupakan tabel gudang. Pada tabel ini menyimpan informasi gudang yang terdapat pada sistem. Data tersebut akan disimpan pada tabel gudang.

# e. Tabel riwayat\_stok\_gudang

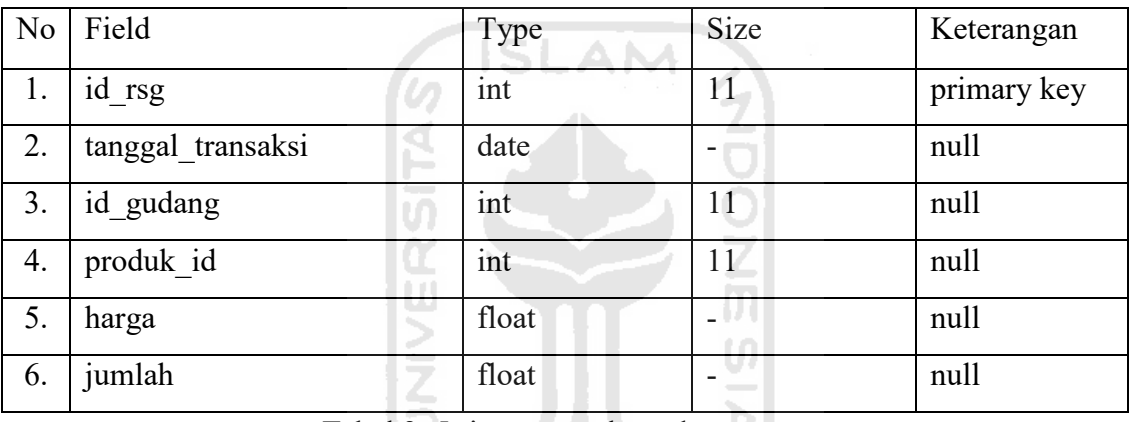

Tabel 3. 5 riwayat stok\_gudang

Tabel 3. 5 merupakan tabel riwayat\_stok\_gudang. Pada tabel ini digunakan untuk menyimpan informasi detail riwayat\_stok\_gudang pada sistem. Data tersebut akan di simpan pada tabel riwayat\_stok\_gudang.

# f. Tabel pengembalian\_barang

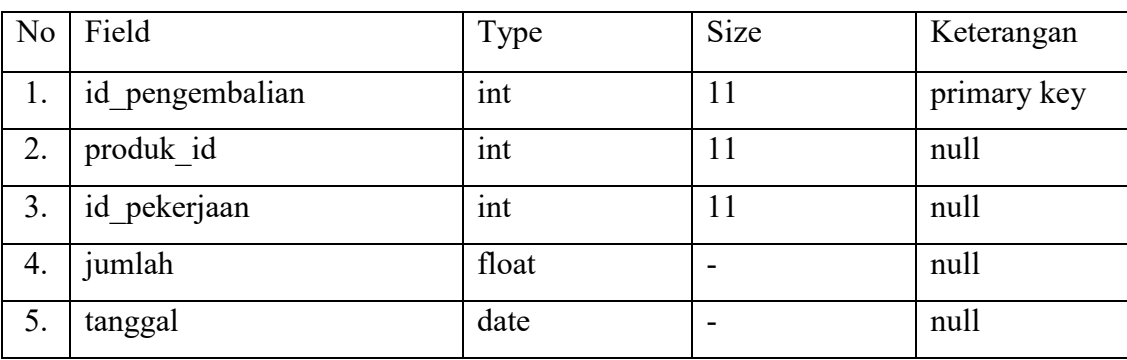

# Tabel 3. 6 pengembalian\_barang

Tabel 3. 6 merupakan tabel pengembalian\_barang. Pada tabel ini digunakan untuk menyimpan informasi pengembalian\_barang pada sistem. Data tersebut akan disimpan pada tabel pengembalian\_barang.

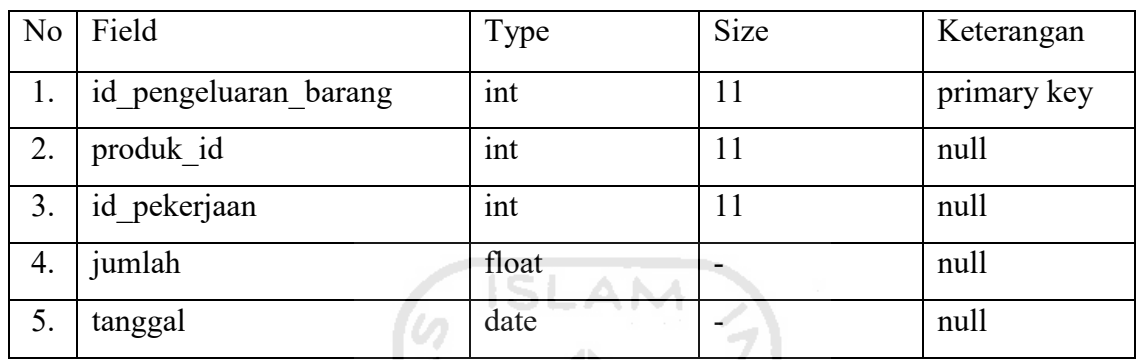

# g. Tabel pengeluaran\_barang

Tabel 3. 7 pengeluaran\_barang

Tabel 3. 7 merupakan tabel pengeluaran\_barang. Tabel ini digunakan untuk menyimpan informasi pengeluaran\_barang pada sistem. Data tersebut akan disimpan pada tabel pengeluaran\_barang. U)

h. Tabel *stock*\_*opname*

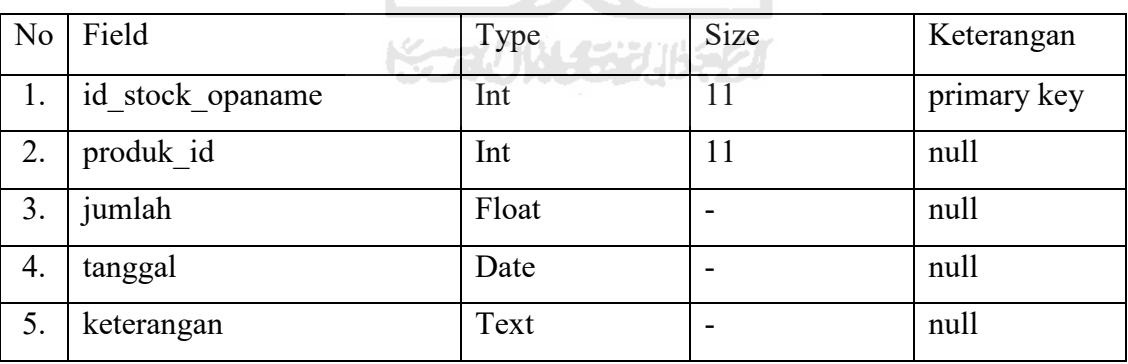

Tabel 3. 8 *stock*\_*opname*

Tabel 3. 8 merupakan tabel stock\_opname. Tabel ini digunakan untuk menyimpan informasi stock\_opname pada sistem. Data tersebut akan disimpan pada tabel stock\_opname.

#### i. Tabel Pekerjaan

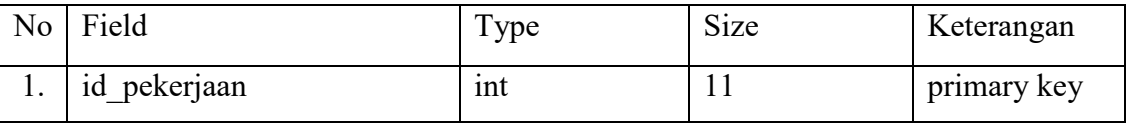

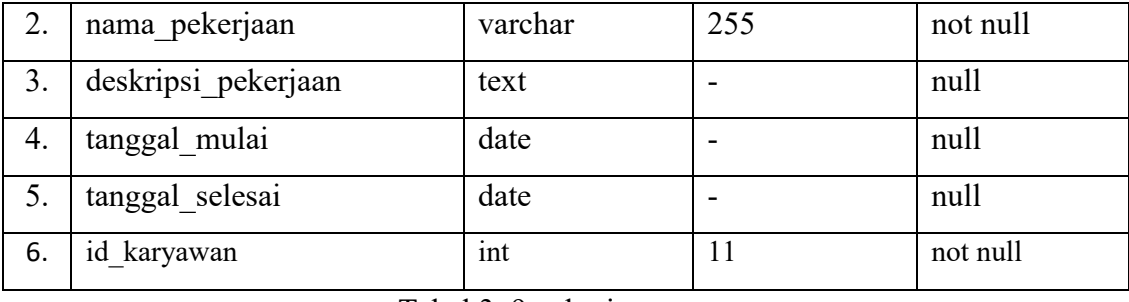

Tabel 3. 9 pekerjaan

Tabel 3. 9 merupakan tabel pekerjaan. Pada tabel ini menyimpan informasi data pekerjaan yang tedapat di dalam sistem. Data tersebut akan disimpan pada tabel pekerjaan.

# j. Tabel Karyawan

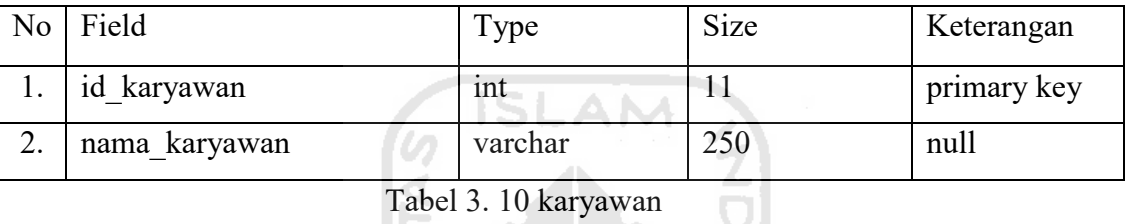

Tabel 3. 10 merupakan tabel karyawan. Tabel ini digunakan untuk menyimpan informasi karyawan pada sistem. Data tersebut akan disimpan pada tabel karyawan.

5

k. Tabel *Supplier*

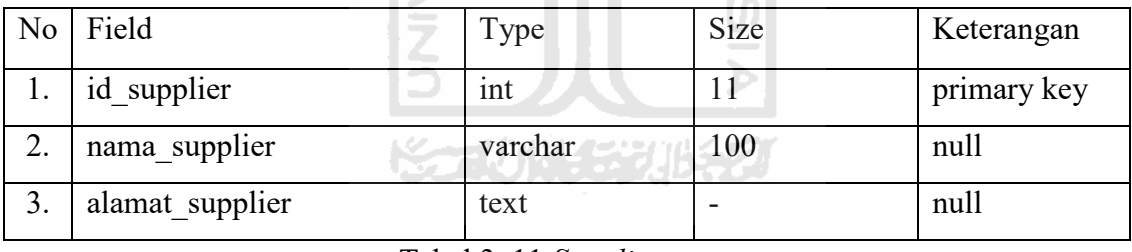

Tabel 3. 11 *Supplier* 

Tabel 3. 11 merupakan tabel *supplier*. Tabel ini digunakan untuk menyimpan informasi supplier pada sistem. Data tersebut akan disimpan pada tabel supplier.

# **3.7 Perancangan Pengujian**

Perancagan Pengujian adalah rancangan pengujian yang akan digunakan untuk melihat apakah sistem yang telah dibuat sesuai dengan yang dibutuhkan oleh pengguna. Manajemen *inventory* dan valuasi pekerjaan studi kasus PT. Triasindo Cipta Utama menggunakan pengujian dengan metode *user acceptance test* (UAS) dan wawancara.

# **3.7.1 Perancangan** *User Acceptance Test*

*User Acceptance Test* merupakan yang dilakukan oleh user. Pengujian dilakukan untuk mendapatkan sebuah laporan bahwa sistem yang telah dibangun sudah sesuai dengan kebutuhan user. Pengujian UAT dilakukan dengan cara meminta para responden menggunakan sistem, dan mengisi pertanyaan kuisioner yang berkaitan dengan sistem.

Kuisioner memiliki lima jawaban yang tersedia yaitu: Sangat Tidak Setuju (STS), Tidak Setuju (TS), Netral (N), Setuju (S), dan Sangat Setuju (SS). Berikut perancangan *User Acceptance Test* dapat dilihat pada Tabel 3. 12

| N <sub>o</sub> | Pertanyaan Kuisioner                  | Skala Penilaian |           |   |   |           |  |
|----------------|---------------------------------------|-----------------|-----------|---|---|-----------|--|
|                |                                       | <b>STS</b>      | <b>TS</b> | N | S | <b>SS</b> |  |
| 1.             | memilki<br>Sistem<br>tampilan<br>yang |                 |           |   |   |           |  |
|                | menarik                               | SL              |           |   |   |           |  |
| 2.             | Sistem memudahkan<br>dalam<br>anda    |                 |           |   |   |           |  |
|                | melakukan penambahan barang           |                 |           |   |   |           |  |
| 3.             | Sistem memudahkan anda<br>dalam       |                 |           |   |   |           |  |
|                | valuasi pekerjaan                     |                 |           |   |   |           |  |
| 4.             | Apakah fitur laporan bermanfaat bagi  |                 |           |   |   |           |  |
|                | anda saat ingin mengelola data dalam  |                 |           |   |   |           |  |
|                | format excel ataupun pdf              |                 |           |   |   |           |  |
| 5.             | memudahkan anda<br>dalam<br>Sistem    |                 |           |   |   |           |  |
|                | mengelola data stock opname           |                 |           |   |   |           |  |
| 6.             | Form input dalam sistem sudah sesuai  |                 |           |   |   |           |  |
|                | dengan standard perusahaan            |                 |           |   |   |           |  |

Tabel 3. 12 *User Acceptance Test* 

# **3.7.2 Perancangan Wawancara**

Pada penilitian ini, wawancara dilakukan setelah responden menggunakan sistem dan mengisi kuisioner, wawancara dilakukan guna mendapatkan timbal balik dari pengguna mengenai sistem yang sudah dibangun. Dengan dilakukan wawancara hasil yang di dapatkan akan lebih mendalam karena pewawancara ataupun responden dapat melakukan tanya jawab terkait sistem. Daftar pertanyaan wawancara dapat dilihat pada Tabel 3. 13

| no | Pertanyaan Wawancara                                                                                                    | Jawaban |
|----|----------------------------------------------------------------------------------------------------|---------|
| 1. | Apakah dengan adanya sistem manajemen<br>inventory dan valuasi pekerjaan sangat<br>berguna<br>dalam pelaksanaan kegiatan<br>perusahaan?                                              |         |
| 2. | Apakah dengan adanya sistem manajemen                                                                                                    |         |
|    | pekerjaan<br>valuasi<br>inventory<br>dan                                                                                                    |         |
|    | memudahkan<br>dalam<br>melakukan                                                                                                    |         |
|    | penambahan barang?                                                                                                    |         |
| 3. | Apakah dengan adanya sistem manajemen                                                                                                    |         |
|    | valuasi<br>pekerjaan<br>inventory<br>dan                                                                                                    |         |
|    | memudahkan dalam melakukan valuasi                                                                                                    |         |
|    | pekerjaan?                                                                                                    |         |
| 4. | Apakah dengan adanya sistem manajemen<br>valuasi<br>pekerjaan<br>inventory<br>dan<br>memberikan peranan penting? Jelaskan<br>manfaat apa saja yang diperoleh!                        |         |
| 5. | terdapat permasalahan<br>Apakah<br>dalam<br>penggunaan sistem manajemen inventory<br>dan valuasi pekerjaan? Jelaskan kendala apa<br>saja yang dirasakan saat menggunaakan<br>sistem! |         |
| 6. | Berikan kritik dan saran agar sistem dapat<br>dikembangkan lagi di masa yang akan<br>datang                                                                                          |         |

Tabel 3. 13 Pertanyaan Wawancara

# **BAB IV IMPLEMENTASI DAN PENGUJIAN**

# **4.1 Implementasi Aplikasi**

Implementasi aplikasi merupakan proses yang dilakukan setelah aplikasi yang dibangun sesuai dengan hasil perancangan. Berikut detail dari implementasi aplikasi pada setiap halaman ditunjukan dengan hasil *screenshot*.

a. Halaman *Login*

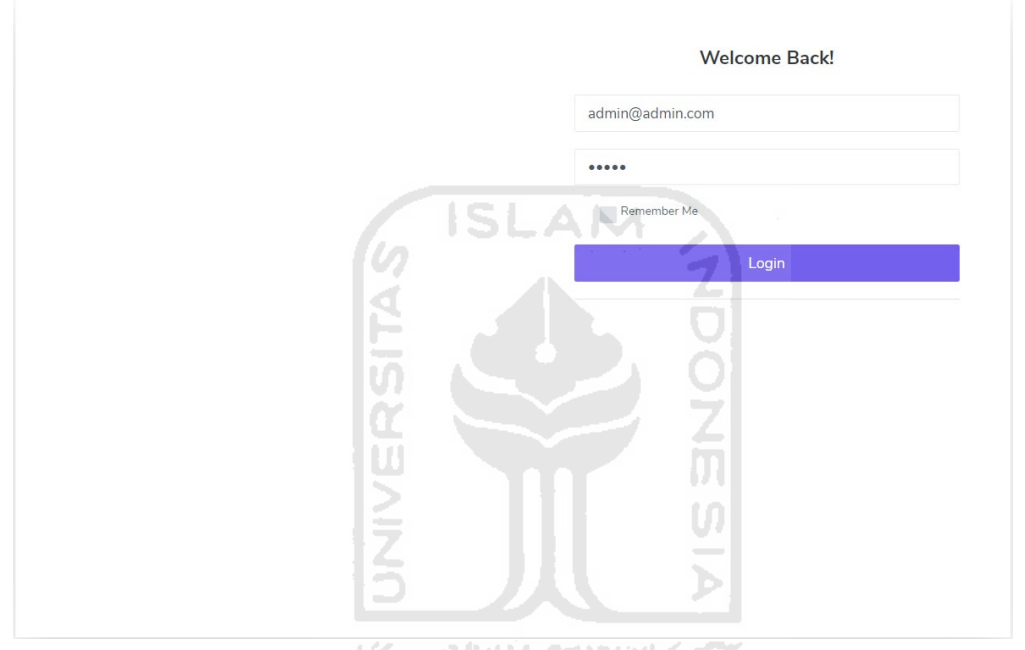

Gambar 4. 1 Halaman *Login* 

Gambar 4. 1 merupakan halaman *login.* Halaman ini digunakan untuk *user* mengakses aplikasi. Pengguna yang dapat mengakses pada sistem ini adalah *admin* gudang dan *user* dengan memasukkan *username/e-mail* dan *password*.

## b. Halaman *Home*

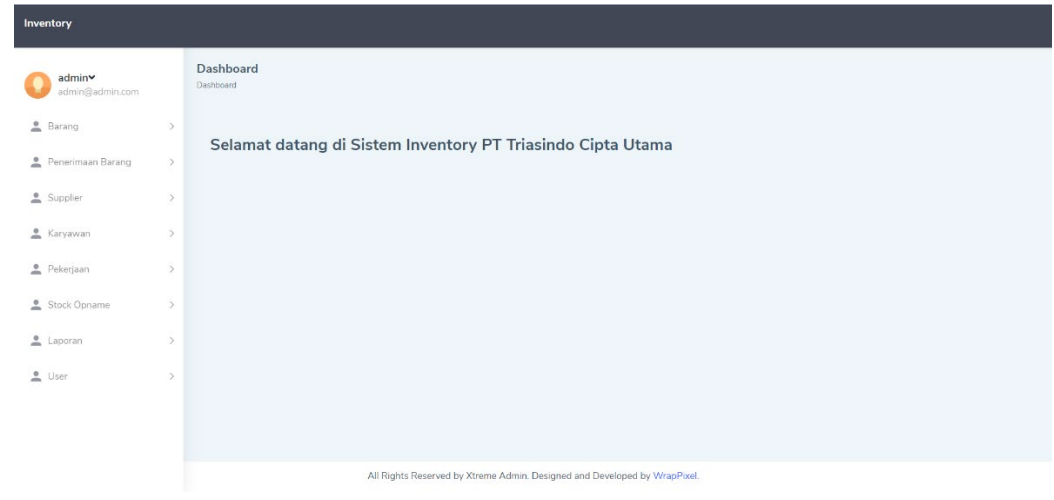

# Gambar 4. 2

Gambar 4. 2 merupakan halaman *home*. Halaman ini merupakan halaman awal setalah *user login* kedalam sistem, pada halaman ini menampilkan daftar menu yang ada pada sistem.

<u>lğ</u>

# c. Halaman Daftar Barang

|                                    |               | $\tilde{\phantom{a}}$                                           | ÷                |                                                                           |                          |                   |
|------------------------------------|---------------|-----------------------------------------------------------------|------------------|---------------------------------------------------------------------------|--------------------------|-------------------|
| Inventory                          |               |                                                                 |                  |                                                                           |                          |                   |
| admin∨<br>admin@admin.com          |               | Dashboard<br>Produk                                             |                  |                                                                           | T                        |                   |
| <b>e</b> Barang                    | $\checkmark$  | <b>Tambah barang</b>                                            |                  |                                                                           | $\overline{\phantom{a}}$ |                   |
| 2 Daftar Barang<br>* Satuan Barang |               | Excel PDF<br>Print Copy<br>Search:                              |                  |                                                                           |                          |                   |
| Penerimaan Barang                  | $\rightarrow$ | Nama Barang                                                     | Deskripsi Barang |                                                                           | Satuan Barang            | Aksi              |
| Supplier                           | $\rightarrow$ | barang                                                          | barang           |                                                                           | Pieces                   | Aksi <b>Q</b>     |
| Karyawan                           | $\rightarrow$ | barang2                                                         | barang2          |                                                                           | Pieces                   | Aksi <sup>2</sup> |
| Pekerjaan                          | $\rightarrow$ | Tiang                                                           | Tiang Listrik    |                                                                           | UNIT                     |                   |
| Stock Opname                       | $\geq$        |                                                                 |                  |                                                                           |                          | Aksi <b>D</b>     |
| A Laporan                          |               | Showing 1 to 3 of 3 entries<br>Next<br>Previous<br>$\mathbf{1}$ |                  |                                                                           |                          |                   |
| <u>o</u> User                      | $\rightarrow$ |                                                                 |                  |                                                                           |                          |                   |
|                                    |               |                                                                 |                  | All Rights Reserved by Xtreme Admin. Designed and Developed by WrapPixel. |                          |                   |

Gambar 4. 3 Halaman Daftar Barang

Gambar 4. 3 merupakan halaman daftar barang. Pada halaman ini *user* ditampilkan daftar barang yang tersedia dalam sistem.

## d. Halaman Form Tambah Barang

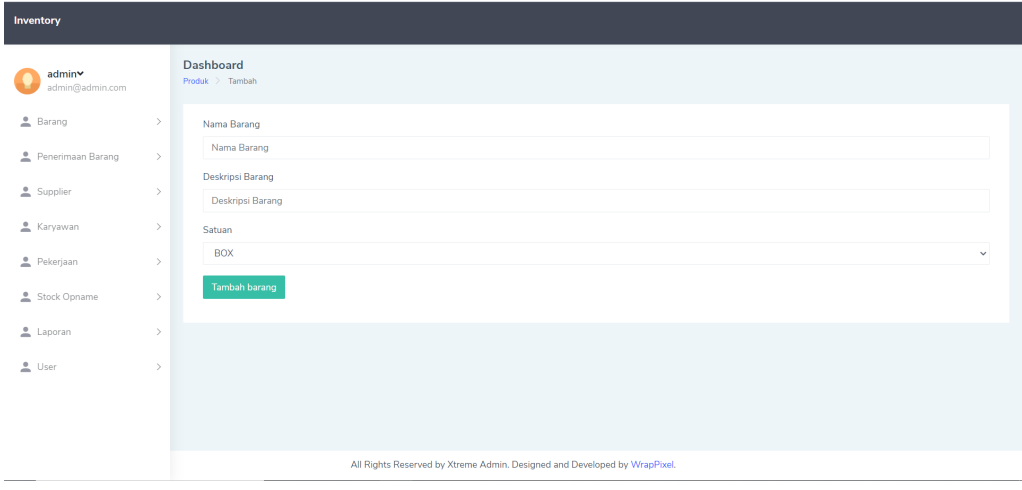

Gambar 4. 4 Halaman Form Tambah Barang

Gambar 4. 4 merupakan halaman form tambah barang. Sebelum masuk ke halaman form tambah barang *user* harus menekan tombol tambah barang seperti pada Gambar 4. 3 lalu sistem akan mengarah kan ke halaman form tambah barang barulah *user* dapat mengisi form yang sudah tersedia.  $\frac{\alpha}{\alpha}$ 

e. Halaman Edit Barang

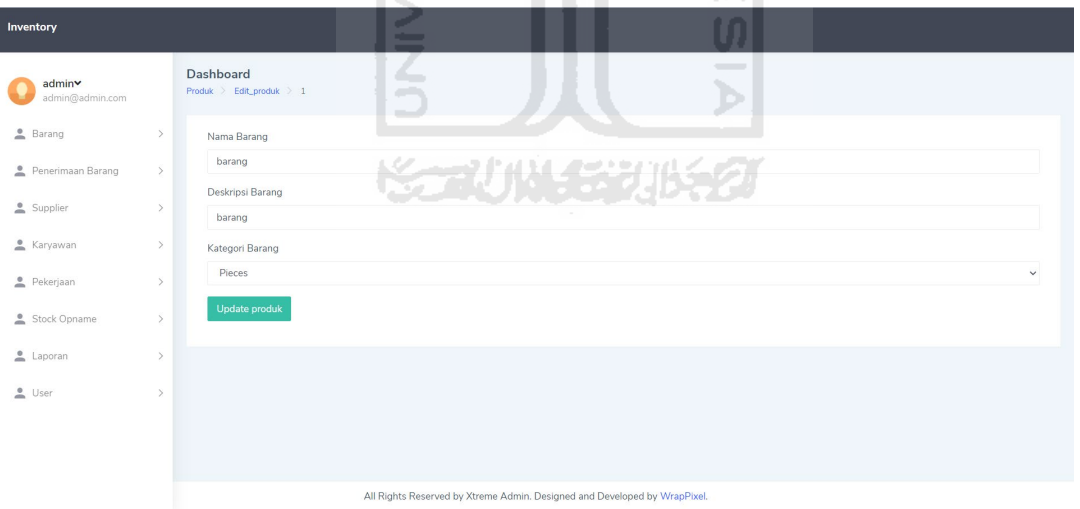

Gambar 4. 5 Halaman Edit Barang

Gambar 4. 5 merupakan halaman edit barang. Pada halaman ini *user* dapat melakukan edit data barang dengan mengisi form yang sudah tersedia pada sistem.

#### f. Halaman Satuan Barang

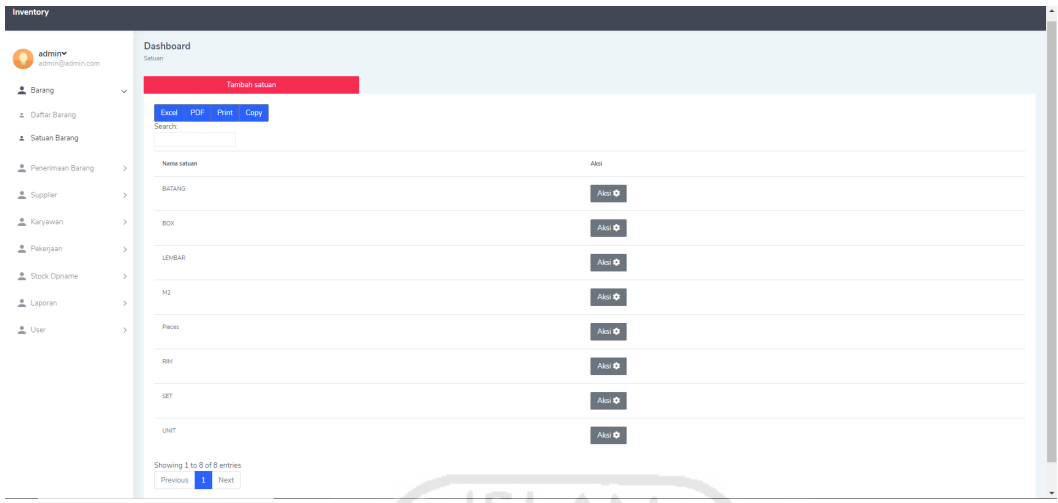

# Gambar 4. 6 Halaman Satuan Barang

Gambar 4. 6 merupakan halaman satuan barang. Halaman ini menampilkan daftar satuan barang yang tersimpan pada sistem. Pada halaman ini *user* dapat melakukan penambahan satuan, mengedit satuan, dan menghapus satuan.

g. Halaman Form Tambah Satuan Barang

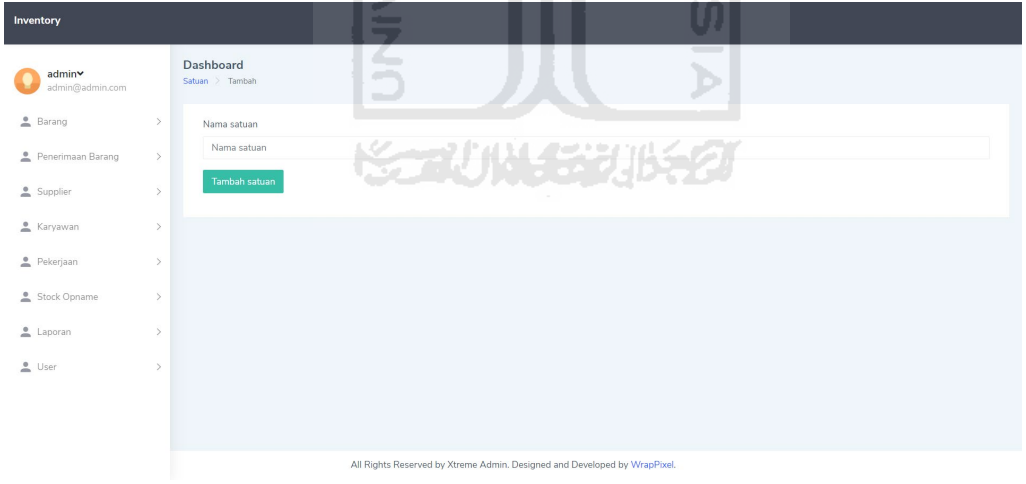

Gambar 4. 7 Halaman Form Tambah Satuan Barang

Gambar 4. 7 merupakan halaman form tambah satuan barang. Pada halaman ini *user* ditampilkan form tambah satuan barang. Sebelum *user* menambahkan satuan, *user* diharuskan mengisi form yang sudah tersedia pada sistem.

#### h. Halaman Edit Satuan Barang

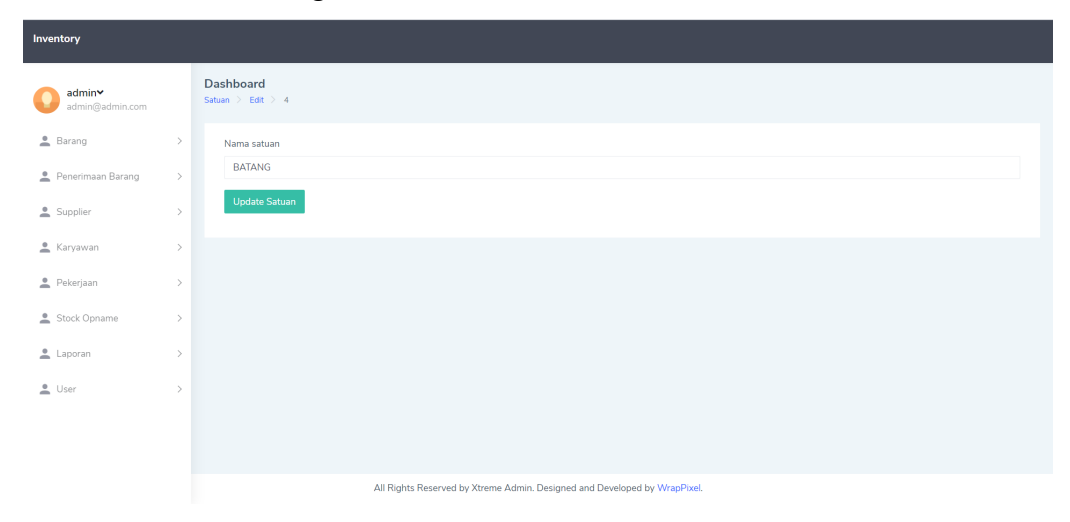

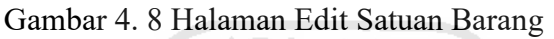

Gambar 4. 8 merupakan halaman edit satuan barang. Pada halaman ini *user* ditampilkan form edit satuan barang. Sebelum *user* mengedit satuan, *user* diharuskan mengisi form yang sudah tersedia pada sistem.

i. Halaman Penerimaan Barang

| Inventory                         |                                          |                                          |                                                                           |                                                       |               |               |
|-----------------------------------|------------------------------------------|------------------------------------------|---------------------------------------------------------------------------|-------------------------------------------------------|---------------|---------------|
| admin∨<br>admin@admin.com         | Dashboard<br>Penerimaan_barang           | <b>STATE</b><br>$\overline{\phantom{a}}$ |                                                                           | $\overline{a}$ , $\overline{a}$ , $\overline{a}$<br>u |               |               |
| <b>2</b> Barang<br>$\rightarrow$  | <b>Tambah Invoice</b>                    |                                          |                                                                           | $\overline{\phantom{a}}$                              |               |               |
| Penerimaan Barang<br>$\checkmark$ | Print<br>Copy<br>PDF<br>Excel<br>Search: |                                          |                                                                           |                                                       |               |               |
| 1 Invoice Penerimaan Barang       |                                          |                                          |                                                                           |                                                       |               |               |
| Supplier<br>$\mathcal{P}$         | Nomor Invoice                            | Nama Supplier                            | <b>Tanggal Terima</b>                                                     | <b>Total Harga</b>                                    | <b>Status</b> | Aksi          |
| Karyawan<br>$\rightarrow$         | 12341234                                 | supplier2                                | 2020-09-22                                                                | Rp. 5.500.000.00                                      | Open          | Aksi <b>Q</b> |
| Pekerjaan<br>$\rightarrow$        | 123123123                                | supplier1                                | $2020 - 09 - 19$                                                          | Rp. 2.787.500.000,00                                  | Open          | Aksi <b>Q</b> |
| Stock Opname<br>$\rightarrow$     | 123123123                                | supplier1                                | 2020-09-19                                                                | Rp. 20.250.001,00                                     | Open          | Aksi <b>C</b> |
| Laporan<br>$\,$                   | Showing 1 to 3 of 3 entries              |                                          |                                                                           |                                                       |               |               |
| 1 User<br>$\,$                    | 1 Next<br>Previous                       |                                          |                                                                           |                                                       |               |               |
|                                   |                                          |                                          |                                                                           |                                                       |               |               |
|                                   |                                          |                                          | All Rights Reserved by Xtreme Admin. Designed and Developed by WrapPixel. |                                                       |               |               |

Gambar 4. 9 Halaman Penerimaan Barang

Gambar 4. 9 merupakan halaman penerimaan barang. Halaman ini menampilkan daftar *invoice* penerimaan barang yang tersimpan pada sistem. Pada halaman ini *user* dapat melakukan penambahan *invoice* penerimaan barang, menghapus *invoice* penerimaan barang, dan menambahkan detail *invoice* penerimaan barang.

j. Halaman Tambah *Invoice* Penerimaan Barang

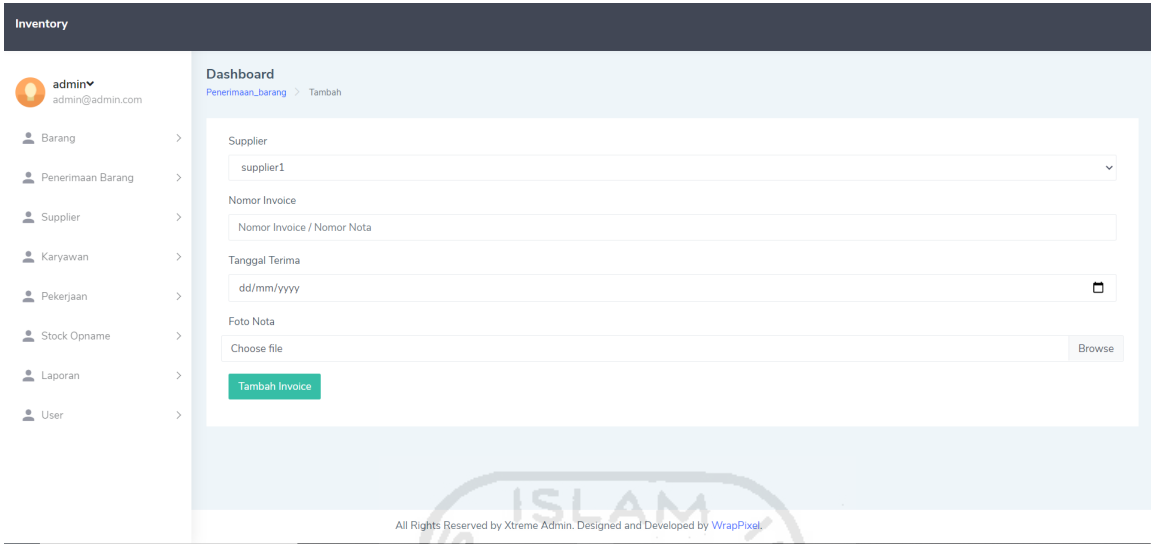

Gambar 4. 10 Halaman Tambah *Invoice* Penerimaan Barang

Gambar 4. 10 merupakan halaman form tambah *invoice* penerimaan barang. Pada halaman ini *user* ditampilkan form tambah *invoice* penerimaan barang. Sebelum *user* menambahkan *invoice* penerimaan barang, *user* diharuskan mengisi form yang sudah tersedia pada sistem.

k. Halaman Tambah Detail *Invoice* Penerimaan Barang

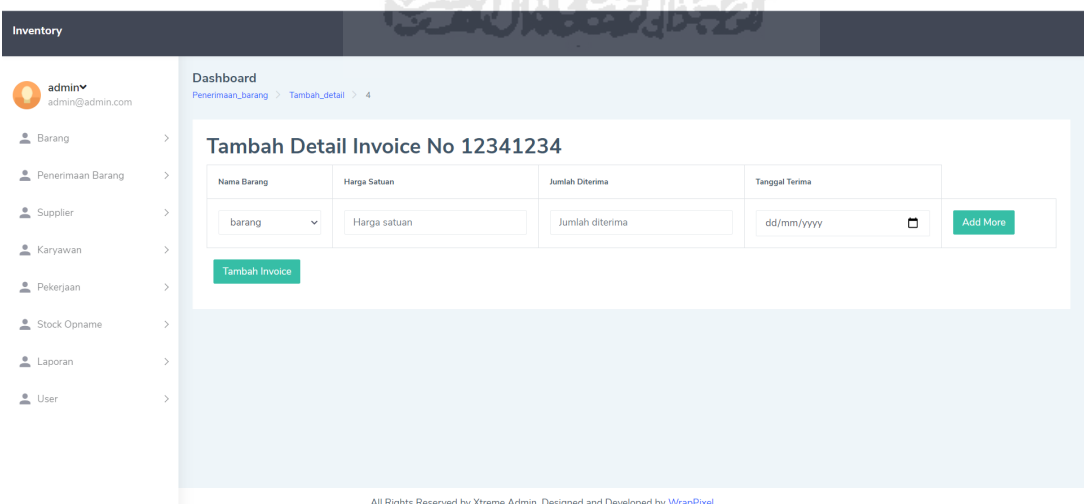

Gambar 4. 11 Halaman Tambah Detail *Invoice* Penerimaan Barang

Gambar 4. 11 merupakan halaman tambah detail *invoice* penerimaan barang. Pada halaman ini user ditampilkan form tambah detail *invoice* penerimaan barang. Sebelum user menambahkan detail *invoice* penerimaan barang, user diharuskan mengisi form yang sudah tersedia pada sistem.

l. Halaman *Supplier*

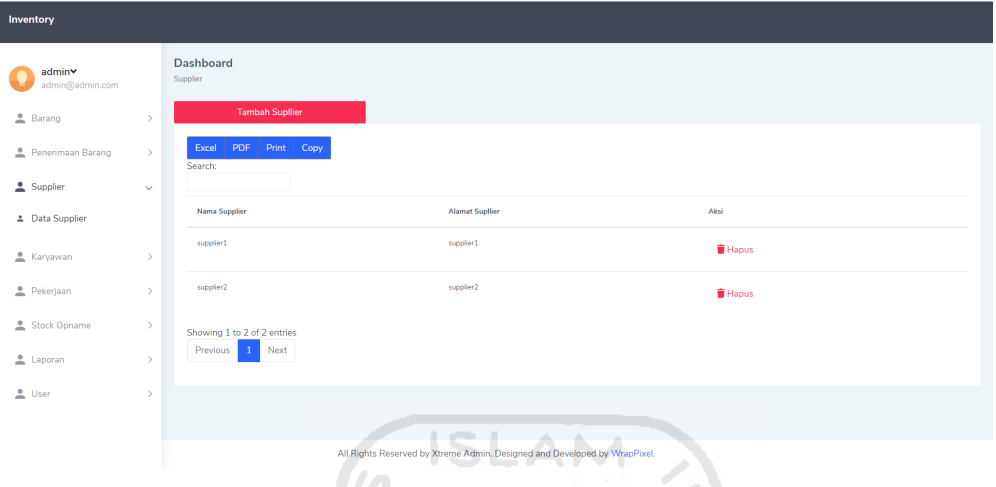

Gambar 4. 12 Halaman *Supplier* 

Gambar 4. 12 merupakan halaman *supplier*. Halaman ini menampilkan daftar *supplier*  yang tersimpan pada sistem. Pada halaman ini *user* dapat melakukan penambahan *supplier*, menghapus *supplier*, dan mencetak data *supplier*. D

n.co

m. Halaman Tambah *Supplier*

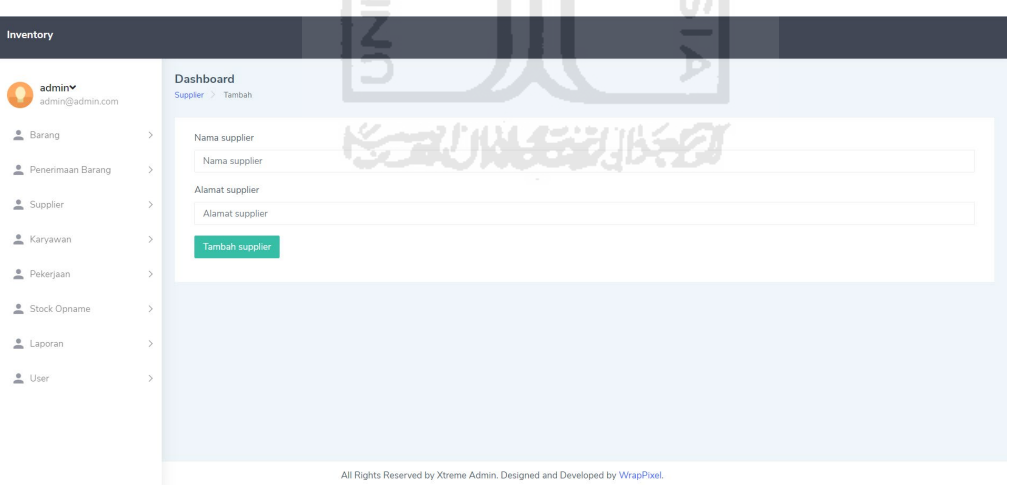

Gambar 4. 13 Halaman Tambah *Supplier* 

Gambar 4. 13 merupakan tambah *supplier*. Pada halaman ini *user* ditampilkan form tambah detail *invoice* penerimaan barang. Sebelum user menambahkan detail *invoice* penerimaan barang, user diharuskan mengisi form yang sudah tersedia pada sistem.

#### n. Halaman Karyawan

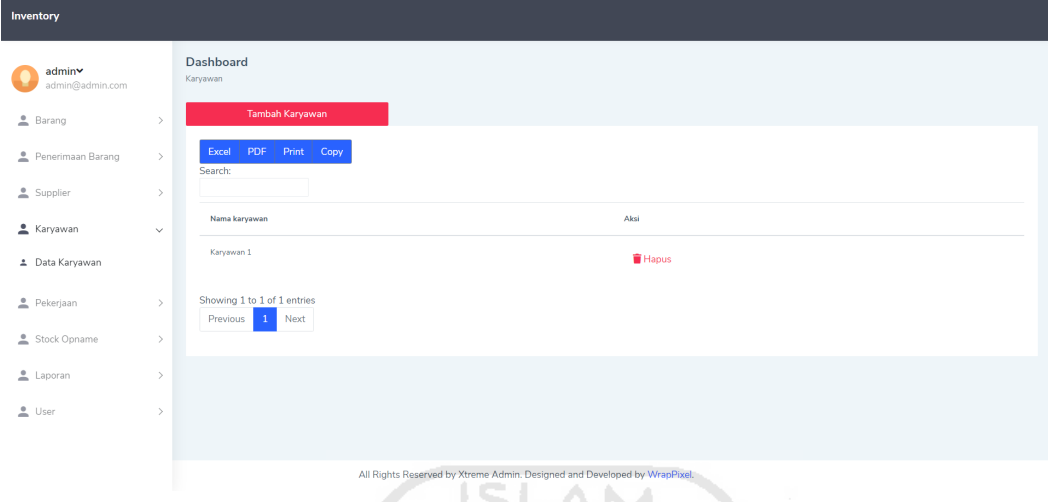

Gambar 4. 14 Halaman Karyawan

Gambar 4. 14 merupakan halaman karyawan. Halaman ini menampilkan daftar karyawan yang tersimpan pada sistem. Pada halaman ini *user* dapat melakukan penambahan karyawan, menghapus karyawan, dan mencetak data karyawan.

```
o. Halaman Tambah Karyawan
```
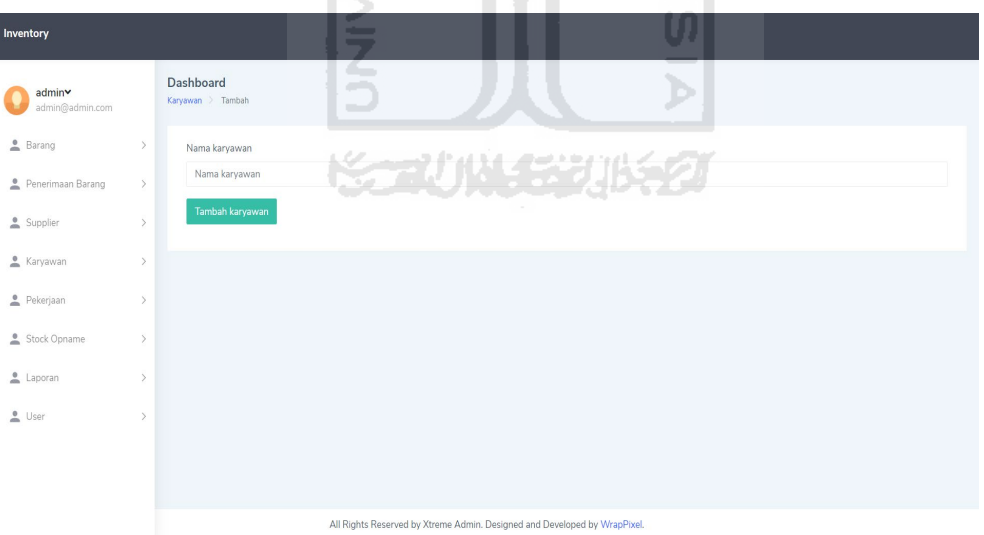

Gambar 4. 15 Halaman Tambah Karyawan

Gambar 4. 15 merupakan halaman tambah karyawan. Pada halaman ini *user* ditampilkan form tambah karyawan. Sebelum *user* menambahkan data karyawan, *user* diharuskan mengisi form yang sudah tersedia pada sistem.

p. Halaman Pekerjaan

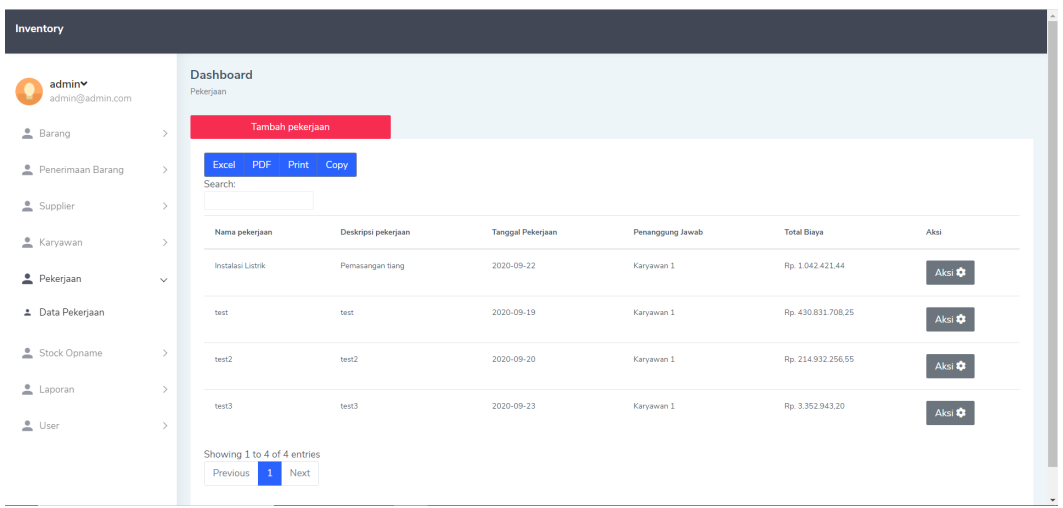

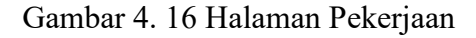

Gambar 4. 16 merupakan halaman pekerjaan. Halaman ini menampilkan daftar pekerjaan yang tersimpan pada sistem. Pada halaman ini *user* dapat melakukan penambahan pekerjaan, menghapus pekerjaan, mengedit pekerjaan, menambahkan pengeluaran barang pada suatu pekerjaan, dan menambahkan pengembalian barang pada suatu pekerjaan.

q. Halaman Tambah Pekerjaan

| an Tambah Pekerjaan       |               |                                            |                                                                           |   |              |
|---------------------------|---------------|--------------------------------------------|---------------------------------------------------------------------------|---|--------------|
| Inventory                 |               |                                            |                                                                           |   |              |
| admin∨<br>admin@admin.com |               | Dashboard<br>Pekerjaan > Tambah            |                                                                           |   |              |
| Barang                    | $\mathcal{P}$ | Nama pekerjaan                             | ـــ                                                                       | Ω |              |
| Penerimaan Barang         | $\mathcal{P}$ | Nama pekerjaan                             |                                                                           |   |              |
| Supplier                  |               | Deskripsi pekerjaan<br>Deskripsi pekerjaan |                                                                           |   |              |
| Karyawan                  | $\mathcal{P}$ | Tanggal mulai pekerjaan                    |                                                                           |   |              |
| Pekerjaan                 | $\mathcal{P}$ | 25/09/2020                                 | <b>SCAUNASE UNESO</b>                                                     |   | □            |
| Stock Opname              |               | Penganggung Jawab Pekerjaan<br>Karyawan 1  |                                                                           |   | $\checkmark$ |
| Laporan                   |               | Tambah pekerjaan                           |                                                                           |   |              |
| $\triangle$ User          | $\mathcal{P}$ |                                            |                                                                           |   |              |
|                           |               |                                            |                                                                           |   |              |
|                           |               |                                            | All Rights Reserved by Xtreme Admin. Designed and Developed by WrapPixel. |   |              |

Gambar 4. 17 Halaman Tambah Pekerjaan

Gambar 4. 17 merupakan halaman tambah pekerjaan. Pada halaman ini *user* ditampilkan form tambah pekerjaan. Sebelum *user* menambahkan data pekerjaan, *user* diharuskan mengisi form yang sudah tersedia pada sistem.

r. Halaman Tambah Pengeluaran Barang

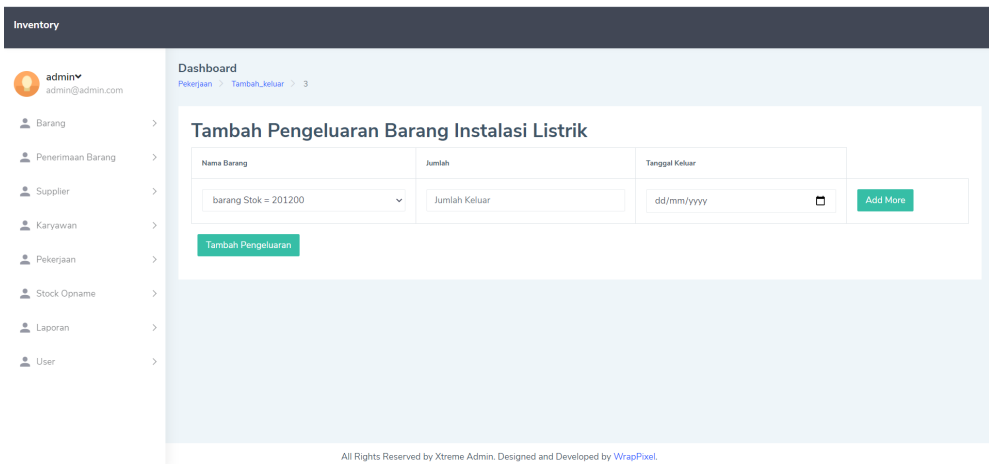

Gambar 4. 18 Halaman Tambah Pengeluaran Barang

Gambar 4. 18 merupakan halaman tambah pengeluaran barang. Pada halaman ini *user* ditampilkan form tambah pengeluaran barang. Sebelum *user* menambahkan data tambah pengeluaran barang, *user* diharuskan mengisi form yang sudah tersedia pada sistem serta memilih pekerjaan apa yang ingin ditambahkan pengeluaran barangnya.

s. Halaman Tambah Pengembalian Barang

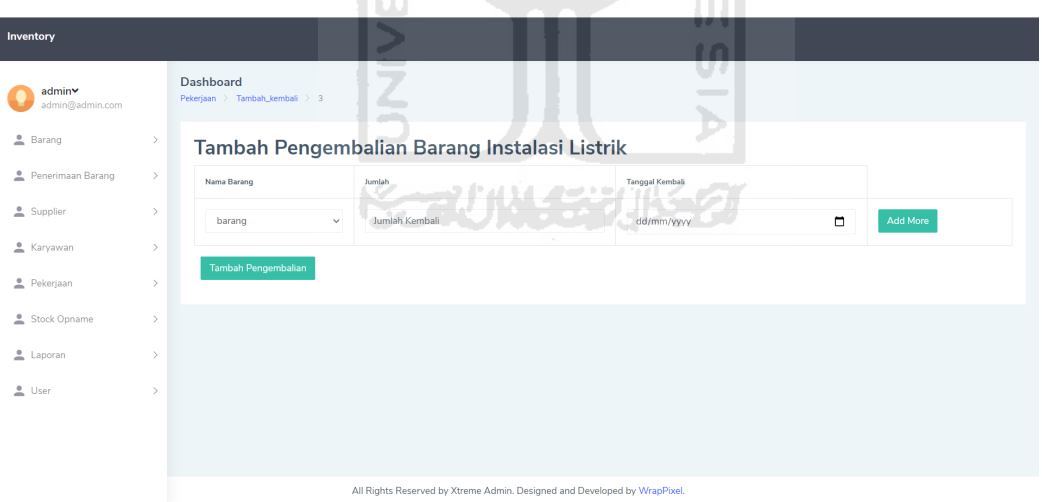

Gambar 4. 19 Halaman Tambah Pengembalian Barang

Gambar 4. 19 merupakan halaman tambah pengembalian barang. Pada halaman ini *user* ditampilkan form tambah pengembalian barang. Sebelum *user* menambahkan data tambah pengembalian barang, *user* diharuskan mengisi form yang sudah tersedia pada sistem serta memilih pekerjaan apa yang ingin ditambahkan pengembalian barangnya.

#### t. Halaman Edit Pekerjaan

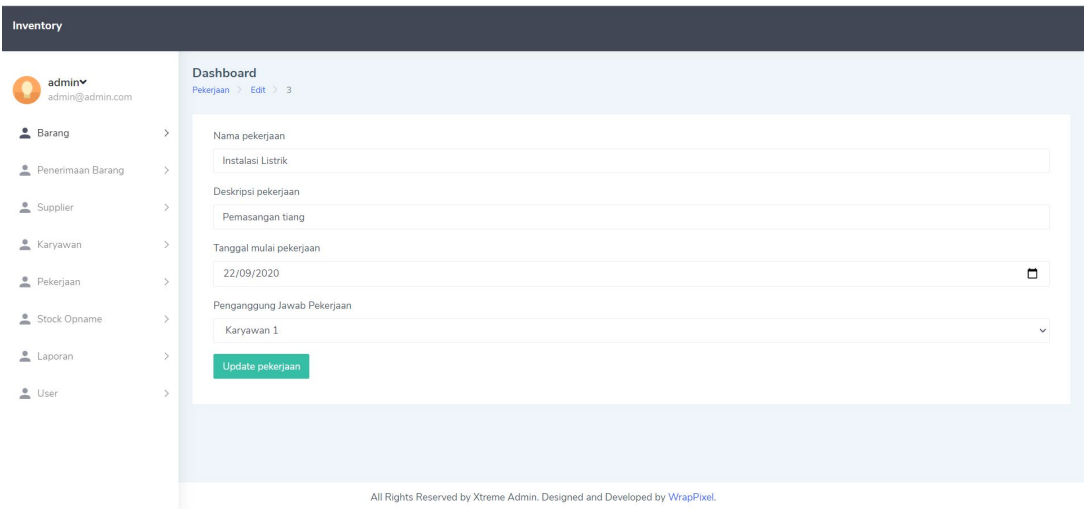

Gambar 4. 20 Halaman Edit Pekerjaan

Gambar 4. 20 merupakan halaman edit pekerjaan. Halaman ini menampilkan form edit pekerjaan. Pada halaman ini *user* diharuskan mengisi form yang sudah tersedia pada sistem sebelum mengedit data pekerjaan.

lm

u. Halaman Daftar *Stock Opname*

| Inventory                    |               |                                                                 | and an<br><b>.</b> |        |                                                                           |                                |                            |              |
|------------------------------|---------------|-----------------------------------------------------------------|--------------------|--------|---------------------------------------------------------------------------|--------------------------------|----------------------------|--------------|
| admin×<br>admin@admin.com    |               | <b>Dashboard</b><br>Stok > Stock_opname                         |                    |        |                                                                           | rπ                             |                            |              |
| Barang                       | $\rightarrow$ | PDF<br>Print<br>Copy<br>Excel                                   |                    |        |                                                                           | U.<br>$\overline{\phantom{a}}$ |                            |              |
| Penerimaan Barang            | $\rightarrow$ | Search:                                                         |                    |        |                                                                           |                                |                            |              |
| Supplier                     | $\rightarrow$ | Nama Produk                                                     | Jumlah             | Satuan | Keterangan                                                                | Tanggal                        | Aksi                       |              |
| Karyawan                     | $\rightarrow$ | barang                                                          | 100,00             | Pieces | pending                                                                   | 2020-09-20                     | $\mathscr{P}$ Edit         | <b>Hapus</b> |
| Pekerjaan                    | $\mathcal{P}$ | barang2                                                         | 100,00             | Pieces | pending<br>$\sim$                                                         | 2020-09-20                     | $\blacktriangleright$ Edit | <b>Hapus</b> |
| Stock Opname                 | $\checkmark$  |                                                                 |                    |        |                                                                           |                                |                            |              |
| <b>C</b> Daftar Stock Opname |               | Showing 1 to 2 of 2 entries<br>Next<br>Previous<br>$\mathbf{1}$ |                    |        |                                                                           |                                |                            |              |
| * Tambah Stock Opname        |               |                                                                 |                    |        |                                                                           |                                |                            |              |
| Laporan                      | $\,$          |                                                                 |                    |        |                                                                           |                                |                            |              |
| $\triangle$ User             | $\,$          |                                                                 |                    |        |                                                                           |                                |                            |              |
|                              |               |                                                                 |                    |        | All Rights Reserved by Xtreme Admin. Designed and Developed by WrapPixel. |                                |                            |              |

Gambar 4. 21 Halaman Daftar *Stock Opname* 

Gambar 4. 21 merupakan halaman daftar *stock opname*. Pada halaman ini sistem menampilkan daftar *stock opname,* pada halaman ini *user* dapat menghapus, mengedit dan mencetak *stock opname* yang terdapat pada sistem.

#### v. Halaman Tambah *Stock Opname*

| Inventory                    |                                      |                                                                           |            |        |                   |
|------------------------------|--------------------------------------|---------------------------------------------------------------------------|------------|--------|-------------------|
| admin∨<br>admin@admin.com    | Dashboard<br>Stok > Add_opname       |                                                                           |            |        |                   |
| <b>2</b> Barang              | $\,$<br><b>Tambah Stock Opname</b>   |                                                                           |            |        |                   |
| Penerimaan Barang            | $\rightarrow$<br>Nama Barang         | Jumlah                                                                    | Tanggal    |        | Keterangan        |
| $S$ upplier                  | $\rightarrow$<br>barang              | $\overline{0}$                                                            | dd/mm/yyyy | $\Box$ | Keterangan opname |
| Karyawan                     | $\rightarrow$                        |                                                                           |            |        |                   |
| Pekerjaan                    | barang <sub>2</sub><br>$\rightarrow$ | $\circ$                                                                   | dd/mm/yyyy | $\Box$ | Keterangan opname |
| Stock Opname                 | Tiang<br>$\vee$                      | $\theta$                                                                  | dd/mm/yyyy | $\Box$ | Keterangan opname |
| <b>C</b> Daftar Stock Opname | <b>Tambah Stock Opname</b>           |                                                                           |            |        |                   |
| 1 Tambah Stock Opname        |                                      |                                                                           |            |        |                   |
| Laporan                      | $\rightarrow$                        |                                                                           |            |        |                   |
| $\triangle$ User             | $\rightarrow$                        |                                                                           |            |        |                   |
|                              |                                      | All Rights Reserved by Xtreme Admin. Designed and Developed by WrapPixel. |            |        |                   |

Gambar 4. 22 Halaman Tambah *Stock Opname* 

Gambar 4. 22 merupakan halaman tambah *stock opname*. Pada halaman ini menampilkan data barang *stock opname, user* dapat menambahkan *stock opname* dengan mengisi form yang telah tersedia pada sistem. **ASI** 

w. Halaman Laporan *Stock*

| Inventory                                            |                                                                   |                                                                           |                          |
|------------------------------------------------------|-------------------------------------------------------------------|---------------------------------------------------------------------------|--------------------------|
| admin<br>admin@admin.com                             | Dashboard<br>Stok                                                 | H                                                                         |                          |
| Barang<br>$\rightarrow$<br>Penerimaan Barang<br>$\,$ | Print<br>PDF<br>Copy<br>Excel<br>Search:                          | T<br>$\sim$                                                               | $\overline{\phantom{a}}$ |
| $S$ upplier<br>$\rightarrow$                         | Nama Produk                                                       | œ<br>Stok<br>$\sim$                                                       | Satuan                   |
| Karyawan<br>$\rightarrow$                            | barang                                                            | 201.200,00                                                                | Pieces                   |
| Pekerjaan<br>$\rightarrow$                           | barang2                                                           | 198,00                                                                    | Pieces                   |
| Stock Opname<br>$\rightarrow$                        | Tiang                                                             | 1,00<br>$\sim$                                                            | UNIT                     |
| $\triangle$ Laporan<br>$\checkmark$                  | Showing 1 to 3 of 3 entries<br>Next<br>Previous  <br>$\mathbf{1}$ |                                                                           |                          |
| $\circ$ Stok                                         |                                                                   |                                                                           |                          |
| * Pengeluaran Barang                                 |                                                                   |                                                                           |                          |
| * Pengembalian Barang                                |                                                                   |                                                                           |                          |
| ▲ Rata-Rata Harga Barang                             |                                                                   | All Rights Reserved by Xtreme Admin. Designed and Developed by WrapPixel. | $\scriptstyle\rm v$      |

Gambar 4. 23 Halaman Laporan *Stock* 

Gambar 4. 23 merupakan halaman laporan *stock.* Pada halaman ini sistem menampilkan daftar *stock*/barang yang tersedia. *User* juga bisa mencetak laporan data *stock* atau langsung mengolah data dalam format excel.
x. Halaman Laporan Pengeluaran Barang

| <b>Inventory</b>              |               |                                                                                                  |                                                                           |               |                       |  |  |  |
|-------------------------------|---------------|--------------------------------------------------------------------------------------------------|---------------------------------------------------------------------------|---------------|-----------------------|--|--|--|
| admin×<br>admin@admin.com     |               | <b>Dashboard</b><br>Pengeluaran_barang                                                           |                                                                           |               |                       |  |  |  |
| B <sub>arang</sub>            | $\,$          | PDF<br>Print Copy<br>Excel                                                                       |                                                                           |               |                       |  |  |  |
| Penerimaan Barang             | $\rightarrow$ | Search:<br>ins                                                                                   |                                                                           |               |                       |  |  |  |
| Supplier                      | $\,$          | Nama pekerjaan                                                                                   | Nama Barang                                                               | Jumlah Keluar | <b>Tanggal Keluar</b> |  |  |  |
| Karyawan                      | $\,$          | Instalasi Listrik                                                                                | barang                                                                    | $-1000$       | 2020-09-23            |  |  |  |
| Pekerjaan                     | $\,$          | Instalasi Listrik                                                                                | barang                                                                    | $-100$        | 2020-09-25            |  |  |  |
| Stock Opname                  | $\rightarrow$ | Instalasi Listrik                                                                                | barang2                                                                   | $-2$          | 2020-09-22            |  |  |  |
| Laporan                       | $\checkmark$  | Instalasi Listrik                                                                                | Tiang                                                                     | $-2$          | 2020-09-23            |  |  |  |
| <b>O</b> Stok                 |               | Instalasi Listrik                                                                                | Tiang                                                                     | $\cdot 1$     | 2020-09-25            |  |  |  |
| * Pengeluaran Barang          |               | Showing 1 to 5 of 5 entries (filtered from 10 total entries)<br>Next<br>Previous<br>$\mathbf{1}$ |                                                                           |               |                       |  |  |  |
| * Pengembalian Barang         |               |                                                                                                  |                                                                           |               |                       |  |  |  |
| * Rata-Rata Harga Barang<br>- |               |                                                                                                  | All Rights Reserved by Xtreme Admin. Designed and Developed by WrapPixel. |               |                       |  |  |  |

Gambar 4. 24 Halaman Laporan Pengeluaran Barang

Gambar 4. 24 merupakan halaman laporan pengeluaran barang*.* Pada halaman ini sistem menampilkan daftar pengeluaran barang. *User* juga bisa mencetak laporan data pengeluaran barang atau langsung mengolah data dalam format excel.

# y. Halaman Laporan Pengembalian Barang

| Inventory                                            |                                                                                 |              |                                                                           | <b>The Contract of Street</b> |
|------------------------------------------------------|---------------------------------------------------------------------------------|--------------|---------------------------------------------------------------------------|-------------------------------|
| admin×<br>admin@admin.com                            | Dashboard<br>Pengembalian_barang                                                | <b>STATE</b> |                                                                           | 51<br>$\hspace{0.05cm} =$     |
| Barang<br>$\rightarrow$<br>Penerimaan Barang<br>$\,$ | PDF<br>Print<br>Copy<br>Excel<br>Search:                                        |              |                                                                           |                               |
| Supplier<br>$\,$                                     | ins<br>Nama pekerjaan                                                           | Nama Barang  | <b>Jumlah Kembali</b>                                                     | <b>Tanggal Kembali</b>        |
| Karyawan<br>$\rightarrow$                            | Instalasi Listrik                                                               | barano2      | a partir                                                                  | 2020-09-22                    |
| Pekerjaan<br>$\rightarrow$                           | Instalasi Listrik                                                               | Tiang        | $\,$ $\,$                                                                 | 2020-09-23                    |
| Stock Opname<br>$\rightarrow$                        | Instalasi Listrik                                                               | barang       | 1000                                                                      | 2020-09-25                    |
| Laporan<br>$\checkmark$                              | Instalasi Listrik                                                               | barang2      | 100                                                                       | 2020-09-25                    |
| C Stok                                               | Instalasi Listrik                                                               | barang       | 100                                                                       | 2020-09-25                    |
| 2 Pengeluaran Barang                                 | Showing 1 to 5 of 5 entries (filtered from 8 total entries)<br>Next<br>Previous |              |                                                                           |                               |
| 2 Pengembalian Barang                                |                                                                                 |              |                                                                           |                               |
| 2 Rata-Rata Harga Barang                             |                                                                                 |              | All Rights Reserved by Xtreme Admin. Designed and Developed by WrapPixel. |                               |

Gambar 4. 25 Halaman Laporan Pengembalian Barang

Gambar 4. 25 merupakan halaman laporan pengembalian barang*.* Pada halaman ini sistem menampilkan daftar pengembalian barang. *User* juga bisa mencetak laporan data pengembalian barang atau langsung mengolah data dalam format excel.

#### z. Halaman Laporan Rata-Rata Harga Barang

| Inventory                            |                       |                                                                           |                  |  |  |
|--------------------------------------|-----------------------|---------------------------------------------------------------------------|------------------|--|--|
| admin∨<br>admin@admin.com            |                       | Dashboard<br>Produk > Rata_rata                                           |                  |  |  |
| <b>2</b> Barang<br>Penerimaan Barang | $\,$<br>$\rightarrow$ | PDF<br>Print Copy<br>Excel<br>Search:                                     |                  |  |  |
| Supplier                             | $\,$                  | Nama produk                                                               | Rata rata Harga  |  |  |
| Karyawan                             | $\,$                  | barang                                                                    | Rp. 10.746,61    |  |  |
| Pekerjaan                            | $\,$                  | Tiang                                                                     | Rp. 1.000.000,00 |  |  |
| Stock Opname                         | $\rightarrow$         | Showing 1 to 2 of 2 entries<br>Previous<br>$\mathbf{1}$<br>Next           |                  |  |  |
| Laporan                              | $\checkmark$          |                                                                           |                  |  |  |
| C Stok                               |                       |                                                                           |                  |  |  |
| * Pengeluaran Barang                 |                       |                                                                           |                  |  |  |
| Pengembalian Barang                  |                       |                                                                           |                  |  |  |
| A Rata-Rata Harga Barang             |                       | All Rights Reserved by Xtreme Admin. Designed and Developed by WrapPixel. |                  |  |  |

Gambar 4. 26 Halaman Laporan Rata-Rata Harga Barang

Gambar 4. 26 merupakan halaman laporan rata-rata harga barang*.* Pada halaman ini sistem menampilkan daftar rata-rata harga barang. *User* juga bisa mencetak laporan data ratarata harga barang atau langsung mengolah data dalam format excel.

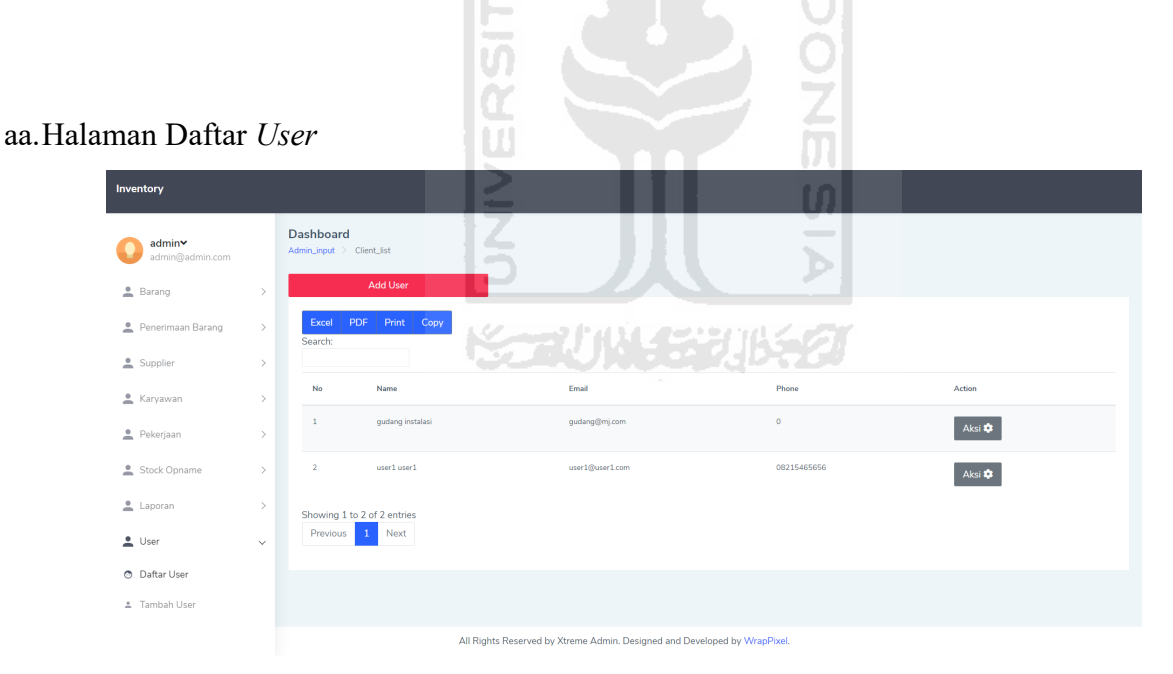

Gambar 4. 27 Halaman Daftar *User*

Gambar 4. 27 merupakan halaman daftar *user*. Halaman ini hanya bisa diakses oleh *admin,* pada halaman ini sistem menampilkan daftar *user* pengguna sistem. *Admin* dapat menambah, mengedit, dan menghapus *user.* 

#### bb. Halaman Tambah *User*

| admin∨<br>admin@admin.com |               | Dashboard<br>Admin_input > Add_client                                     |
|---------------------------|---------------|---------------------------------------------------------------------------|
| Barang                    | $\rightarrow$ | <b>Add User</b>                                                           |
| Penerimaan Barang         | $\rightarrow$ | First Name<br>First Name                                                  |
| Supplier                  | $\rightarrow$ | Last Name                                                                 |
| Karyawan                  | $\rightarrow$ | Last Name                                                                 |
| Pekerjaan                 | $\rightarrow$ | Phone Number<br>08xxxxxxx                                                 |
| Stock Opname              | $\,$          | Email                                                                     |
| Laporan                   | $\mathcal{P}$ | email@email.com                                                           |
| $\frac{0}{2}$ User        | $\checkmark$  | Username<br>usemame                                                       |
| <b>O</b> Daftar User      |               | Password                                                                  |
| 1 Tambah User             |               | password                                                                  |
|                           |               | Add User                                                                  |
|                           |               | All Rights Reserved by Xtreme Admin. Designed and Developed by WrapPixel. |

Gambar 4. 28 Halaman Tambah *User*

Gambar 4. 28 merupakan halaman tambah *user*. Pada halaman ini menampilkan form tambah *user, admin* dapat menambahkan *user* dengan mengisi form yang telah tersedia pada sistem.

## **4.2 Hasil** *User Acceptance Test (UAT)* **dan Wawancara**

Format User Acceptance Test dalam penilitian ini dilaksanakan dengan memberikan kuisioner kepada responden yang akan menggunakan sistem. Responden berjumlah 6 orang yang tediri dari manajer gudang, *admin* gudang, dan *user* gudang. Data para responden dapat dilihat pada Tabel 4. 1. Hasil data *User Acceptance Test* dapat dilihat pada Tabel 4. 2.

| Nama        | Jabatan/Posisi | Keterangan (Pengguna Sistem) |
|-------------|----------------|------------------------------|
| Responden 1 | Manajer Gudang | Manajer                      |
| Responden 2 | Staff Kepala   | Admin                        |
| Responden 3 | Staff          | User                         |
| Responden 4 | Staff          | User                         |
| Responden 5 | Staff          | User                         |
| Responden 6 | <b>Staff</b>   | User                         |

Tabel 4. 1 Data Responden

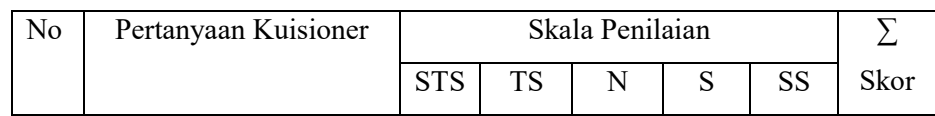

| 1.                        | Sistem memilki          | $\theta$       | $\theta$       | 3                 | $\overline{3}$ | $\theta$       | 21  |
|---------------------------|-------------------------|----------------|----------------|-------------------|----------------|----------------|-----|
|                           | tampilan yang menarik   |                |                |                   |                |                |     |
| 2.                        | Sistem memudahkan       |                |                |                   |                |                |     |
|                           | anda dalam melakukan    | $\Omega$       | $\Omega$       | $\Omega$          | 4              | $\overline{2}$ | 26  |
|                           | penambahan barang       |                |                |                   |                |                |     |
| 3.                        | Sistem memudahkan       |                |                |                   |                |                |     |
|                           | anda dalam valuasi      | $\theta$       | $\Omega$       | $\Omega$          | 2              | 4              | 28  |
|                           | pekerjaan               |                |                |                   |                |                |     |
| 4.                        | Apakah fitur laporan    |                |                |                   |                |                |     |
|                           | bermanfaat bagi anda    | $\theta$       | $\overline{0}$ | $\theta$          | 6              | $\theta$       | 24  |
|                           | saat ingin mengelola    |                |                |                   |                |                |     |
|                           | data dalam format excel |                |                |                   |                |                |     |
|                           | ataupun pdf             |                |                |                   |                |                |     |
| 5.                        | Sistem memudahkan       |                |                |                   |                |                |     |
|                           | anda dalam mengelola    | 0              | $\theta$       | $\Omega$          | 6              | $\theta$       | 24  |
|                           | data stock opname       |                |                |                   |                |                |     |
| 6.                        | Form input dalam        |                |                |                   |                |                |     |
|                           | sistem sudah sesuai     | $\overline{0}$ | $\overline{0}$ | $\overline{0}$    |                | 2              | 26  |
|                           | dengan standard         |                |                |                   |                |                |     |
|                           | perusahaan              |                |                |                   |                |                |     |
|                           |                         |                |                | <b>Total Skor</b> |                |                | 149 |
| Tabel 4 2 Hasil Kuisioner |                         |                |                |                   |                |                |     |

Tabel 4. 2 Hasil Kuisioner

Berikut adalah perhitungan User Acceptance Test dari hasil kuisioner yang didapat dari para responden, penentuan skor, dan interpretasi skor berdasarkan interval adalah sebgai berikut:

- a. Penentuan Skor
	- 1. Sangat Tidak Setuju (STS) memiliki skor 1
	- 2. Tidak Setuju (TS) memiliki skor 2
	- 3. Netral (N) memiliki skor 3
	- 4. Setuju (S) memiliki skor 4
	- 5. Sangat Setuju (SS) memiliki skor 5
- b. Interpretasi Skor Berdasarkan Interval
	- 1. Angka  $0\%$   $20\%$  = Sangat Tidak Setuju (STS)
	- 2. Angka  $21\% 40\% =$  Tidak Setuju (TS)
	- 3. Angka  $41\% 60\%$  = Netral (N)
	- 4. Angka  $61\% 80\% =$  Setuju (S)
	- 5. Angka  $81\%$   $100\%$  = Sangat Setuju (SS)

#### c. Hasil Kuisioner

- 1. Sangat Tidak Setuju  $(STS) = 0$
- 2. Tidak Setuju  $(TS) = 0$
- 3. Netral  $(N)$  = 3
- 4. Setuju (S)  $= 25$
- 5. Sangat Setuju (SS)

$$
\text{Hasil } UAT = \frac{0+0+(3*3)+(4*25)+(5*8)}{180} \times 100\%
$$
\n
$$
= \frac{149}{180} \times 100\%
$$
\n
$$
= 82,7\%
$$

Dari hasil perhitungan tersebut dapat disimpulkan bahwa hasil dari UAT tersebut adalah 82.7%. Bila dilihat dari perhitungannya maka jawaban sangat tidak setuju, dan tidak setuju, 0 jawaban dari responden, 3 jawaban netral, lalu 25 untuk jawaban setuju dan 8 untuk jawaban sangat setuju. Total terserbut dikalikan dengan skor pertanyaan masing-masing lalu dikalikan dengan 100%. Skor 82,7% yang di dapatkan berada pada interpretasi skor berdasarkan interval angka 81% - 100% = Sangat Setuju (SS), sehingga memiliki kesimpulan sistem yang dibangun memberikan kemudahan dalam melakukan penambahan barang dan valuasi pekerjaan, dengan tampilan yang menarik.

Selain kuisioner pengujian juga dilakukan dengan metode wawancara yang bertujuan unntuk memperoleh masukan berupa kritik atau saran dari pengguna. Berikut hasil wawancara yang telah dilakukan:

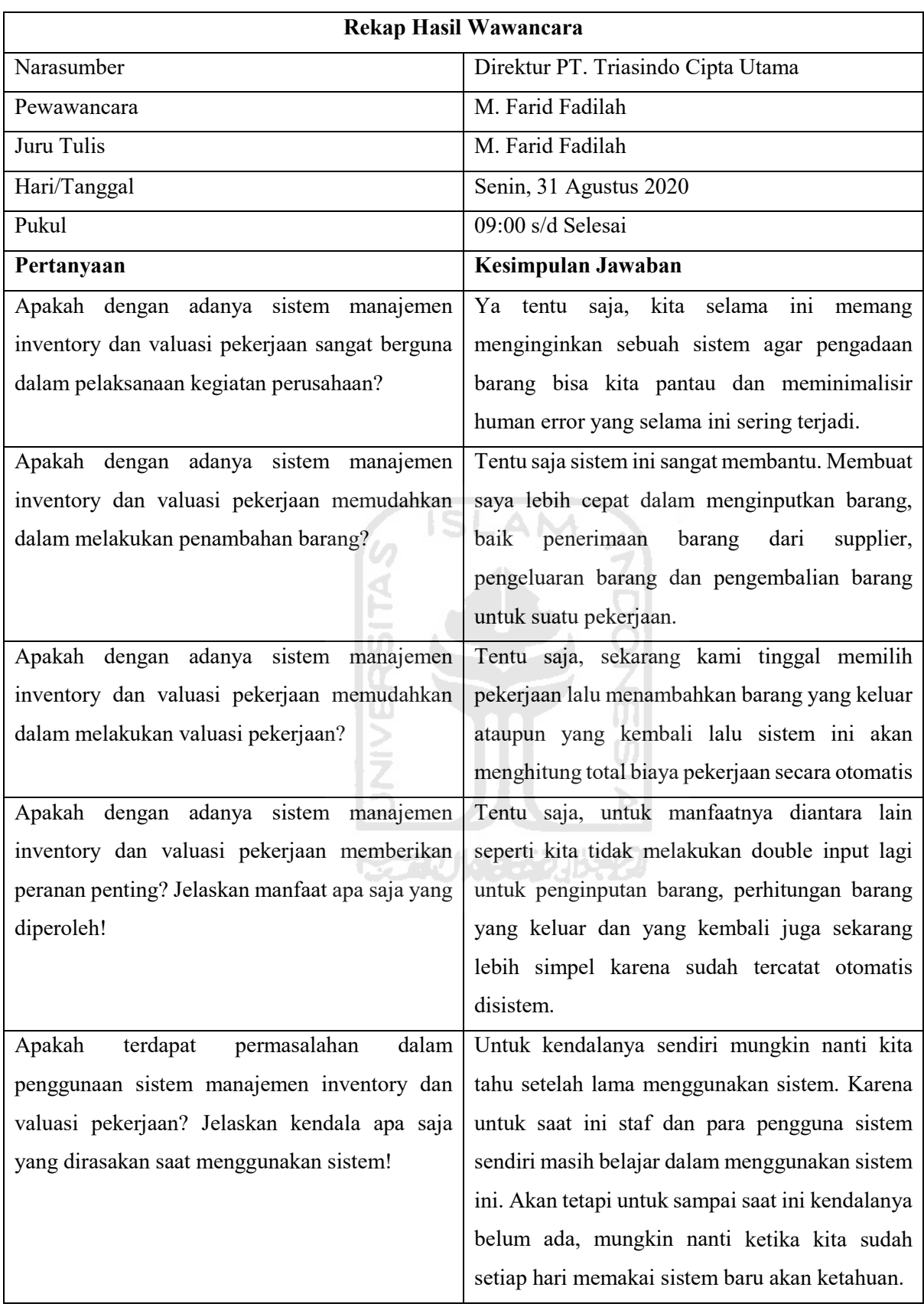

#### **BAB V KESIMPULAN DAN SARAN**

#### **5.1 Kesimpulan**

Berdasarkan sistem yang telah di bangun, sistem manajemen inventory dan valuasi pekerjaan pada PT. Triasindo Cipta Utama, maka dapat disimpulkan sebagai berikut:

- a. Dengan adanya sistem manajemen inventory yang dibangun sangat membantu *user* dalam menginput data penerimaan barang, pengeluaran barang dan pengembalian barang. Proses penginputan dengan cepat, tepat dan akurat.
- b. Menurut hasil kuesioner dan wawancara, penelitian ini berhasil mengimplementasikan sebuah sistem informasi manajemen inventory dan valuasi pekerjaan terhadap persediaan barang guna memenuhi keperluan pekerjaan.

### **5.2 Saran**

Berdasarkan analisis perancangan sistem, dan dari hasil pengujian dapat diberikan beberapa saran yang dapat dipertimbangkan apabila akan dilakukan pengembangan sistem. Saran didapat dari melakukan perbandingan dengan sistem yang memiliki alur dan proses yang menyerupai sistem *invteroy* dan valuasi pekerjaan, dari perbandingan tersebut didapatkan beberapa saran yaitu:

- a. Perlu dilakukan pengumpulan data lebih mendalam untuk menambahkan fitur ataupun data yang disajikan guna menambah kelengkapan informasi dalam sistem.
- b. Untuk perkembangan perusahaan selanjutnya dan harus membuka cabang atau tambahan Gudang harus ada fitur transfer barang antar gudang atau *supply chain* yang dapat memonitor perpindahan dan keberadaan barang yang lebih akurat.
- c. Aplikasi dapat lebih dikembangkan dalam versi *mobile app* agar dapat lebih fleksibel dalam mengakses sistem. Diharapkan sistem ini terus dikembangkan dengan penambahan fitur yang bermanfaat dan desain yang lebih menarik bagi pengguna.

#### **DAFTAR PUSTAKA**

- Abdullah, R. ( 2015). *Web Programing is Easy.* Jakarta: Elek Media Komputindo.
- Baridwan, Z. (2000). *"Intermediate Accounting". Edisi kedelapan.* Yogyakarta: BPFEYogyakarta.
- David, F. (2010). *Strategic Management: A Competitive Advantage Approach Concepts and cases (13th Edition).* London: Prentice Hall International.
- Fahmi, I. (2012). *Manajemen Produksi dan Operasi.* Bandung: Alfabeta.
- Few, S. (2006). *Information Dashboard Design.* O'Reilly Media, Incorporated.
- Hakim, L. d. (2004). *Cara Cerdas menguasai Layout, Desain dan Aplikasi Web.* Jakarta: PT. Elex Media Komputindo.
- Hariyono, A. (2007). *Prinsip & Teknik Manajemen Kekayaan Negara.* Jakarta: Departemen Keuangan Republik Indonesia Badan Pendidikan dan Pelatihan Keuangan Umum.
- Hendrik, Anjomshooa, A., & Tjoa, A. M. (2014). Towards Semantic Mashup Tools For Big Data Analysis. *Proceding of the Information & Communication Technology-EurAsia Conference 2014*, (hal. 100-145). Bali.
- James A.F. Stoner, R. E. (1994). *Management.* India: Prentice.
- Jogiyanto, H. (2005). *Sistem teknologi informasi.* Yogyakarta: Andi.
- Moerdiyanto. (2009). TEKNIK MONITORING DAN EVALUASI (MONEV) DALAM RANGKA MEMPEROLEH INFORMASI UNTUK PENGAMBILAN KEPUTUSAN MANAJEMEN .
- Mulyanto, A. (2009). Sistem Informasi Konsep & Aplikasi.
- Rosady Ruslan, S. (1999). *Manajemen humas dan manajemen komunikasi. Konsepsi dan aplikasi.* Jakarta: PT Raja Grafindo Persada.
- Sofyan., A. (2005). *Manajemen Produksi dan Operasi.* Jakarta: Lembaga Penerbit FEUI.
- Sugiama, A. G. (2013). *Manajemen Aset Pariwisata, Edisi 1.* Bandung: Guardaya Intimarta.
- Sutarbi, T. (2004). *Analisa Sistem Informasi.* Yogyakarta: Andi.
- Terry, G. R., Rue, L. W., & Ticoalu, G. (2005). *Dasar-dasar manajemen.* Jakarta: Bumi Aksara.
- Umar, H. (2005). *Riset Sumber daya Manusia Dalam Organisasi.* Jakarta: Gramedia.

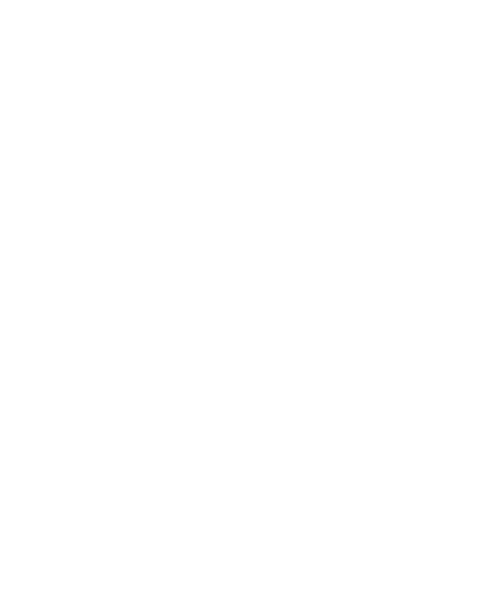